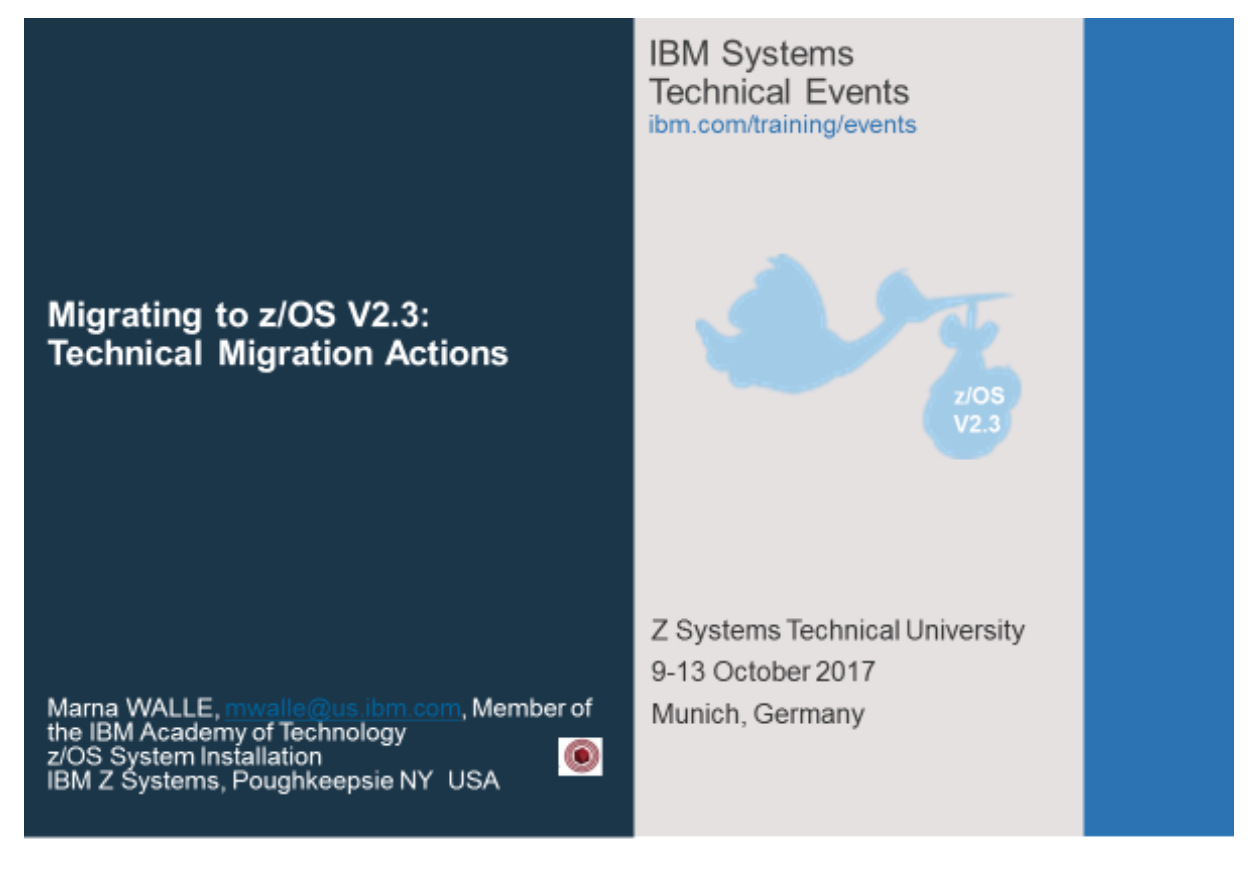

Abstract:

This is part two of a two-part session that will be of interest to System Programmers and their managers who are migrating to z/OS V2.3 from either z/OS V2.2 or V2.1. It is strongly recommended that you attend both sessions for a complete migration picture.

*The general availability date for z/OS V2.3 was September 29, 2017.* 

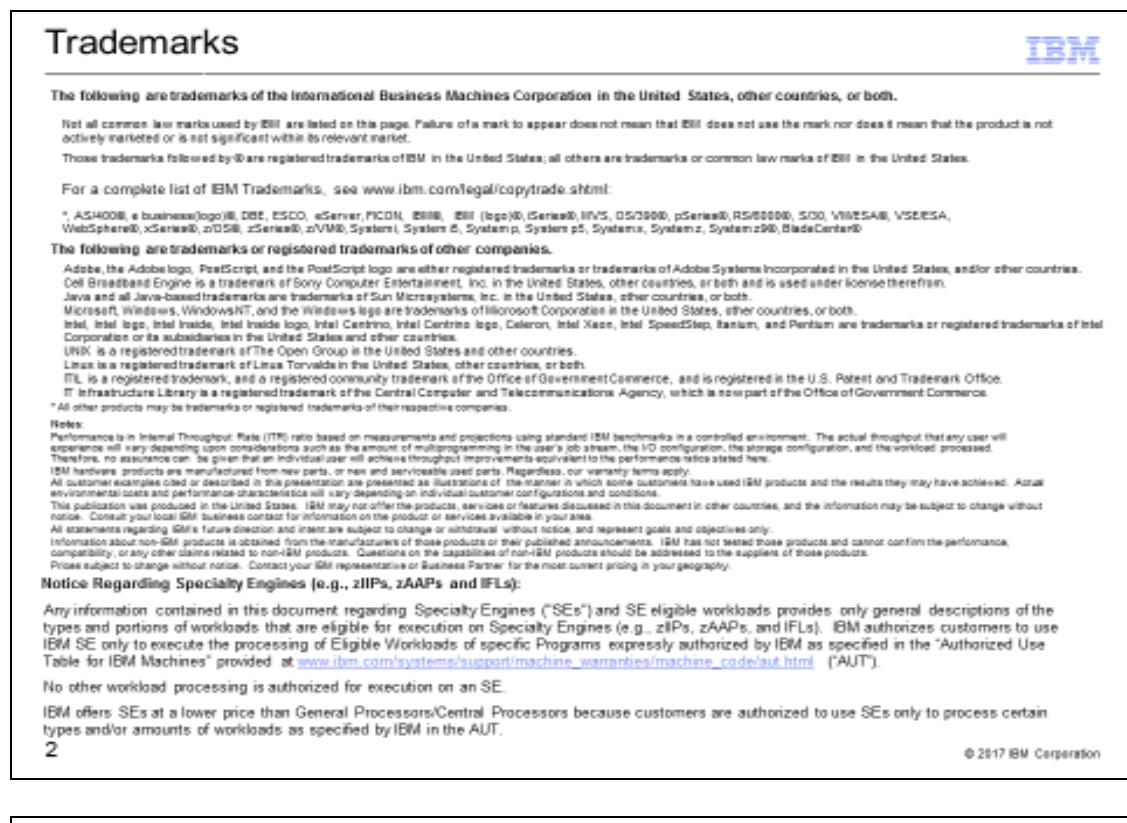

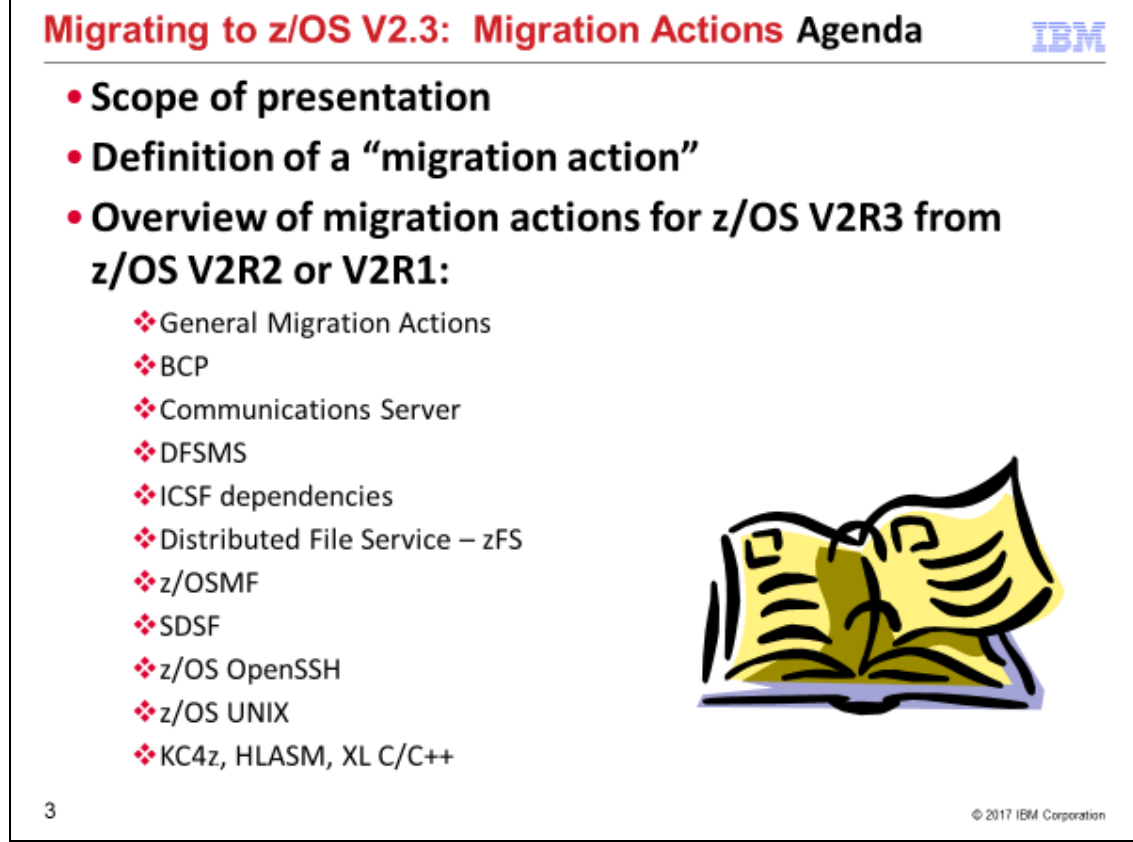

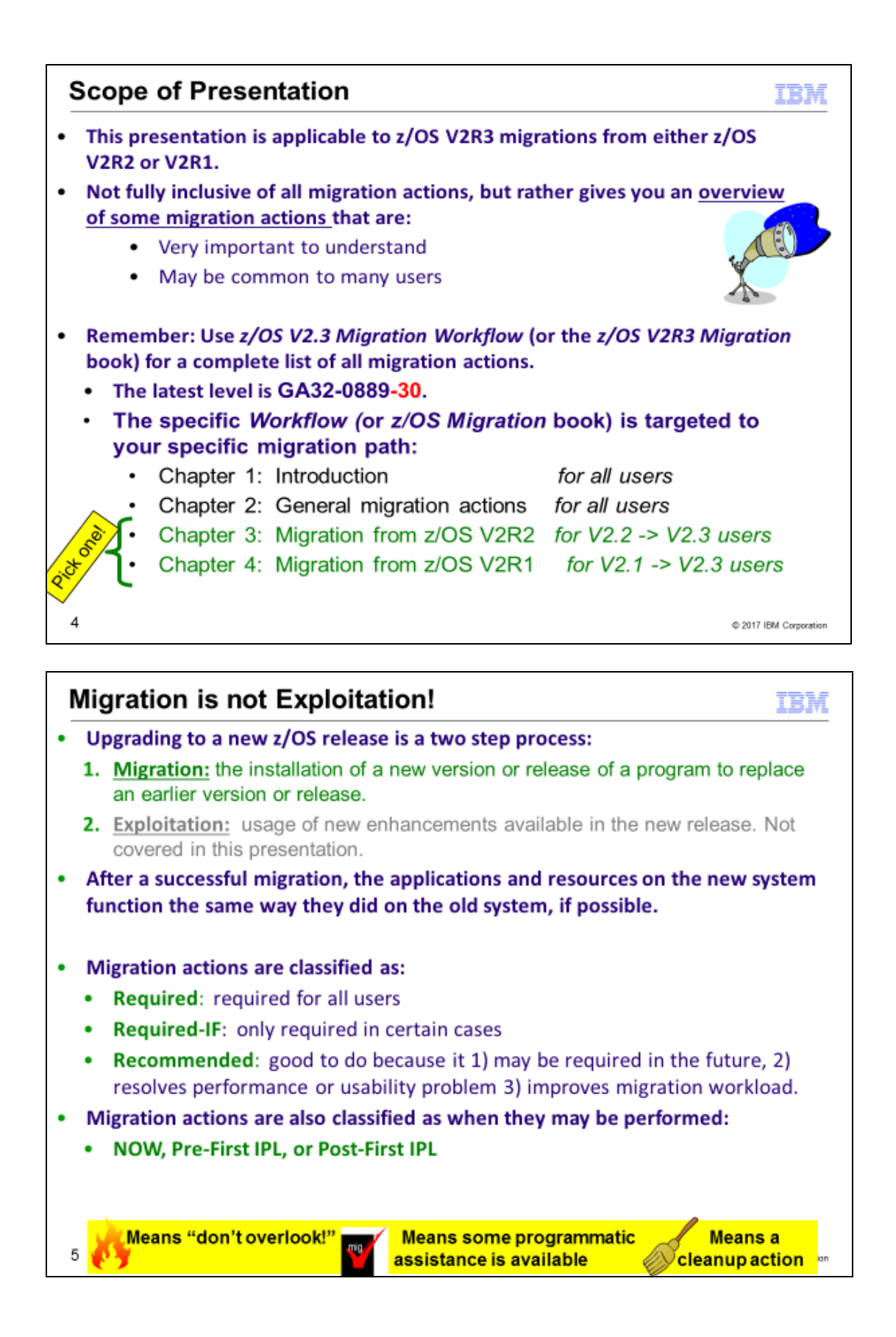

## **Migration Definitions and Classifications**

**Migration is the first of two stages in upgrading to a new release of z/OS. The two stages are:**

- **Stage 1: Migration. During this stage you install your new system with the objective of making it functionally compatible with the previous system. After a successful migration, the applications and resources on the new system function the same way (or similar to the way) they did on the old system or, if that is not possible, in a way that accommodates the new system differences so that existing workloads can continue to run. Migration does not include exploitation of new functions except for new functions that are now required.**
- **Stage 2: Exploitation. During this stage you do whatever customizing and programming are necessary to take advantage of (exploit) the enhancements available in the new release. Exploitation follows migration.**

#### **Migration Requirement Classification and Timing**

**The migration actions are classified as to their requirement status:**

- . *Required.* **The migration action is required in all cases.**
- . *Required-IF.* **The migration action is required only in a certain case. Most of the migration actions in this presentation are in this category.**
- . *Recommended.* **The migration action is not required but is recommended because it is a good programming practice, because it will be required in the future, or because it resolves unacceptable system behavior (such as poor usability or poor performance) even though resolution might require a change in behavior.**

**To identify the timing of migration actions, this presentation uses three types of headings:** 

- . *Now.* **These are migration actions that you perform on your current system, either because they require the current system or because they are possible on the current system. You don't need the z/OS V2R3 level of code to make these changes, and the changes don't require the z/OS V2R3 level of code to run once they are made. Examples are installing coexistence and fallback PTFs on your current system, discontinuing use of hardware or software that will no longer be supported, and starting to use existing functions that were optional on prior releases but required in z/OS V2R3.**
- . *Pre-First IPL.* **These are migration actions that you perform after you've installed z/OS V2R3 but before the first time you IPL. These actions require the z/OS V2R3 level of code to be installed but don't require it to be active. That is, you need the z/OS V2R3 programs, utilities, and samples in order to perform the migration actions, but the z/OS V2R3 system does not have to be IPLed in order for the programs to run. Examples are running sysplex utilities and updating the RACF database template.**

**It is possible to perform some of the migration actions in this category even earlier. If you prepare a system on which you will install z/OS V2R3 by making a clone of your old system, you can perform migration actions that involve customization data on this newly prepared system before installing z/OS V2R3 on it. Examples of such migration actions are updating configuration files and updating automation scripts.** 

. *Post-First IPL.* **These are migration actions that you can perform only after you've IPLed z/OS V2R3. You need a running z/OS V2R3 system to perform these actions. An example is issuing RACF commands related to new functions. Note that the term "first IPL" does not mean that you have to perform these actions after the very first IPL, but rather that you need z/OS V2R3 to be active to perform the task. You might perform the task quite a while after the first IPL**.

Icons used in this presentation:

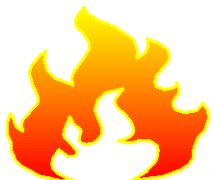

means that you shouldn't overlook this migration action.

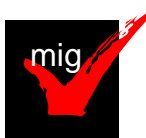

 means that an IBM Health Check (using the IBM Health Checker for z/OS function) can help you with this migration action.

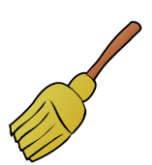

 means that this is a cleanup item or contains a portion that is a cleanup item. It is associated with something that is obsolete. It may cause confusion if someone thinks it does something. It is best to perform this action to avoid any confusion, since it is not needed anymore.

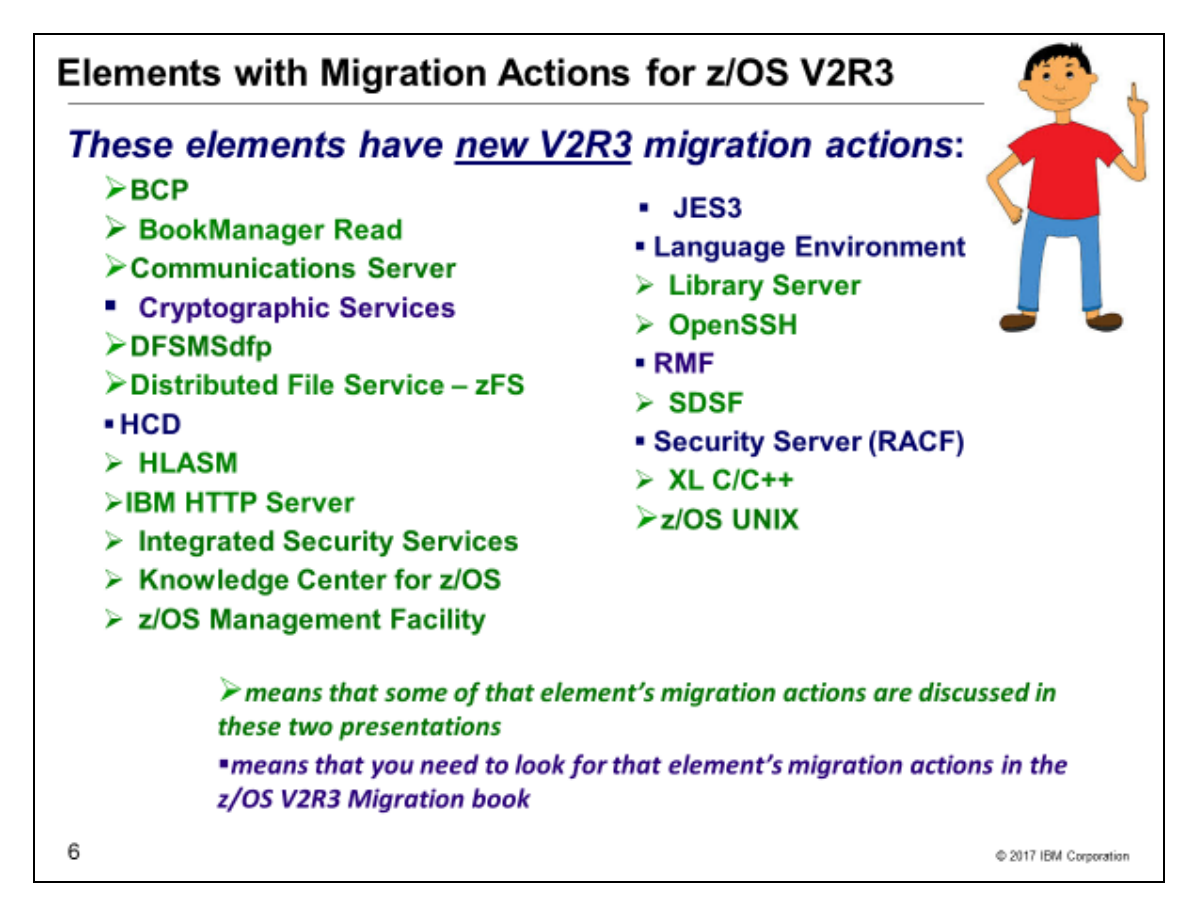

## **Migration Actions for Elements for z/OS V2R3**

When migrating from z/OS V2R2 to z/OS V2R3, the specified elements in the slide above have migration actions. Refer to the *z/OS Migration Workflow* or *z/OS V2R3 Migration* for complete information on the required migration actions for all elements, and if you are on the path from z/OS V2R1. Some migration actions for selected elements follow in this presentation. This presentation does not cover all possible migration actions.

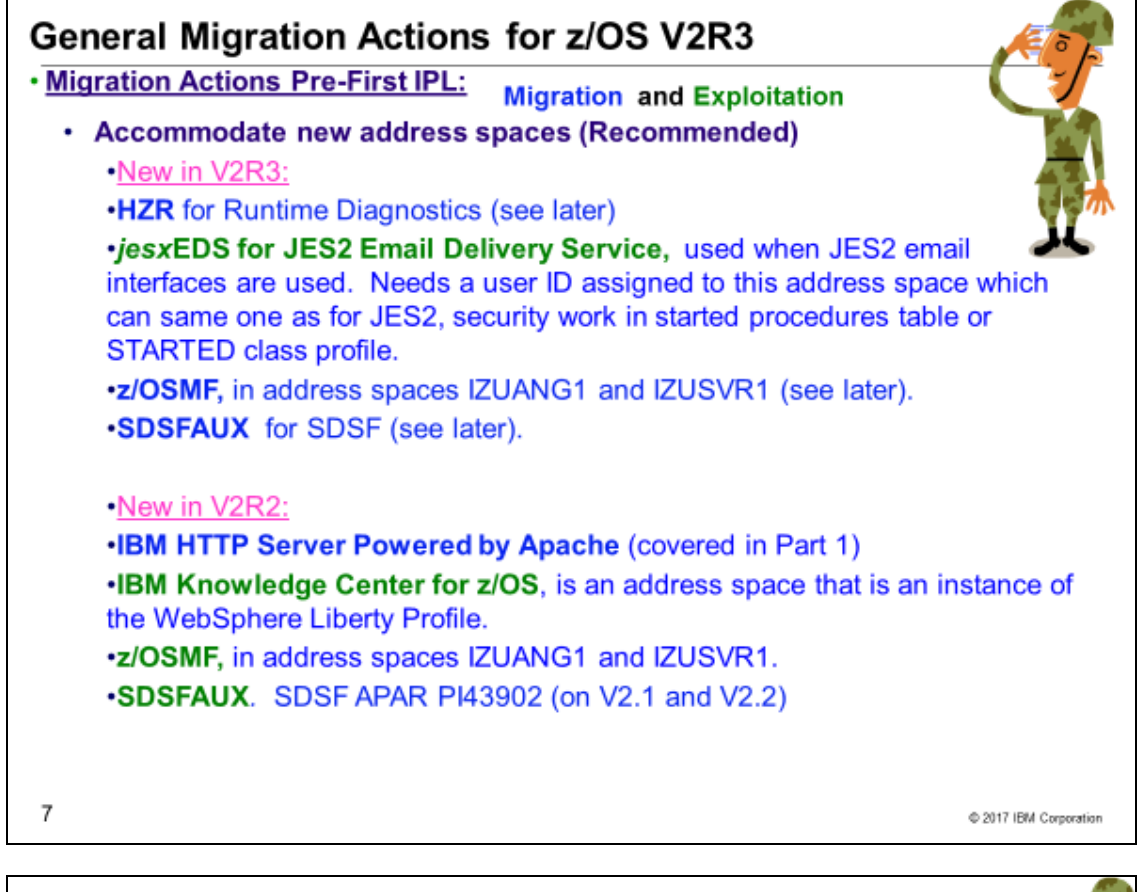

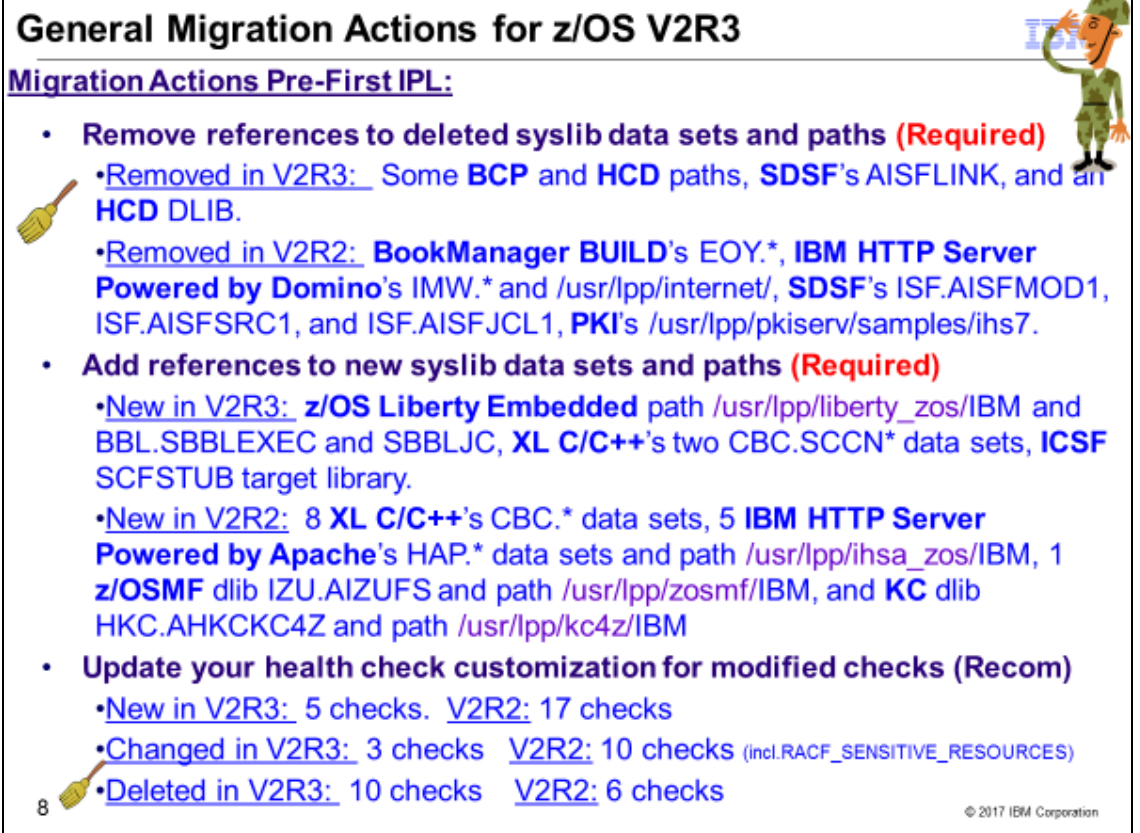

## **General Migration Actions For z/OS V2R3**

These migration actions were taken from *z/OS V2R3 Migration.* Some descriptions and actions have been shortened for inclusion in this presentation. Not all migration actions have been included. For the complete descriptions and actions, refer to *z/OS V2R3 Migration.*

#### General Migration Actions You Can Do Now

#### Install coexistence and fallback PTFs (Required)

**Migration action:** Install coexistence and fallback PTFs on your systems to allow those systems to coexist with z/OS V2R3 systems during your migration, and allow back out from z/OS V2R3 if necessary. Use the SMP/E REPORT MISSINGFIX command in conjunction with the FIXCAT type of HOLDDATA as follows:

- 1. Acquire and RECEIVE the latest HOLDDATA onto your pre-z/OS V2R3 systems. Use your normal service acquisition portals or download the HOLDDATA directly from http://service.software.ibm.com/holdata/390holddata.html. Ensure you select **Full** from the Download NOW column to receive the FIXCAT HOLDDATA, as the other files do not contain FIXCATs.
- 2. Run the SMP/E REPORT MISSINGFIX command on your pre-z/OS V2R3 systems and specify a Fix Category (FIXCAT) value of **"IBM.Coexistence.z/OS.V2R3**". The report will identify any missing coexistence and fallback PTFs for that system. For complete information about the REPORT MISSINGFIX command, see *SMP/E Commands*.
- 3. Periodically, you might want to acquire the latest HOLDDATA and rerun the REPORT MISSINGFIX command to find out if there are any new coexistence and fallback PTFs.

#### Use SOFTCAP to identify the effect of capacity changes (Recommended)

*Not required, but is recommended to help in assessing processor capacity and available resources when migrating to new software levels, and when migrating to z/Architecture.* Migration action:

- - **Download SoftCap from one of the following Web sites:**
		- **Customers:<http://www.ibm.com/support/techdocs/atsmastr.nsf/WebIndex/PRS268>**
		- Business partners: [http://partners.boulder.ibm.com/src/atsmastr.nsf/Web/Techdocs.](http://partners.boulder.ibm.com/src/atsmastr.nsf/Web/Techdocs) Note that this requires an ID on PartnerWorld®.**Run SoftCap to determine your expected increase in CPU utilization (if any) and to identify your storage requirements, such as how much storage is needed to IPL.**

Reference information: *SoftCap User's Guide***, which is provided with the tool.**

### General Migration Actions Pre-First IPL

#### Migrate /etc and /var system control files (Required)

Migration action: **The** /etc **and** /var **directories contain system control files: the** /etc **directory contains customization data that you maintain and the** /var **directory contains customization data that IBM maintains. During installation, subdirectories of** /etc **and** /var **are created. If you install z/OS using ServerPac, some files are loaded into** /etc **and** /var **due to the customization performed in ServerPac. You have to merge the files in** /etc **and** /var **with those on your previous system. If you install z/OS using CBPDO, you should copy the files from your old system to the z/OS V2R3** /etc **and** /var **subdirectories.** 

**Copy files from your old system to the z/OS V2R3 /etc and /var subdirectories, and then modify the files as necessary to reflect z/OS V2R3 requirements. If you have other files under your existing /var directory, then you will have to merge the old and new files under /var. The easiest way to do this is to create a copy of your current /var files and then copy the new /var files into the copy.** 

**The following z/OS V2R3 elements and features use /etc:**

- **BCP (Predictive Failure Analysis)**
- **CIM**
- **Communications Server – IP**
- **Cryptographic Services – PKI Services and System SSL**
- **DFSMSrmm**
- **Distributed File Service. The SMB server uses /etc/dfs.**
- **IBM HTTP Server Powered by Apache**
- **z/OSMF**
- **IBM Tivoli Directory Server – uses /etc/ldap.**
- **Infoprint Server**
- **Integrated Security Services. The Network Authentication Service uses /etc/skrb.**
- **Library Server**
- **z/OS UNIX System Services**

**The following z/OS V2R3 elements and features use /var:**

- **Cryptographic Services – OCSF**
- **DFSMSrmm**
- **IBM Tivoli Directory Server – uses /var/ldap.**
- **z/OSMF**
- **Infoprint Server**
- **Integrated Security Services - Network Authentication Service uses /var/skrb.**

Reference information: **For information about copying your existing /etc and /var directories, see** *z/OS Migration***.** 

#### Back virtual storage with real and auxiliary storage (Required)

Migration action: **As you exploit additional virtual storage by defining additional address spaces or by exploiting memory objects, ensure that you have defined sufficient real and auxiliary storage. Review real storage concentration indicators via an RMF report to evaluate if additional real or auxiliary storage is needed:**

- **Check UIC and average available frames.**
- **Check demand page rates.**
- **Check the percentage of auxiliary slots in use.**

Reference information**: For more information about memory objects, see** *z/OS MVS Programming: Extended Addressability Guide* **and Washington Systems Center flash 10165 at http://www.ibm.com/support/techdocs. (Search for "flash10165".)**

#### Remove references to deleted data sets and path (Required)

Migration action: **Using the tables in** *z/OS Migration* **as a guide, remove references to data sets and paths that no longer exist. Remove the references from the following places:**

- **Parmlib**
- **Proclib**
- **Logon procedures**
- **Catalogs**
- **Security definitions, including program control definitions**
- **DFSMS ACS routines**
- **/etc/profile**
- **SMP/E DDDEF entry**
- **Backup and recovery procedures, as well as any references to them in the table, the high-level qualifiers in the data set names are the default qualifiers.**

**Note: Do not remove any data sets, paths, or references that are needed by earlier-level systems until those systems no longer need them, and you are sure you won't need them for fallback.**

Reference information: *z/OS Migration* **contains the list of all removed data sets and paths in z/OS V2R3 and V2R2.** 

#### Add references to new data sets (Required)

Migration action: **For z/OS V2R3, the following elements had data sets and paths that were added:**

- IBM z/OS Liberty Embedded
	- XL C/C++
- ICSF
- **For z/OS V2R2, the following elements had data sets and paths that were added:**
	- XL C/C++
		- IBM HTTP Server Powered by Apache
	- IBM Knowledge Center for z/OS
	- z/OSMF

#### Accommodate new address spaces (Recommended)

*Not required, but recommended to keep interested personnel aware of changes in the system and to ensure that your MAXUSER value in parmlib member IEASYSxx is adequate.*

The following elements add new address spaces for z/OS V2R3:

- JES2 Email Delivery Services (EDS). One new persistent address space is created by JES2 when JES2 email interfaces are used:
	- o A job is submitted with the NOTIFY JCL statement that requests notification by an email message.
	- $\circ$  The Notify user message service (SSI 75) is called with email address as the target of a message.
	- o The address space is named *jesx***EDS**, where *jesx* is the name of the JES2 subsystem. You must ensure that a proper user ID is assigned to the address space. This user identifier does not have to be the same as the user identifier for JES2, but you can avoid unnecessary complexity by using the same one. The user ID is specified either by adding an entry in the started procedures table (ICHRIN03) or by creating a profile in the STARTED class that matches address space name. If you prefer, both the started procedures table and STARTED class profile can be used. This action ensures that the correct user ID is assigned to the address space.
- The following address spaces existed in prior releases, but are now started automatically in z/OS V2R3 during the IPL process:
	- o **HZR** Runtime Diagnostics address space
	- o **IZUANG1** IBM z/OS Management Facility (z/OSMF) angel process, and **IZUSVR1** IBM z/OS Management Facility (z/OSMF) server process

The following elements add new address spaces for z/OS V2R2:

- **IBM HTTP Server - Powered by Apache**, which has one or more new address spaces that are associated with it. For information about setting up IBM HTTP Server - Powered by Apache, see *z/OS V2R2.0 HTTP Server - Powered by Apache User's Guide* .
- **Knowledge Center for z/OS**. This new element in z/OS V2R2 is started in an address space that is an instance of the WebSphere Liberty Profile. For information about setting up IBM Knowledge Center for z/OS, see *IBM Knowledge Center for z/OS Configuration and User Guide*.
- **IBM z/OS Management Facility (z/OSMF**), which has the address spaces **IZUANG1** and **IZUSVR1**. For information about setting up z/OSMF, see *IBM z/OS Management Facility Configuration Guide.* These address spaces have migration actions in z/OS V2.3.
- **SDSFAUX.** SDSF APAR PI43902 (also applicable to z/OS V2R1) introduces a new address space for SDSF. SDSFAUX supplies several new panels and new commands to retrieve system information.

The MAXUSER value in parmlib member IEASYS*xx* specifies a value that the system uses to limit the number of jobs and started tasks that can run concurrently during a given IPL. You might want to increase your MAXUSER value to take new address spaces into account. (A modest overspecification of MAXUSER should not hurt system performance. The number of total address spaces is the sum of M/S, TS USERS, SYSAS, and INITS. If you change your MAXUSER value, you must re-IPL to make the change effective.)

#### **Update your check customization for modified IBM Health Checker for z/OS checks (Recommend)**

*Not required, but recommended to ensure that your checks continue to work as you intend them to work.* Changes that IBM makes to the checks provided by IBM Health Checker for z/OS can affect any updates you might have made.

The following Health Checks were new in z/OS V2R3:

- CSAPP\_FTPD\_ANONYMOUS\_JES
- CSAPP\_MVRSHD\_RHOSTS\_DATA
- USS\_INETD\_UNSECURE\_SERVICES
- USS SUPERUSER
- ZFS\_VERIFY\_COMPRESSION\_HEALTH

The following Health Checks were changed by IBM in z/OS V2R3:

- CSAPP\_SNMPAGENT\_PUBLIC\_COMMUNITY
- CSVTAM\_VIT\_OPT\_STDOPTS
- USS KERNEL PVTSTG THRESHOLD

The following Health Checks were deleted by IBM in z/OS V2R3:

CSAPP\_SMTPD\_MAIL\_RELAY

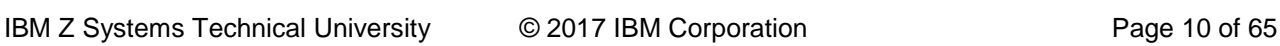

- CNZ\_CONSOLE\_OPERATING\_MODE
- ZOSMIGV2R2\_NEXT\_CS\_LEGACYDEVICE
- ZOSMIGV2R2\_NEXT\_CS\_SENDMAILCLIEN
- ZOSMIGV2R2\_NEXT\_CS\_SENDMAILDAEMN
- ZOSMIGV2R2\_NEXT\_CS\_SENDMAILMSA
- ZOSMIGV2R2\_NEXT\_CS\_SENDMAILMTA
- ZOSMIGV2R2\_NEXT\_CS\_SMTPDDAEMON
- ZOSMIGV2R2\_NEXT\_CS\_SMTPDMTA
- ZOSMIGV2R2\_Next\_CS\_TFTP

The following Health Checks are new in z/OS V2R2:

- CATALOG ATTRIBUTE CHECK
- CTRACE\_DEFAULT\_OR\_MIN
- DMO\_REFUCB
- ICSF\_KEY\_EXPIRATION (added in ICSF FMID HCR77B0)
- IOS\_DYNAMIC\_ROUTING
- JES3\_DATASET\_INTEGRITY
- JES3\_DOT\_POOL\_USAGE
- JES3\_JET\_POOL\_USAGE
- JES3\_OST\_POOL\_USAGE
- JES3\_SEE\_POOL\_USAGE
- PFA\_PRIVATE\_STORAGE\_EXHAUSTION
- RACF\_ENCRYPTION\_ALGORITHM
- RACF\_PASSWORD\_CONTROLS
- RACF\_RRSF\_RESOURCES
- TSOE\_OPERSEWAIT\_SETTING
- USS\_KERNEL\_RESOURCES\_THRESHOLD
- ZFS\_CACHE\_REMOVALS

The following Health Checks are changed by IBM in z/OS V2R2:

- ASM\_PLPA\_COMMON\_SIZE
- ASM\_PLPA\_COMMON\_USAGE
- CNZ\_Task\_Table
- RACF\_SENSITIVE\_RESOURCES
- RSM\_HVSHARE
- USS\_KERNEL\_PVTSTG\_THRESHOLD
- XCF\_CF\_STR\_PREFLIST
- ZFS\_VERIFY\_CACHESIZE
- ZOSMIGREC\_SUP\_TIMER\_INUSE
- ZOSMIGV2R1\_ZFS\_VERIFY\_CACHESIZE

The following Health Checks are deleted by IBM in z/OS V2R2:

- USS\_KERNEL\_STACKS\_THRESHOLD
- ZOSMIGREC\_ZFS\_RM\_MULTIFS
- ZOSMIGV1R13\_ZFS\_FILESYS
- ZOSMIGV2R1\_CS\_GATEWAY
- ZOSMIGV2R1\_CS\_LEGACYDEVICE
- ZOSMIGV2R1\_DEFAULT\_UNIX\_ID

Migration action:

- 1. Look at the updated checks in *IBM Health Checker for z/OS: User's Guide*.
- 2. Review changes you made for those checks, in HZSPRM*xx* parmlib members, for example.
- 3. Make any further updates for the checks to ensure that they continue to work as intended.

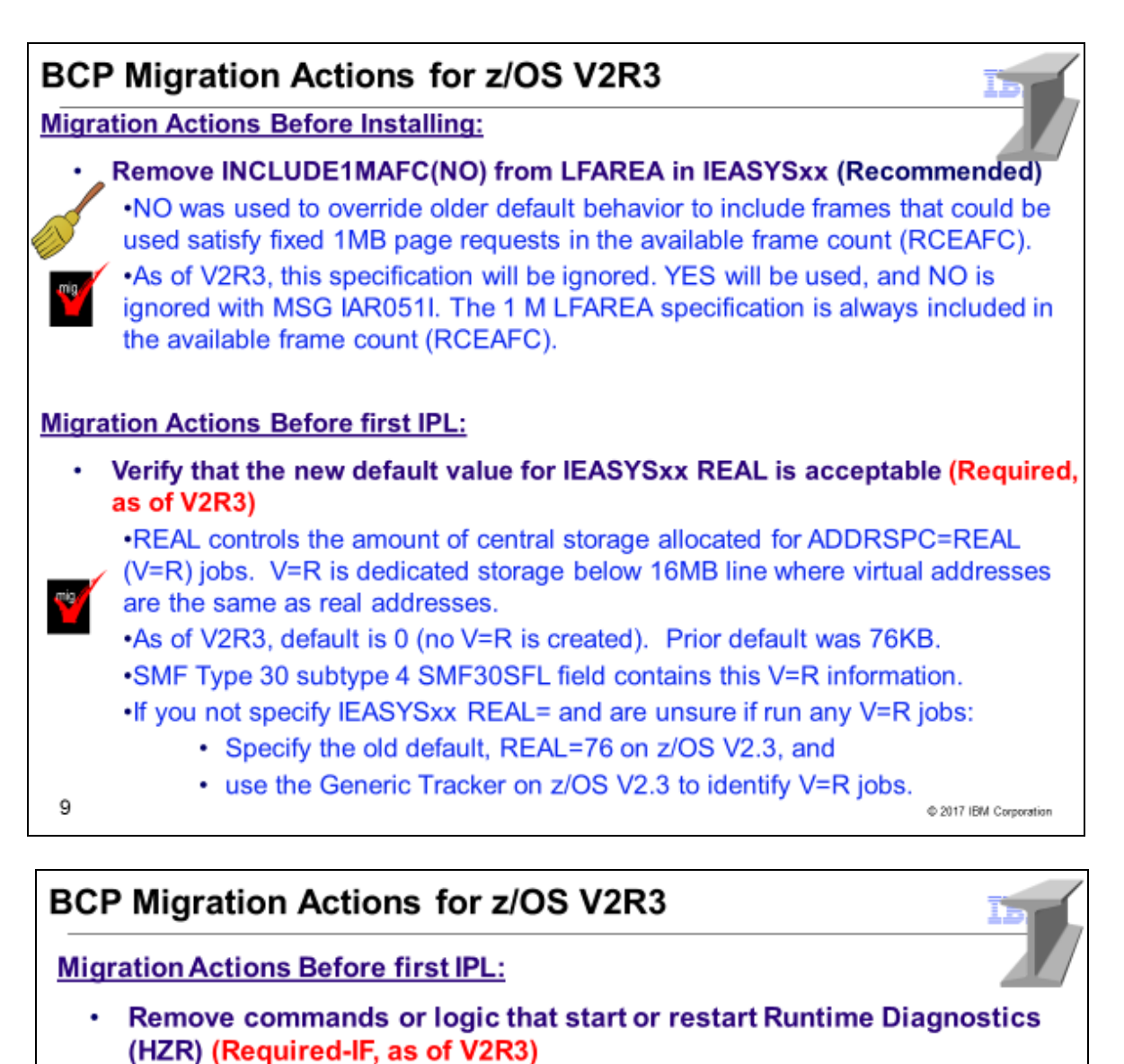

•As of V2R3, HZR is started via IEACMD00, which is shipped by IBM parmlib.

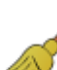

. You no longer need to start or restart it yourself via COMMNDxx or automation. Remove any manual starts of HZR that you had.

• For instance: COM= 'S HZR, SUB=MSTR' in COMMNDxx.

•As before, HZR runs under the master subsystem, and can be started and stopped. IBM recommends that you allow HZR to be classified into the SYSSTC service class, or place it into an importance 1 single period service class with a high velocity goal.

. If you started HZR previously with another name, change IEACMD00 accordingly.

•Perform security customization for HZR, if you hadn't used it before.

• See z/OS Problem Management STARTED class profile information.

10

© 2017 IBM Corporation

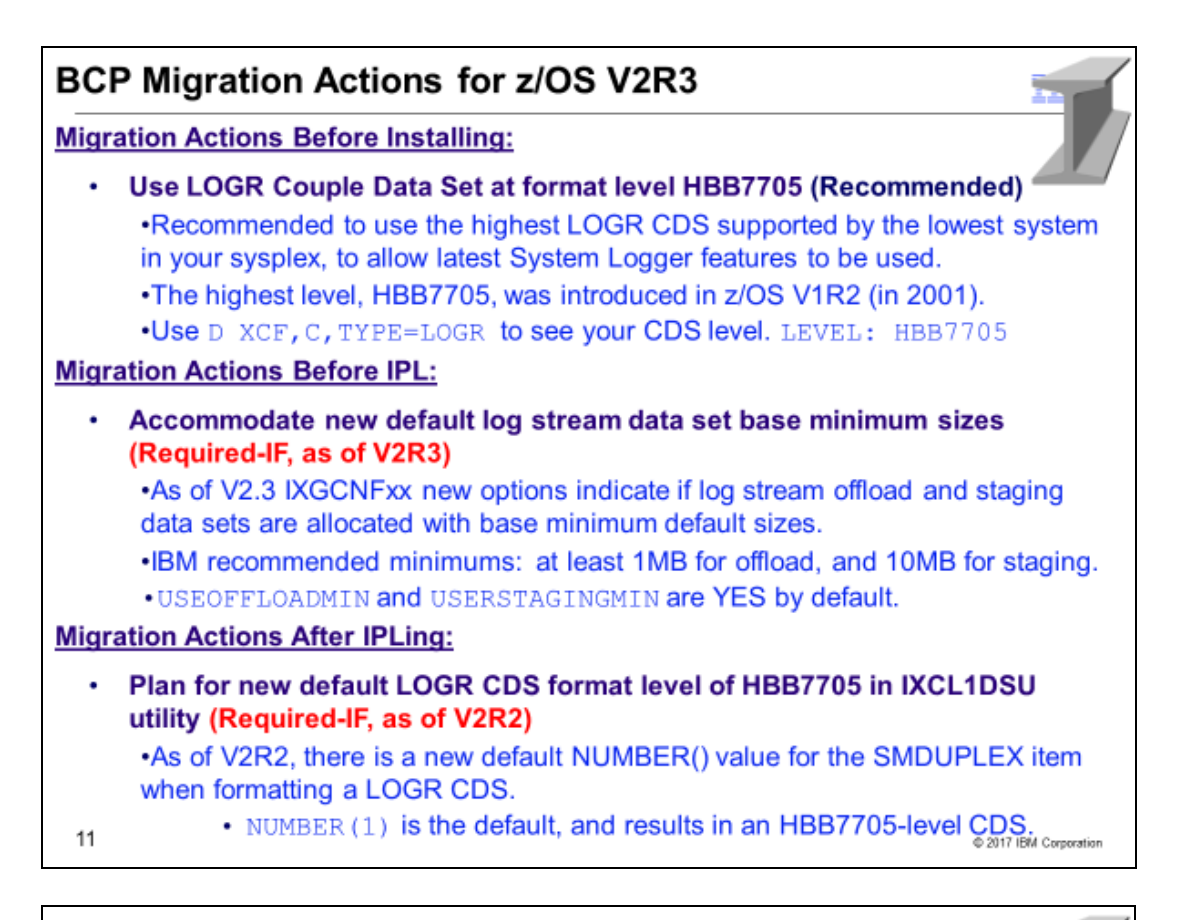

## **BCP Migration Actions for z/OS V2R3**

### **Migration Actions Before First IPL:**

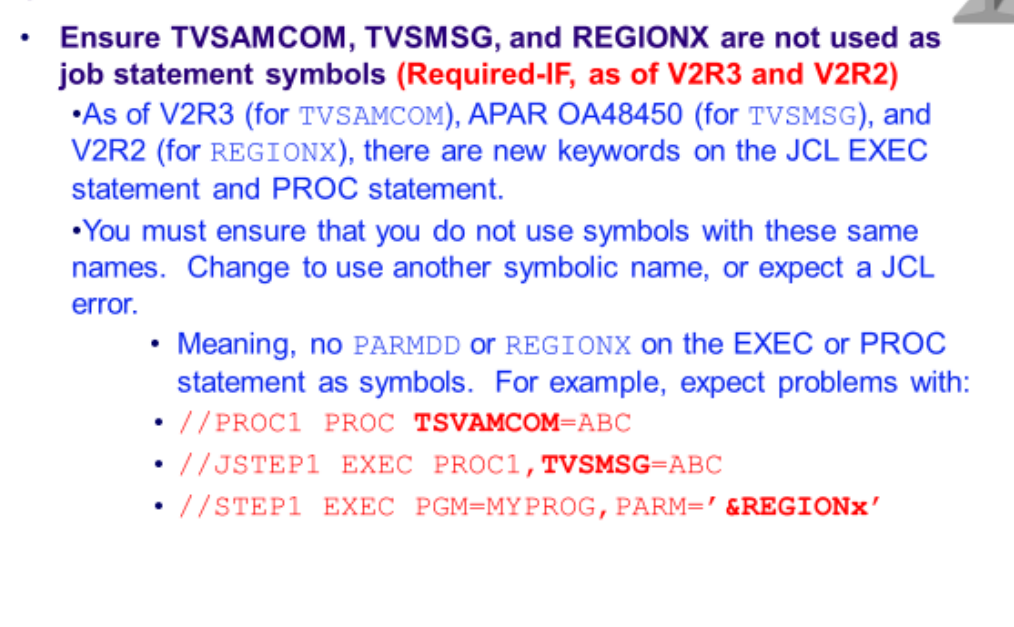

 $12$ 

@ 2017 IBM Corporation

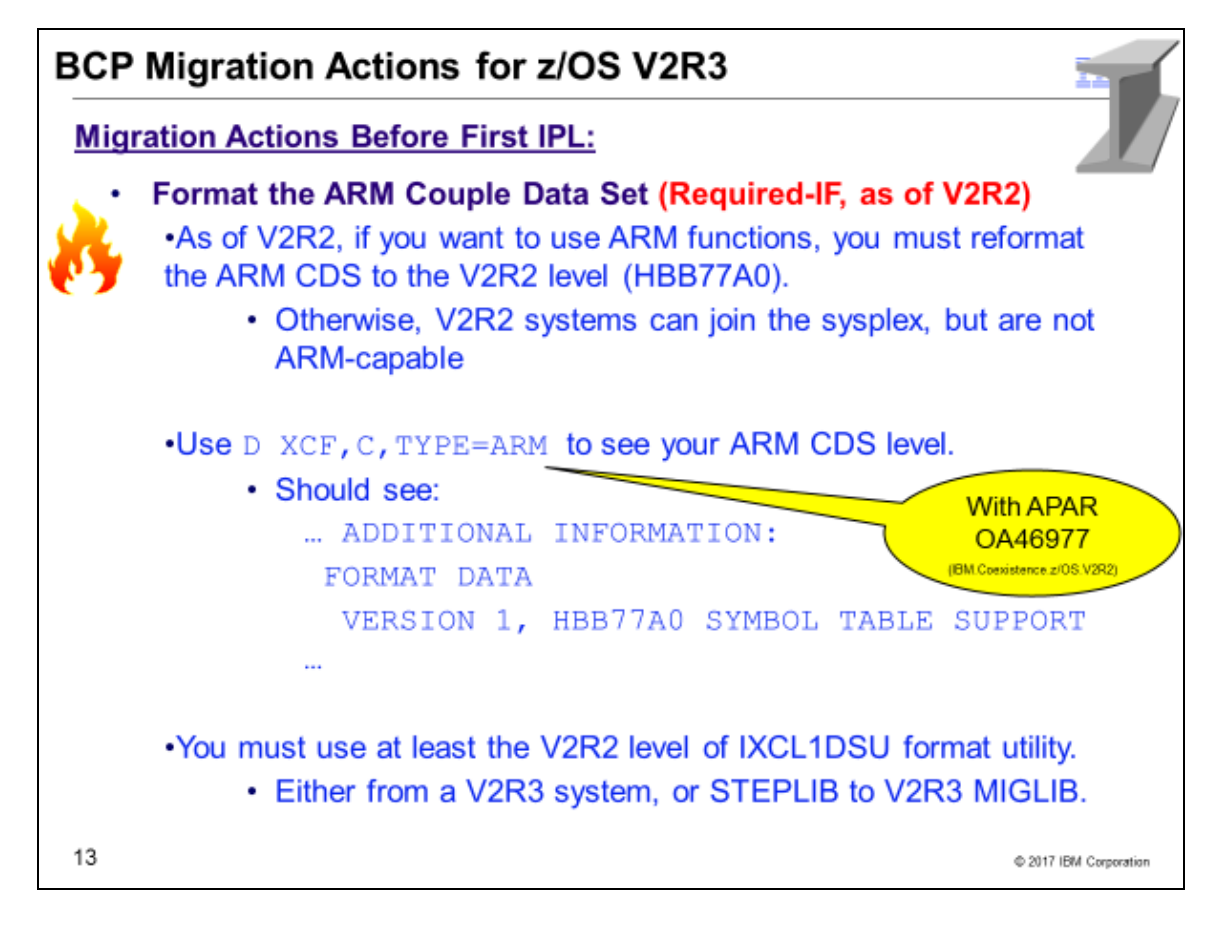

## **BCP Migration Actions For V2R3**

These migration actions were taken from *z/OS V2R3 Migration.* Some descriptions and actions have been shortened for inclusion in this presentation. Not all migration actions have been included. For the complete descriptions and actions, refer to *z/OS V2R3 Migration.*

#### BCP Migration Actions You Can Do Now

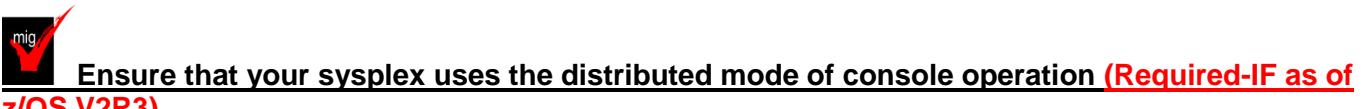

## **z/OS V2R3)**

*Required if you are using shared mode.*

You must migrate to DISTRIBUTED mode, which was introduced in z/OS V1R10.

**Migration action:** Move from SHARED mode to DISTRIBUTED mode for your console environment. Note that the default changed from SHARED to DISTRIBUTED mode in z/OS V1R13. You can check the current mode by using the command **DISPLAY OPDATA,MODE**.

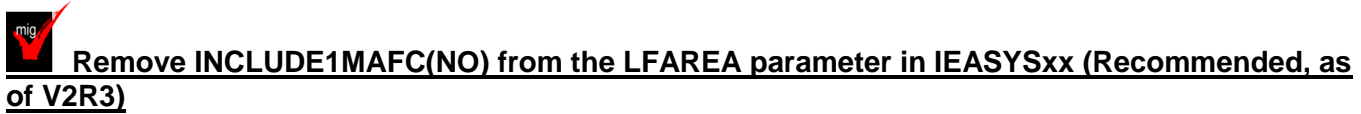

*Not required, but the system ignores the use of the INCLUDE1MAFC(NO) specification on the LFAREA parameter in IEASYSxx. If INCLUDE1MAFC(NO) is detected, the system issues message IAR051I and uses the default of INCLUDE1MAFC(YES).*

Before z/OS V2R3, you could specify INCLUDE1MAFC(NO) to override the default behavior to include frames that can be used to satisfy fixed 1 MB page requests in the available frame count (RCEAFC). The default, INCLUDE1MAFC(YES), results in less paging even when enough 1 MB frames are available to satisfy requests for fixed 1 MB pages.

Starting with z/OS V2R3, real storage is no longer reserved when the LFAREA parameter is specified. As a result, INCLUDE1MAFC(NO) is no longer applicable.

Use health check RSM\_Include1MAFC to determine whether INCLUDE1MAFC(NO) was specified on the LFAREA parameter in IEASYSxx.

#### **Migration action:**

- 1. Check the LFAREA parameter specification in the IEASYSxx member on your pre-z/OS V2R3 system.
- 2. If you specified INCLUDE1MAFC(NO) on the LFAREA parameter in IEASYSxx, take one of the following actions:
	- **a.** Leave the INCLUDE1MAFC keyword as is. The system ignores the INCLUDE1MAFC(NO) specification.
	- **b.** Remove the INCLUDE1MAFC keyword, as INCLUDE1MAFC(YES) is the default and the only accepted specification.
- 3. Check any application programs that use the STGTEST SYSEVENT to determine if any changes need to be made. The STGTEST event returns information about the amount of storage available in the system, which includes the LFAREA when INCLUDE1MAFC(YES) is specified or defaulted. Application programs can check the RCEINCLUDE1MAFC bit to determine the setting of INCLUDE1MAFC in the LFAREA specification.

#### **Be aware that NOPASS and NODSI are no longer honored for batch jobs (Required-IF as of V2R3 and OA50215 on V2R2 and V2R1)**

*Required, if your installation specifies the PPT attributes NOPASS or NODSI for programs that run as batch job steps.*

In the SCHEDxx parmlib member, the PPT statement allows your installation to specify a list of programs that require special attributes, or to change the attributes of the IBM-supplied default entries in the Program Properties Table (PPT). Before the system initiates a program, it uses the PPT to determine which, if any, special attributes to apply to the program.

In z/OS V2R1 and later releases with APAR OA50215, the NOPASS and NODSI PPT attributes are ignored by the system for programs that run as batch job steps (non-started tasks). Briefly, these attributes are described, as follows:

- NOPASS: The specified program can bypass security protection (password protection and RACF®).
- NODSI: The specified program does not require data set integrity. That is, the job does not hold an ENQ for the data sets it allocates.

For installations that require these options for batch jobs, APAR OA50215 introduces the new PPT attributes NOPASS ALLOWBATCH and NODSI ALLOWBATCH, which you can specify in SCHEDxx. However, the new attributes are not recommended and must be used with care.

If your installation specifies the PPT attributes NOPASS or NODSI for programs that run as batch job steps, these specifications are no longer honored. Instead, the following message is issued: IEF188I PROBLEM PROGRAM ATTRIBUTES ASSIGNED

**Migration action:** Follow these steps:

- **1.** Check your active SCHEDxx parmlib members for usage of the NOPASS or NODSI attributes. You can display the contents of your active SCHEDxx parmlib members by using the command DISPLAY PPT.
- **2.** For any program for which NOPASS or NODSI is specified, determine whether the program runs as a batch job step. For such programs, consider removing the NOPASS or NODSI attributes. Otherwise, if these attributes are required for the program, replace them with the NOPASS\_ALLOWBATCH and NODSI\_ALLOWBATCH attributes. Be aware that allowing programs that run as batch job steps to receive the NOPASS\_ALLOWBATCH or NODSI\_ALLOWBATCH attributes can expose potential integrity issues.

To determine whether the new attributes are in effect, enter the command DISPLAY PPT. In the command output, check for Y in column DA (NODSI\_ALLOWBATCH) and Y in column PA (NOPASS\_ALLOWBATCH).

### **Use LOGR Couple Data Set at format level HBB7705 (Recommended, as of V2R2)**

*Not required, but recommended to allow for the latest system logger features to be available, given the sysplex configuration. If your LOGR couple data sets are already at HBB7705 level, this migration actions does not apply to you.*

IBM recommends that you use the highest format level LOGR couple data set (CDS) that can be used by the lowest system release level in your sysplex. This will allow for the latest system logger features to be available, given the sysplex configuration. Currently, the highest LOGR CDS format level is HBB7705 (introduced in z/OS V1R2). This

format level is established by providing the ITEM NAME(SMDUPLEX) NUMBER(1) specification in the IXCL1DSU couple data set format utility program.

#### **Migration action:**

- 1. Determine your current LOGR couple data set level. Use the **D XCF,C,TYPE=LOGR** command. If your LOGR couple data sets are at level HBB7705, you do not need to perform this migration action.
- *2.* Use the IXCL1DSU (format couple data set utility) and include the ITEM NAME(SMDUPLEX) NUMBER(1) specification to obtain at least two LOGR CDSs at the HBB7705 format level, with:
	- LOGR CDS *primarydsname* on volume *primaryvolume*
	- LOGR CDS *alternatedsname* on volume *alternatevolume*
	- **Note:** SMDUPLEX item NUMBER(1) is the default value when you run the IXCL1DSU utility on z/OS V2R2.
- 3. After you create the HBB7705 format-level LOGR CDSs, you can dynamically bring them into your existing sysplex with these SETXCF commands:
	- SETXCF COUPLE,TYPE=LOGR,ACOUPLE=(*primarydsname*,*primaryvolume*)
	- SETXCF COUPLE, TYPE=LOGR, PSWITCH
	- SETXCF COUPLE,TYPE=LOGR,ACOUPLE=(*alternatedsname*,*alternatevolume*) System Logger does not allow the introduction of an alternate LOGR CDS that is formatted at a lower level than the primary.
- 4. Remember to also specify, in your COUPLE*xx* member of SYS1.PARMLIB, these two LOGR CDSs as the primary and alternate for any future sysplex IPLs: DATA TYPE(LOGR) PCOUPLE(*primarydsname*,*primaryvolume*) ACOUPLE(*alternatedsname*,*alternatevolume*)

**Note:** If you did not bring the newly formatted HBB7705 LOGR CDSs into the sysplex (with the SETXCF commands in the third step above) prior to the first z/OS system that IPLs into the sysplex using the COUPLExx member identifying the newly formatted LOGR CDSs, then there will be no persistent logger data from before the IPL. Therefore, no log stream data exists when this first system IPLs.

## **Consider the new COUPLExx CFRMTAKEOVERCF(NO) default (Required-IF, as of V2R2)**

*Required if you are currently using CFRMOWNEDCFPROMPT(YES) or if, for some reason, the new behavior of CFRMTAKEOVERCF(NO) is not desirable.*

The z/OS V2R2 coupling facility (CF) gain ownership processing enhancements introduce a new COUPLExx parmlib member keyword: CFRMTAKEOVERCF. Specifying CFRMTAKEOVERCF(NO) enables CF gain ownership processing enhancements that might prevent a sysplex outage by avoiding operator errors. CFRMTAKEOVERCF(NO) is also the default for z/OS V2R2.

CFRMTAKEOVERCF(PROMPT) can be specified to get a z/OS V2R2 system to prompt the operator as it did in prior releases of z/OS.

When the CFRMOWNEDCFPROMPT(YES) is specified by the COUPLExx parmlib member of a down-level system (prior to z/OS V2R2), the z/OS V2R2 default of CFRMTAKEOVERCF(NO) is not compatible with the configuration.

When CFRMOWNEDCFPROMPT(YES) is used by a down-level system, that system will clear the CF authorities saved in the CFRM CDS during CFRM and sysplex initialization (that is, a sysplex-wide IPL). When that occurs, an up-level system (z/OS V2R2) will reject use of any CF that has a non-zero authority. However, CFRMTAKEOVERCF(NO) is not intended to reject the use of the CF when the old CF authority in the CFRM CDS matches the CF authority in the CF. If a down-level system is no longer in the sysplex, no system will perform the desired prompting.

When the CFRMOWNEDFPROMPT(NO) is specified (or defaulted) by the COUPLExx parmlib member of a downlevel system, the z/OS V2R2 default of CFRMTAKEOVERCF(NO) is compatible with the configuration. **Migration action**: Follow these steps for CFRMOWNEDCFPROMPT(YES) in the COUPLExx parmlib member:

- Create a COUPLExx parmlib member for z/OS V2R2 systems with CFRMOWNEDCFPROMPT(YES) CFRMTAKEOVERCF(PROMPT) to obtain the old default behavior. After all of the systems are on z/OS V2R2, the COUPLExx parmlib member can be changed to CFRMOWNEDCFPROMPT(YES) CFRMTAKEOVERCF(NO) if the enhanced CF gain ownership processing of CFRMTAKEOVERCF(NO) is desired.
- To get a z/OS V2R2 system to prompt the operator as it did in prior releases of z/OS:
	- $\circ$  Copy the existing COUPLExx parmlib member into a new COUPLExx parmlib member.
	- o Add the new CFRMTAKEOVERCF(PROMPT) statement after the COUPLE statement in the new COUPLExx parmlib member.
	- o Ensure that the new COUPLExx parmlib member is used when IPLing z/OS V2R2.

If you specify or default to CFRMOWNEDCFPROMPT(NO), you have no migration action.

#### **Update a Capacity Provisioning Manager parameter to avoid a defined capacity WTOR (Required-IF, as of V2R2)**

*Required if you use Capacity Provisioning for managing defined capacity or group capacity and you want to avoid a WTOR for large manual reductions of defined capacity or group capacity.*

In z/OS V2R2, the Provisioning Manager can detect when a manual change to defined capacity or group capacity would interfere significantly with Capacity Provisioning management. In such cases, the Provisioning Manager suspends its management of defined capacity or group capacity and issues one of the following write-to-operatorwith-reply (WTOR) messages:

**CPO4218I :** New DC for *systemName*/*sysplexName*. Previous base *previousLimit* MSU. Enter 1 to set base to *currentLimit* or 2 to set to *newLimit* MSU

**CPO4219I :** New GC for *groupName*/*CPCname*. Previous base *previousLimit* MSU. Enter 1 to set base to *currentLimit* or 2 to set to *newLimit* MSU.

In response, the operator can choose to reinitialize the capacity management by setting the management base to the new capacity value and its managed capacity to 0, or continue the capacity management by adapting the management base to the manual change.

If you want the Provisioning Manager to continue managing the defined capacity or group capacity, regardless of manual changes, you can suppress the WTOR by setting the key **DefinedCapacity.BaseToleration** to 100 in the Capacity Provisioning Manager parameter file.

In z/OS V2R2, the default value of this key is 15, meaning that while Capacity Provisioning is managing a defined capacity, any concurrent manual reduction in defined capacity by more than 15% causes the WTOR to be issued. **Migration action**: Follow these steps:

- Add the entry DefinedCapacity.BaseToleration=100 to the Capacity Provisioning parameter file.
- By default, the parameter file is named CPO.DOMAIN1.PARM(PARM).

#### BCP Migration Actions Pre-First IPL

#### **Verify that the new default value of REAL is acceptable (Required, as of V2R3)**

In parmlib member IEASYSxx, the REAL parameter controls the amount of central storage that can be allocated for ADDRSPC=REAL (V=R) jobs. The V=R (virtual=real) area is a dedicated storage area below 16 MB in which virtual addresses are the same as real addresses.

In previous releases, the REAL parameter had a default value of 76, which means that 76 KB of V=R storage was reserved on the system. In z/OS V2R3, the REAL parameter default is changed to 0, which means that no V=R area is created.

For improved performance in satisfying storage requests, IBM suggests that you do not create a V=R area and instead, set REAL to 0 (the new default). REAL=0 is not valid if your installation runs V=R jobs; these jobs might abend.

Use IBM Health Checker for z/OS to determine whether a V=R area is defined on your system. The check IBMRSM,RSM\_REAL checks the current setting for the REAL parameter in IEASYSxx.

**Migration action:** On a z/OS V2R2 or z/OS V2R1 system, do the following:

- **1.** Review the current setting of the REAL parameter on your system by checking the IEASYSxx parmlib concatenation. If the REAL= setting is specified, you have nothing more to do. Otherwise, proceed to Step 2.
- **2.** Search for the *Storage and Paging Section* of SMF type 30 (common address space work) subtype 4 records. Locate the SMF30SFL field within the record. If bit 0 is 1, the V=R area is used by a job. Add the setting REAL=76 to your IEASYSxx member to maintain compatibility with z/OS V2R2 and z/OS V2R1.

Alternatively, you can follow these steps on your V2R3 system:

- **1.** Before you IPL the system, review the current setting of the REAL parameter on your system by checking the IEASYSxx parmlib concatenation. If the REAL= setting is specified, you have nothing more to do. Otherwise, proceed to Step 2.
- **2.** Add the setting REAL=76 to your IEASYSxx parmlib member before IPLing the system. After IPL, use the Generic Tracker to identify V=R jobs. If any are identified, leave the setting. Otherwise, remove the setting and use the default of 0 for subsequent IPLs.

In the SMF Type 30 subtype 4 record, in the paging and storage section, check bit 0 of the byte labeled SMF30SFL. This bit is set to 1 to indicate V=R usage for the job step.

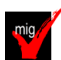

### **Prepare for the removal of support for user key common areas (Recommended, as of V2R3)**

*Not required, but recommended because this function will not be supported after z/OS V2R3.* The allocating, obtaining, or changing common areas of virtual storage, such that the storage is in user key (8-15), will not be supported after z/OS V2R3. Use IBM Health Checker for z/OS check VSM\_ALLOWUSERKEYCSA to examine the setting of the ALLOWUSERKEYCSA option in the DIAGxx parmlib member.

#### **Migration action:**

- **1.** If you are running CICS Transaction Server for z/OS, ensure that you are running V5.2 or later version.
- **2.** Check for usage of the STORAGE, GETMAIN, or CPOOL service to obtain common ECSA/CSA storage (subpool 227, 228, 231, 241) that specify a key of 8-15. To aid in finding all instances where user key CSA/ECSA is being obtained, take one or more of the following actions:
	- a. Enable the following example SLIP trap to produce GTF trace records for the obtaining of user key CSA/ECSA storage: SLIP SET,IF,A=TRACE,ID=UCSA,NUCEP=(IGVVSMG2,0,1),END
	- b. Set the DIAGxx parmlib statement VSM ALLOCUSERKEYCSA to NO, which is the default. Then, IPL a test system with the updated setting. Any software on your test system that attempts to obtain user key CSA/ECSA by using the GETMAIN, STORAGE, or CPOOL service will fail. The service receives one of the following abends: B04-5C, B0A-5C, or B78-5C.
- **3.** Check for usage of the DSPSERV service to allocate a SCOPE=COMMON data space in a key of 8-15. Do the following:
	- a. Enable the following example SLIP trap to produce GTF trace records for the allocation of user key SCOPE=COMMON data spaces: SLIP
		- SET,IF,A=TRACE,ID=UCAD,NUCEP=(IAXDKUKY,0,1),END
- **4.** Check for usage of the CHANGEKEY service to change the storage key of common storage to a key of 8- 15.
- **5.** Change the affected software to support having the user key common areas of virtual storage areas protected in a system key, or change the affected software to support the storage not be common to all address spaces. Some alternatives for sharing storage instead of having storage common to all address spaces include the following options:
	- a. Use a SCOPE=ALL data space to share data space storage with select units of work in select address spaces.
	- b. Use IARVSERV SHARE to share below the bar storage with select address spaces.
	- **c.** Use IARV64 GETSHARED to share above the bar storage with select address spaces.
	- **d.** Use z/OS UNIX shared memory to share below the bar or above the bar storage with select address spaces.

#### **Remove commands or logic that start or restart Runtime Diagnostics (Required-IF, as of z/OS V2R3)**

*Required if you have any system automation that starts or restarts Runtime Diagnostics.*

In z/OS V2R3, the command to start Runtime Diagnostics is added to the IBM-supplied parmlib member IEACMD00. As a result, Runtime Diagnostics is started automatically during system initialization, when you include the SYS1.IBM.PARMLIB data set in your parmlib concatenation. This change means that it is no longer necessary for you to explicitly start Runtime Diagnostics after each system IPL, whether through the COMMNDxx parmlib member, an automation program, or an operator command entered manually at the console.

For example, in previous releases, you might have placed the start command in your COMMNDxx parmlib member, as follows: COM='S HZR,SUB=MSTR'

As in previous releases, the Runtime Diagnostics address space (HZR) continues to run as an address space under the master subsystem and remains active until you stop it with the STOP command. IBM recommends that you allow the HZR address space to be classified into the SYSSTC service class, or place it into an importance 1 single period service class with a high velocity goal.

**Migration action:** Follow these steps:

- **1.** Remove commands or logic that start Runtime Diagnostics from automation programs or the COMMNDxx parmlib member. For example, remove the statement COM='S HZR,SUB=MSTR' from the COMMNDxx parmlib member, if specified.
- **2.** If your installation changed the Runtime Diagnostics default job name in SYS.PROCLIB, update the START command in IEACMD00 to associate the installation defined name with the default job name HZR. For example, if you changed the Runtime Diagnostics job name from HZR to HZRNEW, change the command in IEACMD00 from: COM='S HZR,SUB=MSTR' to: COM='S HZRNEW,SUB=MSTR,JOBNAME=HZR'

- **3.** When Runtime Diagnostics is started, the following message might be issued if the STARTED class is active. While this message is not a change to Runtime Diagnostics processing, the message might be new to you: IRR813I NO PROFILE WAS FOUND IN THE STARTED CLASS FOR HZR WITH JOBNAME HZR. RACF WILL USE ICHRIN03.
	- a. If you receive this message, one of the following problems has occurred:
		- i. The STARTED class has the RACLIST option, but no SAF profile exists for Runtime Diagnostics (HZR)
		- ii. A SAF profile is defined for HZR, but the STARTED class is not RACLIST enabled
		- iii. A SAF profile is defined for HZR, but the STARTED class was not refreshed so that the changes could take effect.
		- iv. The RACLIST profile is not enabled on the system.
	- b. In response, RACF uses the information in the started procedures table (ICHRIN03) to assign security information for HZR . Either ensure that the proper definition exists in the ICHRIN03 for HZR, or take one of the following actions:
		- i. Define a SAF profile for HZR in the STARTED class, as described in *z/OS Problem Management*.
		- ii. Ensure that the STARTED class has the RACLIST option. For example: SETROPTS RACLIST(STARTED)
		- iii. Refresh the STARTED class. For example: SETROPTS RACLIST(STARTED) REFRESH
- If you have a security profile set up for Runtime Diagnostics (HZR) in the STARTED class before IPL, message IRR8131 is not issued. Security for Runtime Diagnostics works as it did in previous releases.

#### **Stop using the DRXRC duplex mode option for logstreams (Required-IF, as of V2R3)**

R*equired if you intend on having a mixed-release level sysplex, and you currently use the DRXRC option.* Starting in z/OS V2R3, system logger no longer supports the DRXRC duplex mode option for logstreams. IBM recommends that you use other available mirroring options with IBM z/OS Global Mirror (zGM), also known as Extended Remote Copy (XRC), or GDPS. The withdrawal of this support has no impact on any other logstream configurations. Use IBM Health Checker for z/OS check ZOSMIGV2R2\_Next\_IXG\_Remove\_DRXRC. This migration health check was provided by APAR OA49507 for z/OS V1R13, V2R1, and V2R2.

**Migration action:** Follow these steps:

**1.** To enable health check ZOSMIGV2R2 Next IXG REMOVE DRXRC to run, give the Health Checker user ID READ access to the MVS.DISPLAY.LOGGER resource in the OPERCMDS class. Also, when the FACILITY class is activated and a profile is defined that covers the MVSADMIN.LOGR resource, you must grant the user ID that is associated with the Health Checker address space READ access to this resource. For example, you might specify the following: RDEFINE FACILITY MVSADMIN.LOGR UACC(NONE) PERMIT MVSADMIN.LOGR CLASS(FACILITY) ID(hcsuperid) ACCESS(READ)

## SETROPTS CLASSACT(FACILITY) SETROPTS RACLIST(FACILITY)

If you had already RACLISTed the FACILITY class, the last statement would have to be: SETROPTS RACLIST(FACILITY) REFRESH See the topic on LOGR parameters for administrative data utility in *z/OS MVS Setting Up a Sysplex*.

- **2.** For any exceptions reported by the health check ZOSMIGV2R2\_Next\_IXG\_REMOVE\_DRXRC, follow the actions that are described in the following message: IXGH013E One or more log stream definitions in this sysplex has the DUPLEXMODE(DRXRC) specification. Otherwise, the following informational message is issued: IXGH012I This sysplex does not contain any log streams with the DUPLEXMODE(DRXRC)specification.
- **3.** Alternatively:

a. You can use the IXCMIAPU utility for DATA TYPE(LOGR) REPORT(YES), and identify any logstreams with the STG\_DUPLEX(YES) DUPLEXMODE(DRXRC) attributes. Sample report job:

//LOGRPT JOB

//STEP1 EXEC PGM=IXCMIAPU //SYSPRINT DD SYSOUT=\* //SYSIN DD \* DATA TYPE(LOGR) REPORT(YES) /\*

> If the IXCMIAPU utility identifies no logstreams with the DUPLEXMODE(DRXRC) option specified, you have no impact. You can skip the next step.

**b.** For any logstreams with the DUPLEXMODE(DRXRC) specification, you must update the logstreams to use a different duplex option. You can run the IXCMIAPU utility or IXGINVNT API to update the logstream by specifying either DUPLEXMODE(COND) or DUPLEXMODE(UNCOND).

Or, set the option STG\_DUPLEX(NO) to avoid having a staging data set used to duplex the logstream data.

## **Accommodate the new default log stream data set base minimum size (Required-IF, as of V2R3)**

*Required if you do not want the new logger behavior.*

In z/OS V2R3, options are added to the IXGCNFxx member of parmlib so that you can indicate whether log stream offload and staging data sets are allocated on the system with base minimum default sizes. Specifically, the new options USEOFFLOADMIN and USESTAGINGMIN are YES, by default, for the associated MANAGE OFFLOAD and MANAGE STAGING statements. This change means that the system ensures that log stream data sets are located on the system with a base minimum size of at least 1 MB and 10 MB for offload and staging data sets, respectively. These amounts are the IBM recommended minimum sizes.

A significant negative performance impact on log stream usage can occur when offload or staging data sets are sized too small. This problem can happen when base system defaults are used that result in data set sizes in the 2 - 3 track size range.

**Migration action:** Unless the log stream exploiter specifically recommends a size below these amounts, IBM recommends the following:

- Log stream staging data sets be sized no smaller than 10 MB
- Offload data sets be sized no smaller than 1 MB.

Check the DASD management policies for your log stream use and determine whether the new logger policy of ensuring the base minimum sizes of these data sets is appropriate for your installation. If so, no further action is necessary.

Otherwise, if the new log stream data set management behavior is not appropriate for your installation, you must provide an IXGCNFxx parmlib member that specifies MANAGE OFFOAD USEOFFLOADMIN(NO) or MANAGE STAGING USESTAGINGMIN(NO) for the appropriate log stream data set types.

### **Prepare for log stream staging data set sizes greater than 4 GB (Required, as of V2R3)**

*Required to ensure combability. Log stream staging data sets can already be allocated without any of the changes in z/OS V2R3.*

Starting in z/OS V2R3, system logger allows log stream staging data set sizes greater than 4 GB. In previous releases, you could request more than 4 GB for a log stream staging data set, but system logger would allocate a smaller amount of storage for the data set (about 3.5 GB). The new support in z/OS V2R3 means that the z/OS V2R3 release systems allow log stream staging data set sizes with a size greater than 4 GB when the staging data sets are newly allocated on that system. Any z/OS V2R2 and z/OS V2R1 release levels in the same sysplex require the appropriate coexistence support to be compatible with z/OS V2R3 and correctly manage the larger data sets. **Migration action:** Do the following:

- **a.** Install the PTFs for APAR OA49506 on all z/OS V2R2 and z/OS V2R1 systems in the same sysplex as the z/OS V2R3 systems.
- **b.** Understand that if you request an allocation of greater than 4 GB for a log stream staging data set, rather than receiving a smaller allocation, you now receive the requested size.

#### **Plan for HWIREXX helper program restriction for z/OS BCPii (Required-IF, as of z/OS V2R1 with APAR OA45932)**

*Required if you use the BCPii helper program HWIREXX.*

Starting with z/OS V2R1, users of the z/OS BCPii System REXX helper program HWIREXX are required to have at least READ authority to the FACILITY class resource HWI.HWIREXX.execname as defined in the security product. This function is provided in APAR OA45932 with PTF UA75120.

**Migration action:** To allow you to run your BCPii System REXX exec using the HWIREXX helper program, you must have at least READ authority to the FACILITY class resource HWI.HWIREXX.*execname*, where *execname*  specifies a 1 to 8 character System REXX exec to be executed by the HWIREXX helper application. Also, BCPii requires the FACILITY class to be RACLIST-specified. The RACF syntax is as follows:

RDEFINE FACILITY HWI.HWIREXX.execname UACC(NONE)

PERMIT HWI.HWIREXX.execname CLASS(FACILITY) ID(userid) ACCESS(READ)

SETROPTS RACLIST(FACILITY) REFRESH

If the caller does not have sufficient SAF authorization to run the HWIREXX program, HWIREXX return code 112 (in decimal) is returned.

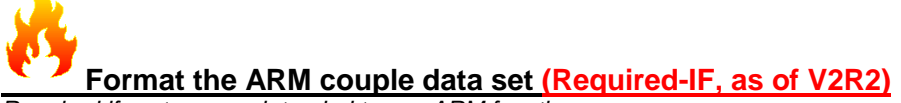

*Required if systems are intended to use ARM functions.*

z/OS V2R2 systems require an ARM couple data set (CDS) that is formatted for long symbol table support. Otherwise, V2R2 systems can join the sysplex, but are not ARM-capable. You can establish this format level by using the z/OS V2R2 level of the IXCL1DSU format utility (either from a z/OS V2R2 system or with a STEPLIB to a z/OS V2R2 MIGLIB) to format the CDS.

Systems at lower-level releases can use an ARM CDS formatted for long symbol-table support. However, a DISPLAY XCF,COUPLE,TYPE=ARM command from a down-level system cannot indicate that the HBB77A0 level of symbol table is in use unless you apply the PTFs for OA46977. With the PTFs for OA46977 applied, the response message IXC358I contains the text "HBB77A0 SYMBOL TABLE SUPPORT".

#### **Migration action**: Follow these steps:

- *1.* Use the IXCL1DSU (format couple data set utility) at the z/OS V2R2 level to obtain at least two ARM CDSs at the HBB77A0 format level, with:
	- *a.* ARM CDS *primarydsname* on volume *primaryvolume*
	- b. ARM CDS *alternatedsname* on volume *alternatevolume*
- 2. After you create the HBB77A0 format-level ARM CDSs, you can dynamically bring them into your existing sysplex with these SETXCF commands:
	- a. SETXCF COUPLE,TYPE=ARM,ACOUPLE=(*primarydsname*,*primaryvolume*)
	- b. SETXCF COUPLE,TYPE=ARM,PSWITCH
	- c. SETXCF COUPLE,TYPE=ARM,ACOUPLE=(*alternatedsname*,*alternatevolume*)
- **3.** Remember to also specify, in your COUPLExx member of SYS1.PARMLIB, these two ARM CDSs as the primary and alternate for any future sysplex IPLs : DATA TYPE(ARM) PCOUPLE(*primarydsname*,*primaryvolume*) ACOUPLE(*alternatedsname*,*alternatevolume*)

#### **Ensure that TVSAMCOM, TVSMSG, or REGIONX are not used as job statement symbols (Required-IF, as of V2R3 and V2R2)**

*Required if you used symbol names TVSAMCOM, TVSMSG, or REGIONX on EXEC or PROC statements in jobs.* New JCL keywords are added to the JCL EXEC statement, as follows:

- TVSAMCOM is added in z/OS V2R3
- TVSMSG was added with APAR OA48450 for z/OS V2R1 and V2R2
- REGIONX was added in z/OS V2R2.

Because JCL keyword names are reserved, you must ensure that your jobs do not use symbols with these same names. That is, if a job contains any of the symbolic parameter names TVSAMCOM, TVSMSG, or REGIONX on the EXEC or PROC statement, you must edit the jobs to use alternatively named symbols. Otherwise, the jobs can fail with JCL errors.

**Migration action:** Search for a symbol that is named TVSAMCOM, TVSMSG, or REGIONX in all libraries that contain JCL, such as procedure libraries. Specifically, search for the following occurrences:

• PROC statements that contain a symbolic parameter that is named TVSAMCOM, TVSMSG, or REGIONX. Example:

//PROC1 PROC TVSAMCOM=ABC //PROC1 PROC TVSMSG=ABC

//PROC1 PROC REGIONX=ABC

• EXEC statements that contain a symbolic parameter that is named TVSAMCOM, TVSMSG, or REGIONX. Examples:

//JSTEP1 EXEC PROC1,TVSAMCOM=ABC //JSTEP1 EXEC PROC1,TVSMSG=ABC //JSTEP1 EXEC PROC1,REGIONX=ABC

• EXEC statements that contain a '&TVSAMCOM, '&TVSMSG' or '&REGIONX' parameter value string. Examples:

//STEP1 EXEC PGM=MYPROG,PARM='&TVSAMCOM'

//STEP1 EXEC PGM=MYPROG,PARM='&TVSMSG'

//STEP1 EXEC PGM=MYPROG, PARM='&REGIONX'

For any occurrences that you find, change the JCL statement to refer to a different symbolic parameter name.

#### **Accommodate system symbol names that contain underscores (Required-IF, as of z/OS V2R2)**

*Required if you have situations in which a symbol name might be followed immediately by an underscore*

z/OS V2R2 enhances the use of system symbols in the following ways:

• Longer system symbol names (up to 16 characters) and longer symbol substitution values

Underscores () can be specified in any character position other than the first one.

System symbols are typically used in started procedures and jobs, parmlib members, and other objects. Information about using system symbols is provided in *z/OS MVS Initialization and Tuning Reference*.

For objects that undergo system symbol substitution, be aware that the use of underscores in symbol names can result in an incompatibility if a symbol reference is followed immediately by an underscore (that is, without a symboldelimiting period). For example, in previous releases, specifying &SYM\_A in a file would match the symbol &SYM and add "\_A". In z/OS V2R2, this specification can match the symbol &SYM or the symbol &SYM\_A. Here, a match is attempted first for &SYM\_A (with the underscore). If no match is found, an attempt is made to match &SYM.

Note: As of z/OS z/OS 2.1, underscores can be specified in JES symbol names. Thus, this migration action does not apply to JES symbol names.

**Migration action:** In z/OS V2R2, IBM provides a REXX exec, ASASYMUN, to help you locate data that might encounter unexpected results if symbol names have underscores. You can run the exec on z/OS V2R2 and older systems.

ASASYMUN scans a PDS or PDSE for situations where a symbol name that contains an underscore might cause different results than expected. For example, it checks for a symbol (an ampersand followed by other characters) followed immediately by an underscore with no delimiting period. Change these lines to add a period before the underscore to delimit the symbol.

ASASYMUN is supplied by IBM in the SBLSCLI0 data set. To use ASASYMUN, you must invoke it from an ISPF environment. Follow these steps:

1. From the ISPF command line, run the exec as follows:

TSO EXEC *execdsn*(ASASYMUN) '*scandsn*'

Where:

*execdsn*

is the cataloged data set containing the ASASYMUN exec. Use 'execdsn(ASASYMUN)' if the data set name is fully qualified. You can use alternative forms of execdsn(ASASYMUN) if the data set is in the SYSEXEC or SYSPROC concatenation of the user. For example, you might be able to specify just (ASASYMUN). *scandsn*

is the PDS or PDSE you want to scan. Specify a data set contain statements subject to symbol substitution, like JCL or parmlib statements. If the data set name is fully qualified, double the quotations around the name in addition to the single quotation marks that surround the parameter. For example, specify '''fully.qual.dsn''' for a fully qualified data set.

2. For any references you find that were intended to be resolved by a symbol, add a period before the underscore to delimit the symbol. For example: &SYM.\_A

In a sysplex of mixed releases of z/OS systems, if you use symbol names with underscores, you must ensure that earlier systems can handle the symbol names. Install the toleration PTF for APAR OA46739 on the earlier systems. The PTFs for this APAR are identified with the SMP/E FIXCAT IBM.Coexistence.z/OS.V2R2.

#### **Examine your IEFUSI exit routine for possible changes (Required-IF, as of z/OS V2R2)**

*Recommended, to ensure that users who specify a REGIONX value in their JCL receive the correct storage allocation, according to your installation's requirements.*

z/OS V2R2 includes a number of functional enhancements to support improved region management, including: **REGIONX keyword**

New JCL keyword for the JOB and EXEC statements. JCL programmers can use REGIONX to explicitly request precise below-the-line and above-the-line storage amounts.

#### **SMFLIMxx parmlib member**

New parmlib member. Your installation can use SMFLIMxx to set rules for the REGION and MEMLIMIT values in job steps, or cancel job steps that violate the rules.

These changes include new parameter input fields for the IEFUSI exit routine. If your installation uses an IEFUSI exit routine to control job region size, it is recommended that you examine the routine for possible changes that you might need to make.

Note the following changes in the exit input parameter list:

- If the REGIONX keyword is used, the "region requested" value in sub-word 2 (as pointed to by word 5) is updated to contain a value based on the two values that were supplied on the REGIONX keyword. This change allows an existing exit routine to continue to receive the total amount of storage that was requested by the job step. Specifically, the value now contains either of the following values:
	- o A value of 0 when the REGIONX second parameter is 0M, 0K, or 0G
	- o The larger of the specified values when the REGIONX second parameter is not 0M, 0K, or 0G

If the REGIONX keyword is not used, the IEFUSI input parameter list contains one "region requested" value in sub-word 2. This behavior is the same as in previous releases of z/OS.

• For job steps that include the REGIONX keyword, sub-word 1, bit 3 (as pointed to by word 5), indicates that separate values are also available. Here, two more words are provided, sub-word 7 and 8 (as pointed to by word 5), which provide the below-the-line and above-the-line values on the REGIONX keyword.

If the total size indicated in sub-word 2 is not specific enough for your purposes, you can have your exit routine can use the values in sub-word 7 and 8 to set the existing below- and above-the-line output fields in sub-words 2, 3, 4, and 5, as pointed to by word 5 of the input parameter list.

No additions or changes to the output parameter list are needed for REGIONX-related processing. The output parameter list allows for specifying separate above- and below-the-line values, as in previous releases of z/OS.

After the IEFUSI exit routine runs, the system checks the SMFLIMxx member for rules that might override region limits. This processing allows the existing IEFUSI exit to continue to set region and MEMLIMIT values for its various functions, including functions that are not supported by SMFLIMxx, such as setting limits on data space blocks. The SMFLIMxx member can be used to set values for new work or to override IEFUSI values for changes to existing work, thus reducing the need for more IEFUSI exit code changes.

In some cases, however, your installation might require that the IEFUSI exit routine make the final determination. If so, the exit routine can set a new flag (sub-word 1, bit 4, as pointed to by word 5) to bypass the SMFLIMxx rules. This bit essentially disables the SMFLIMxx processing for the current job step.

**Note:** A sample IEFUSI exit routine is provided in SYS1.SAMPLIB in member IEEUSI. For more information about changes that might be needed, see the commented sections in the sample IEFUSI exit routine. **Migration action:** Follow these steps:

- If your installation uses an IEFUSI exit routine, examine it to determine whether changes are required for the REGIONX keyword and SMFLIMxx member processing. It is possible that no action is needed, if the decisions made by the exit routine are generic, such as setting the region above-the-line value 128 MB for all job steps. If the exit sets storage values using sub-word 2 (as pointed to by word 5) and a job uses REGIONX, the exit continues to set the desired value. Here, the REGIONX value is ignored and the IEFUSI selected storage value is used. SMFLIMxx processing, if activated by specifying SMFLIM= as part of IPL parameters or through the SET SMFLIM= operator command, overrides the IEFUSI exit-returned values, if environmental conditions match the job step's current environment.
- If you determine that your IEFUSI exit routine requires updating, you can modify your routine by using the new values in the input parameter list. For example, you can have your exit routine do the following:
	- $\circ$  Use the new REGIONX values for below- and above-the-line storage for region size determinations. These values are provided in sub-word 7 and 8 (as pointed to by word 5), when sub-word 1, bit 3 is set to 1.

 $\circ$  Bypass SMFLIMxx processing for certain jobs by setting sub-word 1, bit 4 (as pointed to by word 5). Or, you can remove all region and MEMLIMIT processing from your routine, and create SMFLIMxx statements to limit the REGION and MEMLIMIT values. Here, you might retain your routine to perform other types of processing, such as setting limits on data space blocks.

#### **Plan for the use of freemained frames (Required-IF, as of z/OS V2R2. z/OS V2R1 and z/OS V1R13 (with the RSM web deliverable), both with APAR OA46291)**

*Required unless you disable this feature. Otherwise, installations that use software tools that monitor real storage usage must*  install updates to accommodate the advent of freemained frames. Applications that invoke the TPROT instruction to determine *whether pages of region private storage have been GETMAIN assigned should change to use the VSMLOC or VSMLIST services. The IARQDUMP service may also be applicable in some cases. If none of these services meet the performance requirements of the application, then the application should use the new IARBRVER and IARBRVEA services provided with APAR OA46291 and z/OS V2R2.*

To enhance system performance on the IBM z13, there might be cases where the system does not free the real frame that is backing a virtual page following a FREEMAIN, that is, when the page no longer contains any GETMAIN-assigned storage ranges. If so, the system will clear or "dirty" the frame to ensure that sensitive information is removed. Such a frame is referred to as a *freemained frame*. Freemained frames do not cause the count of frames owned by the address space (RAXFMCT) to be

decremented (as they would have previously), nor do they cause the count of available frames within the system (RCEAFC) to be incremented (as they would have previously). Instead, the system uses a new counter,

RAX FREEMAINEDFRAMES, to keep track of the number of frames backing freemained pages in the address space with which the RAX is associated.

This feature is active by default on the IBM z13 and only applies to region private "low" storage (below 2GB), which is defined as subpools 0-127, 129-132, 240, 244, 250-252. Storage subpools define the characteristics of virtual storage below 2 GB and are discussed in detail in *z/OS MVS Diagnosis: Reference*.

For this entire migration action, see *z/OS V2.2 Migration*.

#### **Relocate Cross System Extended Services (XES) component trace buffers (Required-IF, as of V2R2)**

*Required if you use coupling facilities in your sysplex or have references to the XES CTRACE CADS ('IXLCTCAD') on the DSPNAME parameter of the DUMP and SLIP commands or in automated parse routines.*

In z/OS V2R2, the Cross System Extended Services (XES) buffers for component tracing are moved from a common area data space (CADS) to a 4 GB memory object in 64-bit common high virtual (HVCOMMON) storage. During system initialization, XES obtains a 4 GB memory object and manages the virtual storage for global and connection CTRACE buffers. This change allows the GLOBAL trace buffer to be increased from 16 MB to 32 MB (fixed), which reduces the possibility of buffer wrapping. It also increases the available address range for connector trace buffers, which decreases the possibility of a connector running without component tracing. In previous releases, the XES CTRACE buffers resided in a CADS object named IXLCTCAD, which limited the buffers to a 2 GB range of addresses. In z/OS V2R2, XES no longer creates the IXLCTCAD object. **Notes:**

- 1. The 4 GB memory object is a fixed size area that is obtained by XES; the size cannot be modified.
- 2. The IXLCBCAD object is not affected by this migration action.
- 3. Eliminating the XES CADS decreases the number of common area data spaces that are created in the system.

#### **Migration action**:

• Ensure that enough 64-bit common storage (HVCOMMON) storage is allocated by the system, so that the additional 4 GB request by XES does not cause shortages for other components and elements. The amount of 64-bit common storage is controlled by the HVCOMMON parameter in the IEASYSxx parmlib member. Review the value that is specified on the HVCOMMON parameter to determine whether it must be increased. You can use the MVS operator command **D VIRTSTOR,HVCOMMON** to display information about the current use of the HVCOMMON storage on your system. For example:

IAR019I 06.55.51 DISPLAY VIRTSTOR SOURCE = DEFAULT TOTAL 64-BIT COMMON = 66G 64-BIT COMMON RANGE = 1982G-2048G 64-BIT COMMON ALLOCATED = 4171M

- To accommodate the allocation of a 4 GB XES CTRACE buffer, add 4 gigabytes (4G) to the HVCOMMON value in the IEASYSxx parmlib member.
- Check for references to the IXLCTCAD object, which is no longer created in z/OS V2R2. Specifically, check for references to 'IXLCTCAD' on the DSPNAME parameter of the **DUMP** and **SLIP** commands (that is, DSPNAME=('XCFAS'.IXLCTCAD)) and on any automated parse routines.
- Ensure that SDATA=XESDATA is specified on any **DUMP** or **SLIP** commands where the IXLCTCAD name was removed. This setting causes the XES CTRACE 64-bit common storage to be included in an SVC dump.

Failure to remove the IXLCTCAD references can result in an error message, such as ASA104. This error, however, does not stop the running process. If XES cannot obtain a 4 GB memory object, message IXL017I is issued. The system continues to process XES requests normally, but SYSXES CTRACE data is not be available in dumps for analysis under IPCS.

#### **MVS SLIP command change for MODE=HOME (Required-IF, as of V2R2)**

Required if you use any IEASLPxx parmlib member or program that issues a SLIP command for a PER trap with MODE=HOME specified, but without JOBNAME and ASID specified.

When a **SLIP** command is issued for a PER trap with **MODE=HOME** specified, but without **JOBNAME** and **ASID**  specified, the system issues message IEE088D to prompt the operator for a reply (continue or cancel).

The **JOBNAME**, **ASID**, and **MODE** parameters for a **SLIP** command work together to control the cross memory environment for a PER interrupt. Specifying **MODE=HOME** indicates that the SLIP trap matches only when the command is running in the home address space. When **MODE=HOME** is specified, more processing is used to

monitor for the correct environment. When **MODE=HOME** is specified with the **JOBNAME** or **ASID** parameter, this monitoring is limited to the specified address spaces.

However, if **MODE=HOME** is specified without **JOBNAME** and **ASID**, the monitoring occurs for every address space on the system, which can impact performance significantly. As a warning, the system issues message IEE088D with either of the following text strings:

IEE088D SLIP COMMAND SPECIFIES MODE=HOME WITHOUT JOBNAME AND ASID. SPECIFY 'OK' OR 'CANCEL'

IEE088D SLIP ID=xxxx SPECIFIES MODE=HOME WITHOUT JOBNAME AND ASID. SPECIFY 'OK' OR 'CANCEL'

**Note:** When this capability was introduced in z/OS V2R1 with APAR OA45297 and even after APAR OA45912, you enabled it by specifying the option TRAPS NAME(IeaSlipConfirm) in the DIAGxx parmlib member. However, in z/OS V2R2, this capability is enabled automatically; you no longer need to specify it explicitly. If you do so in z/OS V2R2, the explicit specification is ignored without an error.

**Migration action:** For any IEASLPxx parmlib member or program that issues a **SLIP** command for a PER trap with **MODE=HOME** specified, but without **JOBNAME** and **ASID** specified, verify your use of **MODE=HOME** to determine whether changes are needed. Follow these steps:

- If a **SLIP** command includes **MODE=HOME**, ensure that it also includes **JOBNAME** or **ASID**, or both. Or, if you require the SLIP trap to be set this way, include the **OK** parameter to avoid message IEE088D.
- If you already include the **OK** parameter on the **SLIP** command for another purpose, verify that the **MODE=HOME** parameter is required. Previously, you might have specified the **OK** parameter to avoid receiving the following message:

IEE831D SLIP TRAP ID=0001 PER RANGE (00000000 00000000,000000000 01000000) EXCEEDS 1M OR WRAPS. SPECIFY 'OK' OR 'CANCEL'

For example, if you have a SLIP trap that is defined as follows, verify that **MODE=HOME** is required: SLIP SET, IF, RA=(0,1000000), MODE=HOME, OK, END

#### **Review the list of WTORs in parmlib member AUTOR00 (Required)**

In z/OS V1R12, the DDDEF'd PARMLIB provides an AUTOR00 member. This member should be found in your parmlib concatenation during IPL and will result in auto-reply processing being activated. If the WTORs listed in AUTOR00 are automated by your existing automation product, ensure that the replies in AUTOR00 are appropriate. **Migration action:** Examine the WTOR replies in the AUTOR00 parmlib member. If the replies or delay duration are not desirable, you can create a new AUTORxx parmlib member and make corresponding changes. Also compare the replies to what your automation product would reply to these WTORs. Make sure that the AUTOR00 replies are in accordance with the replies from your automation product. IBM does not recommend making updates to AUTOR00, because updates to AUTOR00 might be made by the service stream or in new z/OS releases.

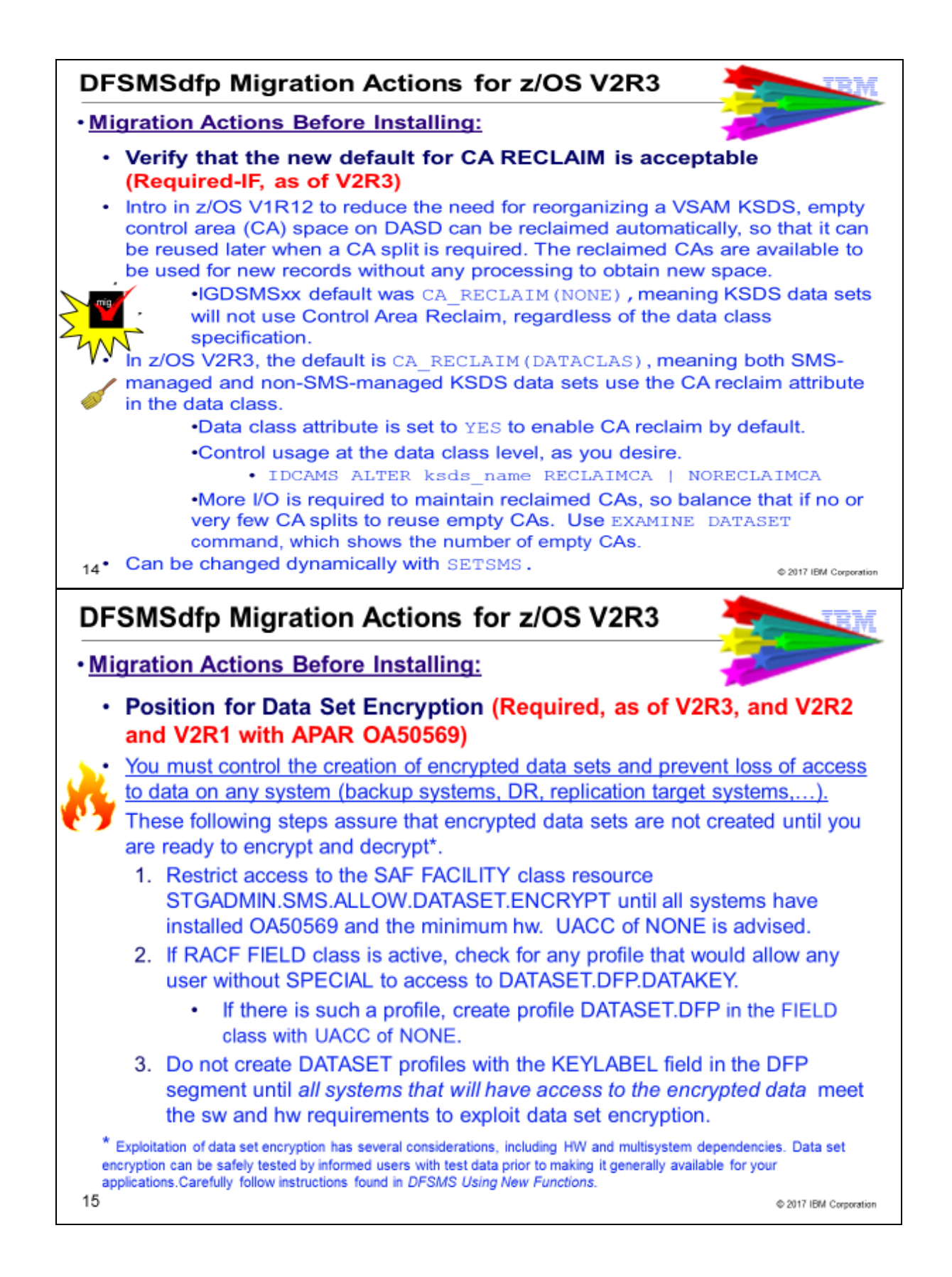

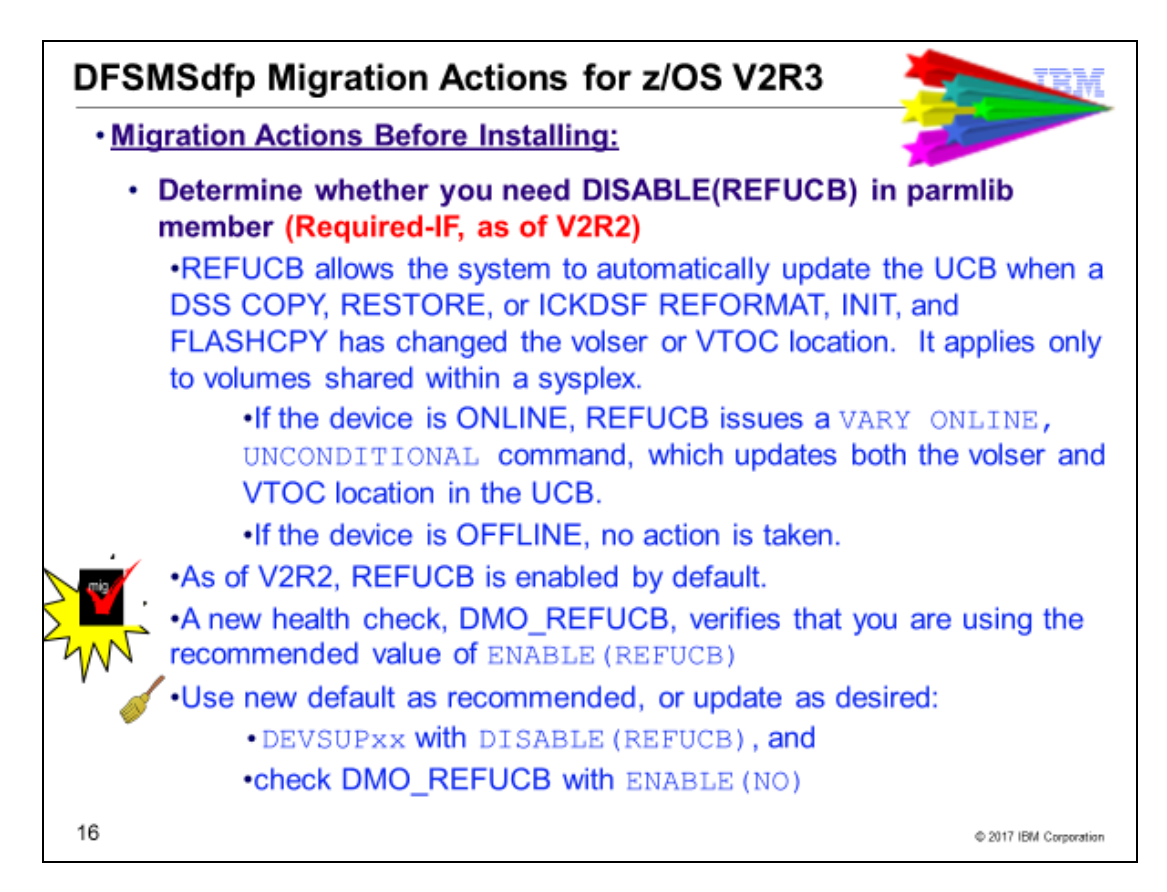

### DFSMS Migration Actions for z/OS V2 R3

These migration actions were taken from *z/OS V2R3 Migration.* Some descriptions and actions have been shortened for inclusion in this presentation. Not all migration actions have been included. For the complete descriptions and actions, refer to *z/OS V2R3 Migration.*

### DFSMS Migration Actions You Can Do Now

#### **Verify that the new default for CA RECLAIM is acceptable (Required-IF, as of V2R3)**

*Required if you don't want CA Reclaim activity on your system.*

To reduce the need for reorganizing a KSDS, empty control area (CA) space on DASD can be reclaimed automatically, so that it can be reused later when a CA split is required. The reclaimed CAs are available to be used for new records without any processing to obtain new space.

As of z/OS V1R12, in parmlib member IGDSMSxx, the statement CA\_RECLAIM specifies whether to use CA reclaim for KSDS data sets, based on the value of the CA Reclaim attribute in the associated data classes. In z/OS V2R3, the default for CA\_RECLAIM is changed to DATACLAS, which indicates that both SMS-managed and non-SMS-managed KSDS data sets use the CA reclaim attribute in the data class, which you set with ISMF. The attribute is set to Yes to enable CA reclaim by default.

In previous releases, the default was CA\_RECLAIM(NONE), which indicates that none of the KSDS data sets use CA reclaim, regardless of the data class specification.

As of z/OS V2R3, if you do not want CA reclaims to be performed, you must specify CA\_RECLAIM(NONE). Use check IBMVSAM,VSAM\_CA\_RECLAIM to determine whether VSAM CA reclaim is enabled. This check is invoked during initialization and whenever CA reclaim status is changed. This check was added to z/OS V2R1 and V2R2 by APARs OA51394, OA51393, and OA51002.

**Migration action:** For efficient DASD space usage, IBM recommends that you run your system with CA reclaim enabled.

CA reclaim can provide for improved DASD space usage, but it requires more I/O to keep track of the reclaimed CAs so that they can be reused. The cost of this I/O might not be justified if there are no or very few CA splits to reuse empty CAs. To determine whether CA reclaim is desirable for a data set, use the **EXAMINE DATASET**  command, which shows the number of empty CAs in a KSDS with message IDC01728I.

If you do not want the default CA\_RECLAIM(DATACLAS), you can override it by specifying CA\_RECLAIM(NONE) in your IGDSMSxx parmlib member. The DATACLAS setting allows you to disable or enable CA reclaim at the data class level. You can also disable or enable the CA reclaim setting for specific data sets by using the command **IDCAMS ALTER ksds\_name RECLAIMCA | NORECLAIMCA**.

After IPL, you can dynamically change the CA\_RECLAIM setting by using the **SETSMS** command.

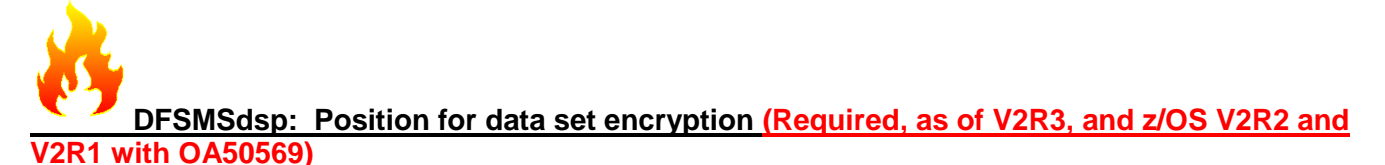

#### *Required.*

The steps below are intended to assure that encrypted data sets are not created until the installation is ready to encrypt and decrypt. Until the decryption functions are available on all sharing systems (including backup systems, and disaster recovery systems), access to encrypted data can be lost at any time.

**Migration action:** To control the creation of encrypted data sets and prevent loss of access to data on any system that does not have the support, the following actions need to be taken before the software is installed.

1. Restrict access to the SAF FACILITY class resource STGADMIN.SMS.ALLOW.DATASET.ENCRYPT until all systems in your installation have installed the PTFs for OA50569 and the minimum hardware. To do this, you can define the STGADMIN.SMS.ALLOW.DATASET.ENCRYPT profile in the FACILITY class, and set the universal access to NONE. For example:

RDEFINE FACILITY STGADMIN.SMS.ALLOW.DATASET.ENCRYPT UACC(NONE)

2. If the RACF FIELD class is active, check for any profile that would allow any user without SPECIAL attribute access to the DATASET.DFP.DATAKEY. If there are none, no additional action is needed. If there is any profile that would allow access to DATASET.DFP.DATAKEY, create a DATASET.DFP.DATAKEY profile in the FIELD class with a UACC of NONE. For example:

RDEFINE FIELD DATASET.DFP.DATAKEY UACC(NONE)

*3.* Do not create DATASET profiles with the KEYLABEL field in the DFP segment until all systems in your installation have met all software and hardware minimum requirements.

Carefully follow exploitation documentation provided in *z/OS DFSMS Using New Functions,* before you start encrypting data sets.

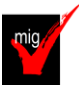

#### **DFSMSdss: Determine whether you need DISABLE(REFUCB) in parmlib member DEVSUPxx (Required-IF, as of V2R2)**

*Required if you require the automatic refresh UCB function to be disabled. Note that the automatic refresh UCB function is only applicable to volumes that are shared with other systems in the same sysplex.*

With z/OS V2R2, the automatic refresh UCB (REFUCB) function of the Device Manager is enabled by default. Previously, it was disabled by default. If you want the function to be disabled, you must explicitly disable it by using the statement DISABLE(REFUCB) in parmlib member DEVSUPxx.

ICKDSF FLASHCPY, INIT, and REFORMAT commands, and DFSMSdss full volume COPY and RESTORE functions, might update the volume serial and location of the volume table of contents (VTOC). This behavior can present a problem when the device is online to other systems. To address this problem, the automatic refresh UCB function (REFUCB) was introduced in z/OS V1R13, and is controlled by DISABLE | ENABLE(REFUCB) in parmlib member DEVSUPxx. DISABLE(REFUCB) was the default.

Note: For each system that has enabled the REFUCB function, an unconditional VARY ONLINE to the device is performed when the system is notified that the volume serial, the VTOC location, or both, has changed since the device was last varied online. This action updates fields in the UCB, including the volume serial (UCBVOLI) and the start location of the VTOC (UCBVTOC). If the VARY ONLINE,UNCOND fails for the device, or if the VARY ONLINE,UNCOND is not performed because the REFUCB function is not enabled on a system in the sysplex, the following write-to-operator (WTO) message is written to the system console: DMO0063E dddd,volser, UCB NOT UPDATED REFUCB=[Y/N],USERS=xxxx.

**Migration action**: If you determine that you need the automatic refresh UCB function to be disabled, review your current parmlib member DEVSUP*xx*. If DISABLE(REFUCB) is not present, add DISABLE(REFUCB). If ENABLE(REFUCB) is present, delete it.

### **DFSMS SDM: Prepare for the removal of TSO copy services commands (Required-IF, as of V2R2)**

*Required if you use the TSO commands.*

z/OS V2R2 is planned to be the last release to include a number of TSO/E-based System Data Mover (SDM) related commands. Except for the query commands (CQUERY, FCQUERY, RQUERY, XQUERY, XSTATUS), and the XSET command, which will remain, IBM recommends that users migrate to the REXX versions of these commands.

Specifically, the following commands will no longer supported in TSO:

- FCESTABL
- FCWITHDR
- CDELPAIR
- CDELPATH
- CESTPAIR
- CESTPATH
- CGROUP
- CRECOVER
- CSUSPEND
- RSESSION
- RVOLUME
- XADDPAIR
- XADVANCE
- XCOUPLE
- XDELPAIR
- XEND
- XRECOVER
- XSTART
- XSUSPEND

**Migration action:** Convert existing non-query TSO commands to the REXX version using the programs provided in SYS1.DGTCLIB (ANTFREXX for FlashCopy, ANTPREXX for PPRC, ANTXREXX for XRC). Some of the command keywords are slightly different than the TSO version, and might need to be modified. For example, for full volume FlashCopy establish, you might enter the TSO command, as follows: FCESTABL SDEVN(0F60) TDEVN(0F61)

To use the REXX interface, you can enter: ANTFREXX FCESTABLISH SDEVN(0F60) TDEVN(0F61) SRCEXTNA() andTGTEXTNA()

### **DFSMS Migration Actions Pre-First IPL**

#### **DFSMSdfp: Accommodate change for data set name prefix in IDCAMS ALLOCATE (Required-IF, as of z/OS V2R1 and z/OS V1R13, both with APARs OA42679 (DFSMS) and OA43330 (TSO/E))**

*Required if you use IDCAMS ALLOCATE, do not specify the data set name in quotation marks on the DATASET keyword, and the user ID assigned to the IDCAMS batch job does not have a RACF TSO segment.*

With IDCAMS APAR OA42679 and TSO/E APAR OA43330 applied, the **IDCAMS ALLOCATE** command is changed in the way that it starts TSO/E to allocate a data set. IDCAMS processing now uses the TSO/E Service Facility (TSF) to allocate a data set, rather than running the **ALLOCATE** command under the TSO/E terminal monitor program (IKJEFT01).

With this change, the user ID assigned to the IDCAMS batch job is treated as the default data set prefix. That is, the user ID for the IDCAMS batch job is appended to the data set name as a high-level qualifier, if you specify the data set name on the DATASET keyword without quotation marks and the user ID does not have a RACF TSO segment. Previously, the **IDCAMS ALLOCATE** command used a null prefix for the allocated data set, if you specified the data set name on the DATASET keyword without quotation marks and the user ID did not have a RACF TSO segment. Assume, for example, that the user ID ZZZZZZZ is defined in both UADS and in RACF without a TSO segment; note the following differences in behavior:

- Before this change, TSO runs under the UADS user. If the data set name is specified without quotation marks on the DATASET keyword, and the user has a UADS PROFILE PREFIX(*prefix*), the prefix is used as the data set prefix. Otherwise, the user ID is used as the data set prefix.
- After this change, the user ID is always used as the data set prefix. Therefore, if the user ID and UADS PROFILE PREFIX(*prefix*) are different, the high-level qualifier for the data set is changed.

**Migration action:** Check for JCL and programs that use the **IDCAMS ALLOCATE** command. Ensure that the data set name is specified in quotation marks on the DATASET keyword. Doing so ensures that the user ID is not

appended to the data set name as a high-level qualifier. Failure to include the data set name in quotation marks can result in allocation errors.

When the **IDCAMS ALLOCATE** command is run by a user with a RACF TSO segment defined, no change is required.

#### **DFSMShsm: Update applications that depend on LIST command output (Required-IF, as of V2R2)** *Required if your application depends on the output of the LIST DUMPCLASS command.*

Beginning in z/OS V2R2, the output of the LIST DUMPCLASS(name) command includes a new MINSTACK value, and the position of the existing STACK value in the output has changed. This new and changed output is displayed when OUTDATASET, SYSOUT (the default), or TERMINAL is specified as the destination for the output. **Migration action:** Remove any dependency on the STACK field location in the LIST DUMCPLASS with a output target of TERM, OUTDATASET, or SYSOUT. Also, update applications as needed for the new MINSTACK field in the LIST DUMCPLASS with an output target of TERM, OUTDATASET, or SYSOUT.

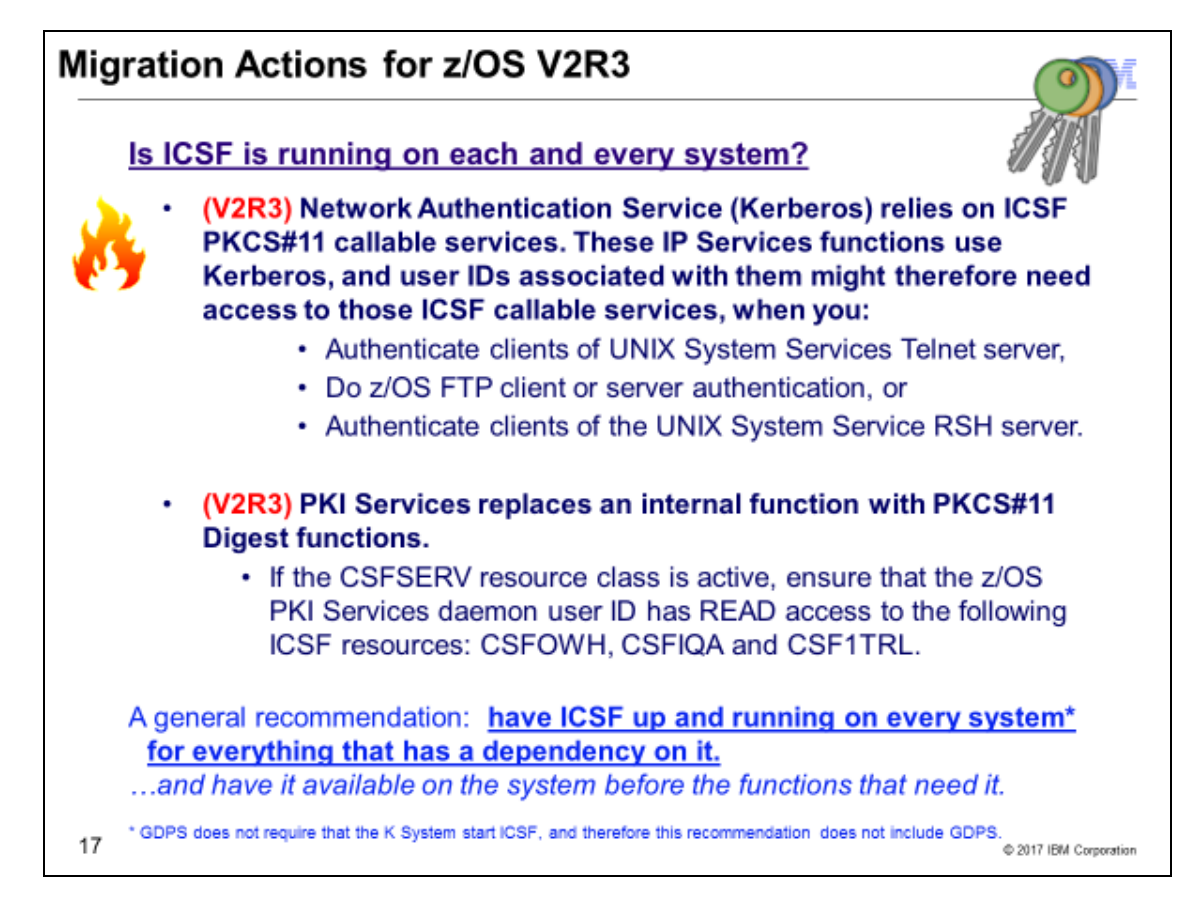

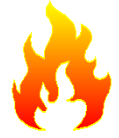

 $\overline{a}$ 

## **Migration actions for using ICSF in z/OS V2R3**

Increasingly, more functions in z/OS are relying upon ICSF services and need ICSF active on your system. As of z/OS V2.1, FIPS 140 required ICSF. More functions in z/OS V2.3 also have been changed to use ICSF. If you are not running ICSF on each and every system in your enterprise, you will be limiting your functions and also forgoing secure, high-speed cryptographic service in your z/OS environment.

You should review your systems to ensure that ICSF is active is available on each z/OS LPAR.\* Refer to the Cryptographic Service ICSF: System Programmer's Guide for activation instructions:

**[https://www.ibm.com/support/knowledgecenter/SSLTBW\\_2.3.0/com.ibm.zos.v2r3.csfb200/in2.htm](https://www.ibm.com/support/knowledgecenter/SSLTBW_2.3.0/com.ibm.zos.v2r3.csfb200/in2.htm)**

\*As is always the case with GDPS, use GDPS requirements when configuring the K System LPAR.

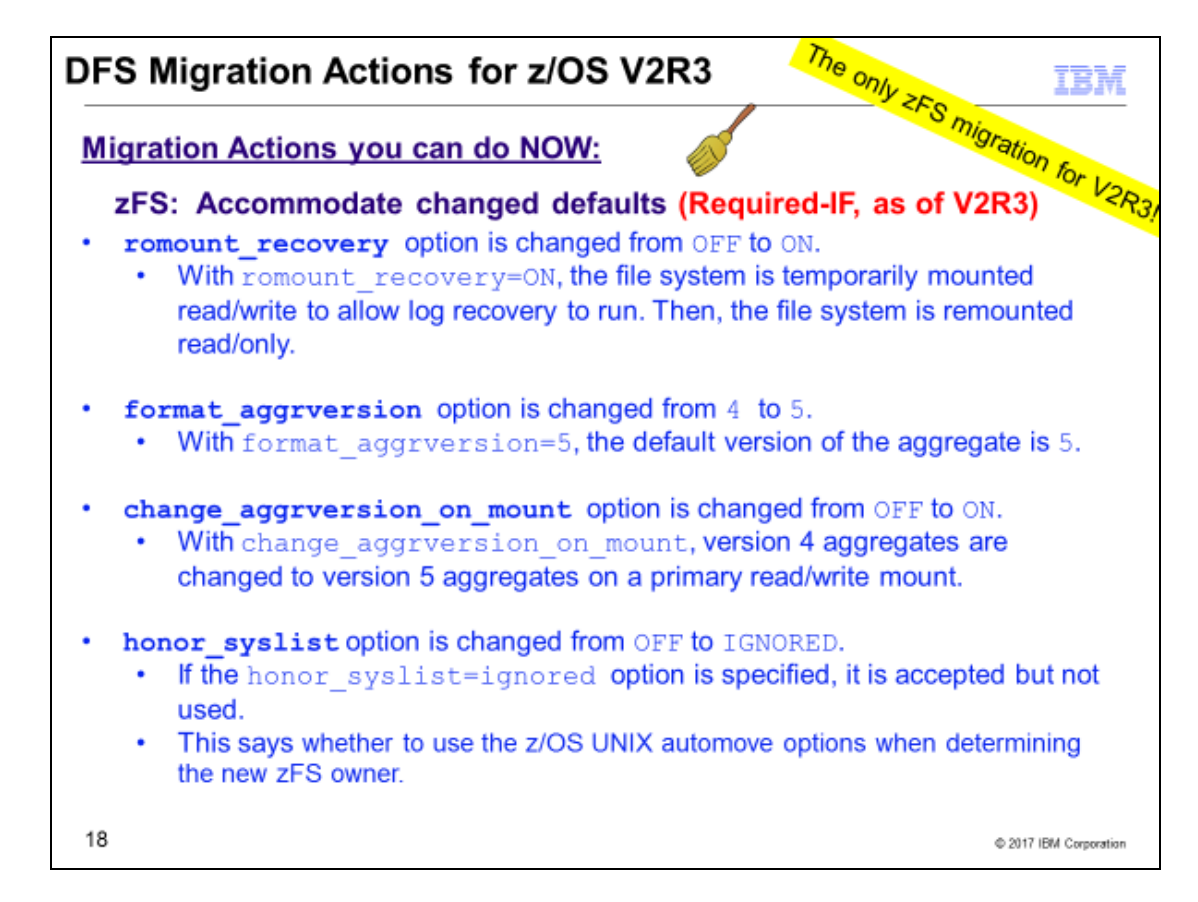

#### **DFS Migration Actions For z/OS V2R3**

These migration actions were taken from *z/OS V2R3 Migration.* Some descriptions and actions have been shortened for inclusion in this presentation. Not all migration actions have been included. For the complete descriptions and actions, refer to *z/OS V2R3 Migration.*

#### DFS Migration Actions You Can Do Now

#### **zFS: Accommodate the changed defaults in the IOEFSPRM configuration file (Required-IF, as of V2R3)**

*Yes, if the changed defaults are not appropriate for your environment.*

Starting in z/OS V2R3, several default settings in the IOEFSPRM configuration file are changed, as follows:

- The default value for the romount\_recovery option is changed from OFF to ON. With romount recovery=ON, the file system is temporarily mounted read/write to allow log recovery to run. Then, the file system is remounted read/only.
- The default value for the format\_aggrversion option is changed from 4 to 5. With format\_aggrversion=5, the default version of the aggregate is 5.
- The default value for the change aggrversion on mount option is changed from OFF to ON. With change aggrversion on mount, version 4 aggregates are changed to version 5 aggregates on a primary read/write mount.
- The default value for the honor syslist option is changed from OFF to IGNORED. If the honor\_syslist=ignored option is specified, it is accepted but not used.

#### **Migration action:**

For romount\_recovery=on:

- If you want recovery to be automatically performed for read-only mounts and romount\_recovery is not specified in IOEFSPRM, there is no migration action.
- If you do not want recovery to be automatically performed for read-only mount, ensure that romount\_recovery=off is in IOEFSPRM. Alternatively, you can change the romount\_recovery value for this mount instance by using **zfsadm config -romount\_recovery off**.

For format\_aggrversion:

- If you want the format operation to produce version 5 aggregates when neither -version4 nor -version5 is specified, and format\_aggrversion is not in IOEFSPRM, there is no migration action.
- If you want the format operation to produce version 4 aggregates when neither -version4 nor -version5 is specified, ensure that format aggrversion=4 is in IOEFSPRM. Alternatively, you can change the format\_aggrversion value for this mount instance by using **zfsadm config -format\_aggrversion 4**.

For change\_aggrversion\_on\_mount:

- If you want version 4 aggregates to be changed to version 5 aggregates on a primary read/write mount and change\_aggrversion\_on\_mount is not in IOEFSPRM, there is no migration action.
- If you do not want version 4 aggregates to be changed to version 5 aggregates, then ensure that convert\_aggrversion\_on\_mount=off is in IOEFSPRM. Alternatively, you can change the change\_aggrversion\_on\_mount value for this mount instance by using **zfsadm config change\_aggrversion\_on\_mount off**.

For honor\_syslist:

• If existing behavior for zFS ownership movement needs to change, see Dynamic movement of the zFS owner in *z/OS Distributed File Service zFS Administration*

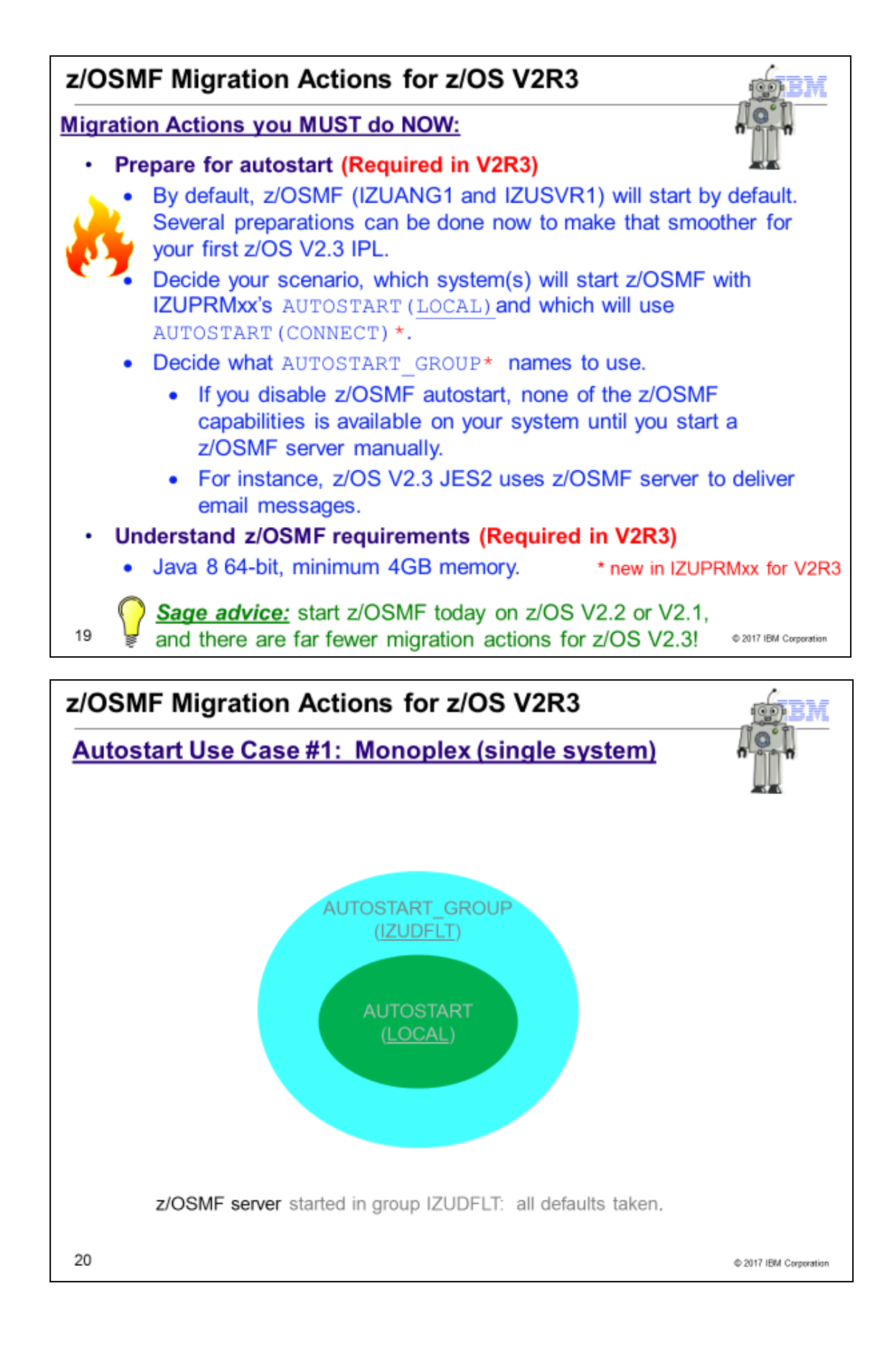

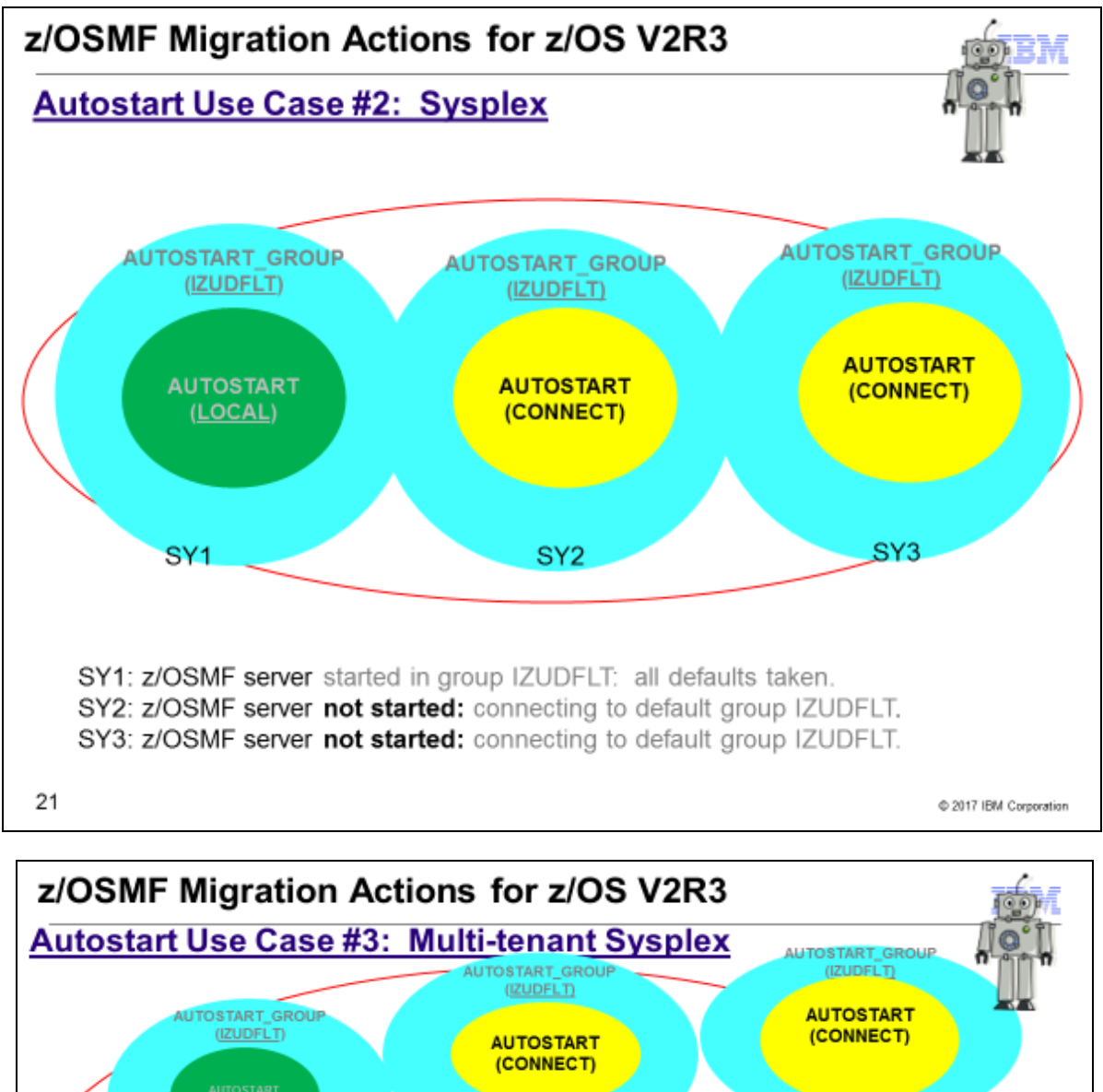

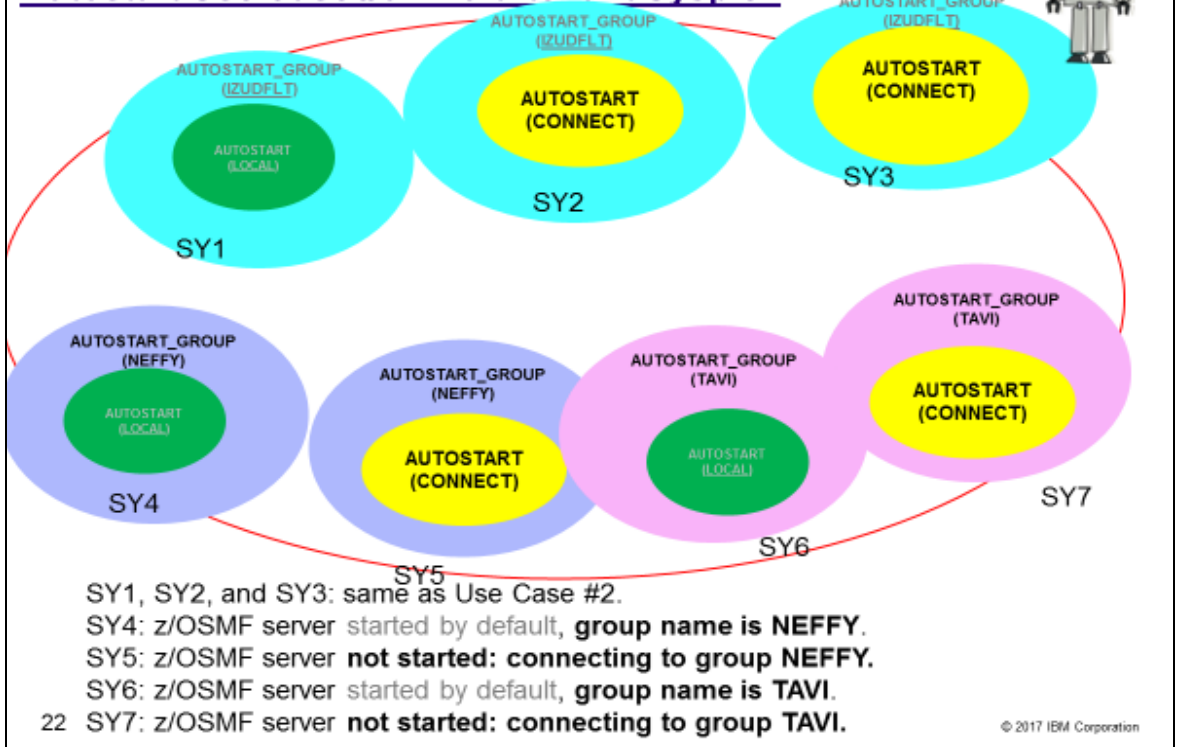

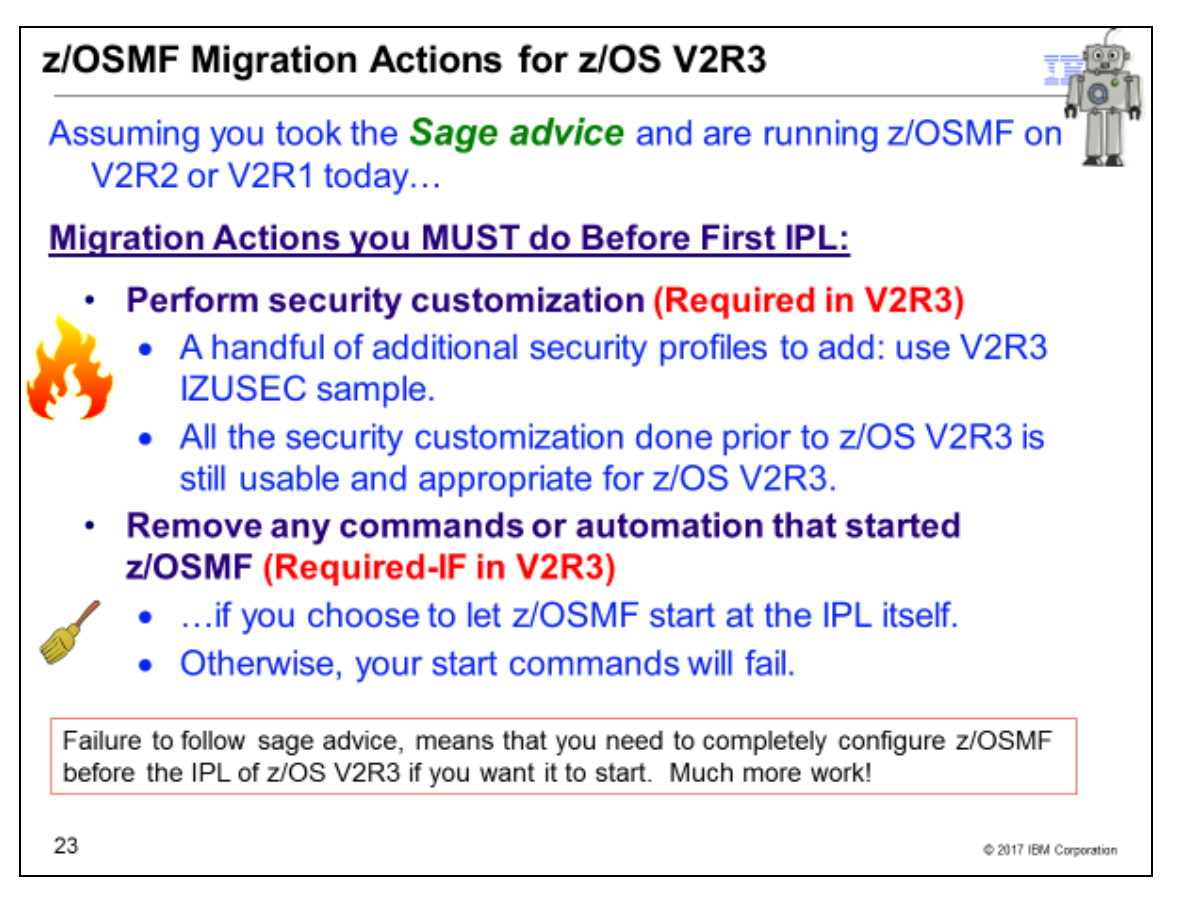

## z/OSMF Actions for z/OS V2R3

These migration actions were taken from *z/OS V2R3 Migration.* Some descriptions and actions have been shortened for inclusion in this presentation. Not all migration actions have been included. For the complete descriptions and actions, refer to *z/OS V2R3 Migration.*

z/OSMF Migration Actions You Can Do Now

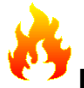

## **Prepare for z/OSMF autostart (Required, as of V2R3)**

In z/OS V2R3, the base element z/OSMF is started by default at system IPL. This enhancement, which is referred to as *z/OSMF autostart*, means that z/OSMF is available for use as soon as the system is up. For new z/OSMF installations, this change means that z/OSMF is active by default. The element is available for your use after you enable the required security authorizations. For existing z/OSMF installations, this change means that it is no longer necessary for you to explicitly start the z/OSMF server after each system IPL, whether through automation or operator commands entered manually at the console.

The autostart function introduces a set of migration actions that affect all z/OS installations. The migration actions are different, depending on whether your installation is new to z/OSMF or is already using this element. Installations that currently use z/OSMF meet most of the requirements already, and thus have fewer changes to make. It is recommended that you perform the migration actions in three phases, as follows:

- 1. **Planning.** To prepare for z/OSMF autostart, plan for how to deploy z/OSMF in your sysplex. For a sysplex, determine how many systems will run a z/OSMF server. Generally, it is sufficient to have one z/OSMF server active in a sysplex or monoplex, but you might choose to have more. A number of multi-system scenarios are supported. Deploying z/OSMF in a sysplex involves making updates to system libraries and your security management product, such as RACF.
- 2. **Security product updates.** Your external security manager, such as RACF, requires a significant number of updates. The changes are needed to protect the resources that are used by z/OSMF, and to grant users access to the z/OSMF core functions.
- 3. **System library updates.** To accommodate z/OSMF autostart, you might need to modify settings in proclib and parmlib. The changes are needed to establish an autostart group for z/OSMF operations in your sysplex.

If you choose not to have z/OSMF started automatically during IPL, you must explicitly disable the autostart function. If you disable z/OSMF autostart, none of the z/OSMF capabilities is available on your system until you start a z/OSMF server manually.

If this migration action is not followed, access failure messages result when the system attempts to start a z/OSMF server automatically. The messages describe required but missing SAF authorizations.

#### **Migration action:**

To prepare for z/OSMF autostart, follow the steps that are described in this section. For ServerPac users, the ServerPac configuration process performs the migration actions that are needed to establish a base z/OSMF configuration on the target system. You can use the jobs and documentation in your ServerPac order to create an initial instance of z/OSMF on your z/OS V2R3 system.

Installations that install z/OSMF from a Custom-Built Product Delivery Option (CBPDO) software delivery package, or from a ServerPac order by using the software upgrade method of installation, must perform the steps that are described in this section. The migration actions are different, depending on whether your installation currently uses z/OSMF.

#### **For a new z/OSMF installation**:

- Understand the functions and usage requirements of z/OSMF. See the IBM website z/OS Management Facility home page [\(www.ibm.com/systems/z/os/zos/features/zosmf\)](http://www.ibm.com/systems/z/os/zos/features/zosmf).
- Ensure that the target system satisfies the minimum memory requirements. The z/OSMF server requires a minimum of 4 GB of system memory to be configured.
- To make the best use of the z/OSMF autostart capability, plan to deploy one or more autostarted z/OSMF servers in your environment. Generally, having one z/OSMF server active in a sysplex or monoplex is sufficient, but you might choose to have more, based on your workload requirements. The goal is to ensure that at least one z/OSMF server is always active in your environment. For a monoplex, little or no planning is needed. The z/OSMF server is started when you IPL the system. Or, if you do not want to use the autostart capability, you can disable it.
	- o For a sysplex, more planning is required. You can choose to have one z/OSMF server autostart on a particular system and be used by the other systems in the sysplex. Or, you can select a subset of systems, or several subsets, and associate each subset with a specific z/OSMF server within an autostart group.
	- o The set of systems that is served by an autostarted server is known as the *autostart group*. z/OSMF includes one autostart group by default. To have more z/OSMF servers autostarted in a sysplex, you must associate each server—and the systems it serves—with a unique autostart group name.
	- o In your planning, you must decide:
		- What are the autostart groups in your sysplex.
		- Which systems autostart a z/OSMF server.
		- Which systems share the use of the autostarted server. These systems must be defined to the same autostart group as the system on which the autostarted server is running.
	- $\circ$  Only one z/OSMF server can be active per autostart group in the sysplex. An autostarted z/OSMF server holds an enqueue on the z/OSMF user directory file system, and handles the z/OSMF requests from other systems that are connected to the same autostart group. Based on your planning, you can enable the desired number of z/OSMF autostart groups for your sysplex.
	- o Before installing z/OS V2R3, see the following publication for planning and setup considerations: *IBM z/OS Management Facility Configuration Guide*.
- After you install z/OS V2R3, but before you IPL the system, complete the following migration actions:
	- $\circ$  Update your security management product, as described in "Create security authorizations for z/OSMF". This action can be done before you install z/OS V2R3, if you add the authorizations to your security database manually, rather than by running the IBM-supplied job in the z/OSMF V2R3 level of SYS1.SAMPLIB (IZUSEC).
	- Update system libraries, as described in "Define one or more z/OSMF autostart groups".

#### **For an existing z/OSMF installation**:

- Review your plans for updating system libraries.
- Review your plans for updating the security management product with your security administrator.
- After you install z/OS V2R3, but before you IPL the system, you must complete the following migration actions:
	- $\circ$  "Create security authorizations for z/OSMF". This action can be done before you install z/OS V2R3, if you add the authorizations to your security database manually, rather than by running the IBMsupplied job in SYS1.SAMPLIB (IZUSEC).
	- o "Define one or more z/OSMF autostart groups". **If you prefer not to have z/OSMF started automatically during IPL**: You can disable the autostart function. If you disable autostart, be aware that the JES2 notification service in z/OS V2R3 does not operate with full function until you enable

the z/OSMF autostart function, or connect to a valid autostart group. For instructions on disabling the autostart function, see "Define one or more z/OSMF autostart groups".

## **z/OSMF actions to perform before the first IPL of z/OS V2R3**

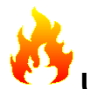

## **Update z/OSMF for the new minimum Java requirement (Required, as of V2R3)**

In z/OS V2R3, the z/OSMF server requires the following level of Java: IBM 64-bit SDK for z/OS, Java Technology Edition, V8 (5655-DGH). If your IZUPRMxx parmlib member specifies an earlier level of Java, you must update the JAVA\_HOME statement in IZUPRMxx.

#### **Migration action:**

Install IBM 64-bit SDK for z/OS, Java Technology Edition, V8 (5655-DGH). For a new z/OSMF installation:

By default, the SDK resides in the directory /usr/lpp/java/J8.0\_64 on your system. If you install it in another

location, be sure to specify the location on the JAVA\_HOME statement in your IZUPRMxx parmlib member. For an existing z/OSMF installation:

If the JAVA\_HOME statement in member IZUPRMxx specifies an earlier version of Java, update the JAVA\_HOME statement to refer to the directory /usr/lpp/java/J8.0\_64 on your system.

If you installed Java V8 in the default Java directory, you do not need to specify the JAVA\_HOME statement in IZUPRMxx. If JAVA\_HOME is not specified, the z/OSMF server searches for Java files in the directory /usr/lpp/java/J8.0\_64.

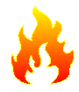

## **Create security authorizations for z/OSMF (Required, as of V2R3)**

To accommodate z/OSMF autostart, you must create the appropriate authorizations in your security management product, such as RACF. The changes are needed to protect the resources that are used by z/OSMF, and to grant users access to the z/OSMF core functions.

The RACF requirements are listed in "Appendix A" of *IBM z/OS Management Facility Configuration Guide*. Sample RACF commands for setting up security for z/OSMF are supplied by IBM in the z/OSMF V2R3 level of SYS1.SAMPLIB(IZUSEC).

A new z/OSMF installation must add all of these authorizations to its security management product. An existing z/OSMF installation has most of these authorizations already, and thus has fewer changes to make.

#### **Migration action:**

To prepare for z/OSMF autostart, follow the steps that are described in this section.

For ServerPac full system replacement users, the ServerPac installation process creates the required z/OSMF security authorizations in RACF for you. You can use the ServerPac supplied jobs and documentation as a model for another external security product if you desire.

Installations that install z/OSMF from a Custom-Built Product Delivery Option (CBPDO) software delivery package, or from a ServerPac order by using the software upgrade method of installation, must perform the steps that are described in this section. The migration actions are different, depending on whether your installation currently uses z/OSMF.

#### **For a new z/OSMF installation**:

• After you install z/OS V2R3, but before you IPL the system, you must create the SAF authorizations that are described in "Appendix A" of *IBM z/OS Management Facility Configuration Guide*. This action can be done before you install z/OS V2R3, if you add the authorizations to your security database manually, rather than by running the IBM-supplied job in the z/OSMF V2R3 level of SYS1.SAMPLIB (IZUSEC).

#### **For an existing z/OSMF installation**:

• After you install z/OS V2R3, but before you IPL the system, you must create the SAF authorizations that are described below. RACF sample commands for the SAF authorizations in this table are provided in the z/OS V2R3 level of SYS1.SAMPLIB(IZUSEC).

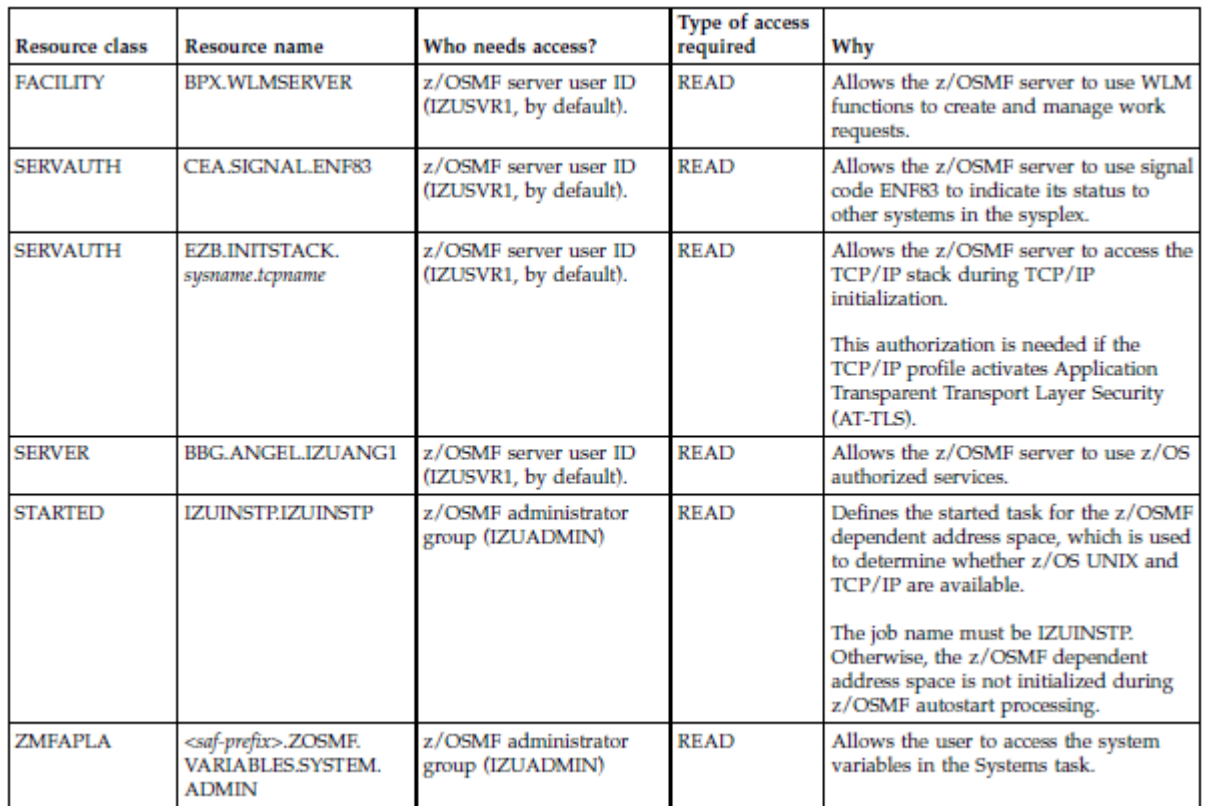

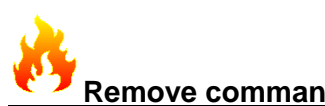

## **Remove commands or code that start the z/OSMF server (Required-IF, as of V2R3)**

#### *Required if you autostart z/OSMF.*

In z/OS V2R3, the z/OSMF server is started by default at system IPL. This enhancement, which is referred to as *z/OSMF autostart*, means that z/OSMF is available for use as soon as the system is up. For existing users of z/OSMF, the z/OSMF autostart capability means that it is no longer necessary for your installation to explicitly start the z/OSMF server after each system IPL, whether through automation or commands entered manually at the operations console. As part of your migration to z/OS V2R3, remove any methods you use to automate the start of the z/OSMF server. Otherwise, error messages result if **START** commands are issued against already-started z/OSMF servers.

#### **Migration action:**

If your installation does not start z/OSMF automatically, you have no migration action to take. Otherwise, you must review and, if necessary, modify or remove any methods that you currently use for starting the z/OSMF server. For example:

- Ensure that no **START** commands are issued for the z/OSMF started procedures in the COMMNDxx parmlib member.
- Ensure that the z/OSMF started procedure names are not listed in the AUTOLOG statement in the TCP/IP profile (PROFILE.TCPIP). By default, the procedures are named IZUANG1 and IZUSVR1.
- Verify that your automation products do not start z/OSMF.

If you prefer not to have z/OSMF started automatically during IPL, you must explicitly disable the autostart function.

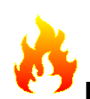

#### **Define one or more z/OSMF autostart groups (Required, as of V2R3)**

Based on the planning you did in "Prepare for z/OSMF autostart", you can create the desired number of z/OSMF autostart groups in your sysplex. This work involves modifying settings in the system libraries, parmlib and proclib. For any systems for which you do not want to have z/OSMF started automatically, you must explicitly disable the autostart function.

**Migration action:** For an overview of the autostart capability and autostart groups, see *IBM z/OS Management Facility Configuration Guide*.

If one autostart group is sufficient for your sysplex, it is recommended that you allow your systems to use the default autostart group (IZUDFLT). Otherwise, you can define more autostart groups, as needed for your environment. Doing so involves creating one or more IZUPRMxx parmlib members, setting the system parameter IZU=, and customizing the IZUSVR1 started procedure.

For ServerPac installers, if you select the ServerPac full system replacement installation type, z/OSMF is configured through a ServerPac post-installation job, using IBM defaults. The default configuration includes the parmlib and proclib member setup that is described in the steps that follow. Therefore, if you use the parmlib and proclib members from ServerPac, you do not need to perform the following

steps. However, you might want to review the ServerPac provided members to ensure that they contain suitable values for your installation, or modify them, as you require.

To perform the parmlib updates, follow these steps:

1. Create an IZUPRMxx parmlib member with the following statements specified as required for your environment: **AUTOSTART(LOCAL|CONNECT)**

Specifies the capability for autostarting the z/OSMF server on this system.

- AUTOSTART(LOCAL) indicates that the system can autostart a z/OSMF server.
- AUTOSTART(CONNECT) indicates that the system cannot autostart a z/OSMF server. Instead, the system uses the z/OSMF server on another system in the same autostart group.

For a monoplex, specify AUTOSTART(LOCAL). By default, AUTOSTART is set to LOCAL.

#### **AUTOSTART\_GROUP(IZUDFLT|'***nnnnnnnn***')**

Assigns a name to the autostart group. z/OSMF includes one autostart group name by default (called IZUDFLT). To associate a group of systems with a different autostart group, ensure that the IZUPRMxx member for each system specifies the same value for AUTOSTART\_GROUP.

The name can consist of 1-32 alphanumeric characters (A-Z, a-z, 0-9) or special characters (#, \$, or @). Alphabetic characters are case insensitive. By default, AUTOSTART\_GROUP is set to IZUDFLT.

#### **SERVER\_PROC(***proc-name***)**

Specifies the started procedure that is used to start the z/OSMF server on this system. It is recommended that you use the default started procedure, IZUSVR1, which should be adequate for most z/OS installations. If you specify an alternative procedure name, such as IZUSVR2, ensure that the z/OSMF user and z/OSMF administrator security groups are authorized to the started procedure name.

The name can consist of 1 to eight alphanumeric characters (A-Z, a-z, 0-9) or special characters (#, \$, or @). This value is not case-sensitive; lowercase alphabetic characters are folded to uppercase. By default, SERVER\_PROC is set to IZUSVR1.

#### **ANGEL\_PROC(***proc-name***)**

Specifies the started procedure that is used internally to start the z/OSMF angel process on this system. It is recommended that you use the default procedure, IZUANG1, which should be adequate for most z/OS installations. If you specify an alternative procedure name, ensure that the z/OSMF user and z/OSMF administrator security groups are authorized to the started procedure name.

The name can consist of 1 to eight alphanumeric characters (A-Z, a-z, 0-9) or special characters (#, \$, or @). This value is not case-sensitive; lowercase alphabetic characters are folded to uppercase. By default, ANGEL\_PROC is set to IZUANG1.

2. Ensure that the IZU= specification is coded to include the suffixes of the appropriate IZUPRMxx members for each system in your sysplex. You can specify up to 38 member suffixes on the IZU= parameter in your IEASYSxx member.

To perform the proclib updates, follow these steps:

1. Ensure that you are using the z/OS V2R3 level of the z/OSMF started procedures from your installed PROCLIB data set, as they are different from prior releases. The started procedures are IZUANG1, IZUSVR1, and IZUINSTP. The IZUINSTP procedure is new in z/OS V2R3; it is used by the z/OSMF server for communicating with z/OS components. Install IZUINSTP, but do not modify it. Place the started procedures (IZUANG1, IZUSVR1, and IZUINSTP) in a data set that is in the IEFPDSI concatenation that is used by the system to find started procedures before the primary subsystem (JES) initializes. It is recommended that this data set is the same data set that is used by JES to find started procedures after JES initializes. For existing z/OSMF installations, if you have older levels of the started

procedures IZUANG1 and IZUSVR1, you must remove them. Otherwise, the z/OSMF server might not start on a z/OS V2R3 system.

**Note:** Another started procedure, IZUSVR2, is provided in SYS1.SAMPLIB. If you choose not to autostart the z/OSMF server, the IZUSVR2 procedure can be used for starting the z/OSMF server manually.

- 2. Modify the started procedure for the z/OSMF server, IZUSVR1, to control its start-up behavior, as follows:
	- a. On the parameter SERVER, specify either AUTOSTART or STANDALONE, as follows:
		- i. Specify AUTOSTART to have the server started automatically.
		- ii. Specify STANDALONE if you want to start the server manually by using the START command.
	- b. If you specify SERVER=AUTOSTART, you can specify one of the following values on the parameter IZUPRM:
		- i. **PREV** Use the IZUPRMxx suffixes, if any were used by the previous instance of z/OSMF within the current IPL. IZUPRM='PREV' is used as the default in the standard IZUSVR1 procedure. IZUPRM='PREV' behaves like IZUPRM='SYSPARM' when the system encounters it during the initial IPL time (the first use of the IZUSVR1 procedure) because there is no previous instance of z/OSMF to use. This setting is not valid if the SERVER parameter is set to STANDALONE.
		- ii. **SYSPARM** Use the IZUPRMxx suffixes that are specified on the IZU system parameter in IEASYSxx. This setting is not valid if the SERVER parameter is set to STANDALONE.
		- iii. **NONE** To indicate that no IZUPRMxx members are read at server start-up.
		- iv. *xx***|(***xx***,...,***zz***)** Specify the specific suffixes for the IZUPRMxx parmlib member or members that you want the procedure to use. If you specify a suffix, the member must exist in your parmlib concatenation. Otherwise, the procedure cannot be started. Multiple suffixes must be enclosed in parentheses.

The following syntax forms are valid: IZUPRM=(*xx*,*yy*,...) IZUPRM=*xx* IZUPRM=NONE

This setting is not valid if the SERVER parameter is set to STANDALONE. **Note:** The IZUPRMxx suffixes you specify, explicitly or implicitly, in the IZUPRM parameter of the procedure override any suffixes that are defined in the IZU system parameter in IEASYSxx.

**If you prefer not to have z/OSMF started automatically during IPL**: You can disable the autostart function for one or more z/OS systems, as follows:

- To prevent a z/OS system from autostarting the z/OSMF server, ensure that the system uses a IZUPRMxx member that specifies AUTOSTART(CONNECT). This setting causes the system to connect to the autostart group that is specified on the AUTOSTART\_GROUP statement, rather than autostarting its own server.
- To prevent a z/OS system from connecting to an autostart group, specify the name of a group on the AUTOSTART\_GROUP parameter that is not used by any autostart server in the sysplex. For example, AUTOSTART\_GROUP('NEVERUSED').
- Similarly, for each system for which you want to disable z/OSMF autostart, ensure that the AUTOSTART(CONNECT) and AUTOSTART\_GROUP('NEVERUSED') settings are in effect.
- In your IZU= specifications, verify that the IZU= parameter identifies the suffixes of the IZUPRMxx members that contain the desired settings.

If you disable autostart on a z/OS system, be aware that the JES2 notification service in z/OS V2R3 does not operate on that system with full function until you enable the z/OSMF autostart function, or allow the system to connect to a valid autostart group.

**Note:** Changing an AUTOSTART\_GROUP name requires an IPL. You cannot change this option with a stop and restart of the z/OSMF server.

### **z/OSMF actions to perform after the first IPL of z/OS V2R3**

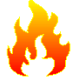

## **Configure the z/OSMF optional plug-ins (Recommended)**

In z/OSMF, a *plug-in* is a collection of one or more system management tasks that add function to z/OSMF. When you configure a plug-in, you make its tasks available to users in the z/OSMF navigation area. If your installation does not already use any of the z/OSMF optional plug-ins, it is recommended (not required) that you enable one or more of the following plug-ins:

- Capacity Provisioning
- Configuration Assistant for z/OS Communications Server
- Incident Log
- ISPF
- Resource Monitoring
- Software Management
- Sysplex Management
- Workload Management.

By default, z/OSMF does not include any of the optional plug-ins.

#### **Migration action:**

If your installation does not already use the z/OSMF optional plug-ins, choose one or more of the plug-ins to enable. Your decision on which plug-ins to enable depends in part on your installation's readiness to perform the various z/OS system customizations that are associated with each plug-in. When you are planning for the plug-ins, review the system setup requirements for each plug-in, as described in *IBM z/OS Management Facility Configuration Guide*.

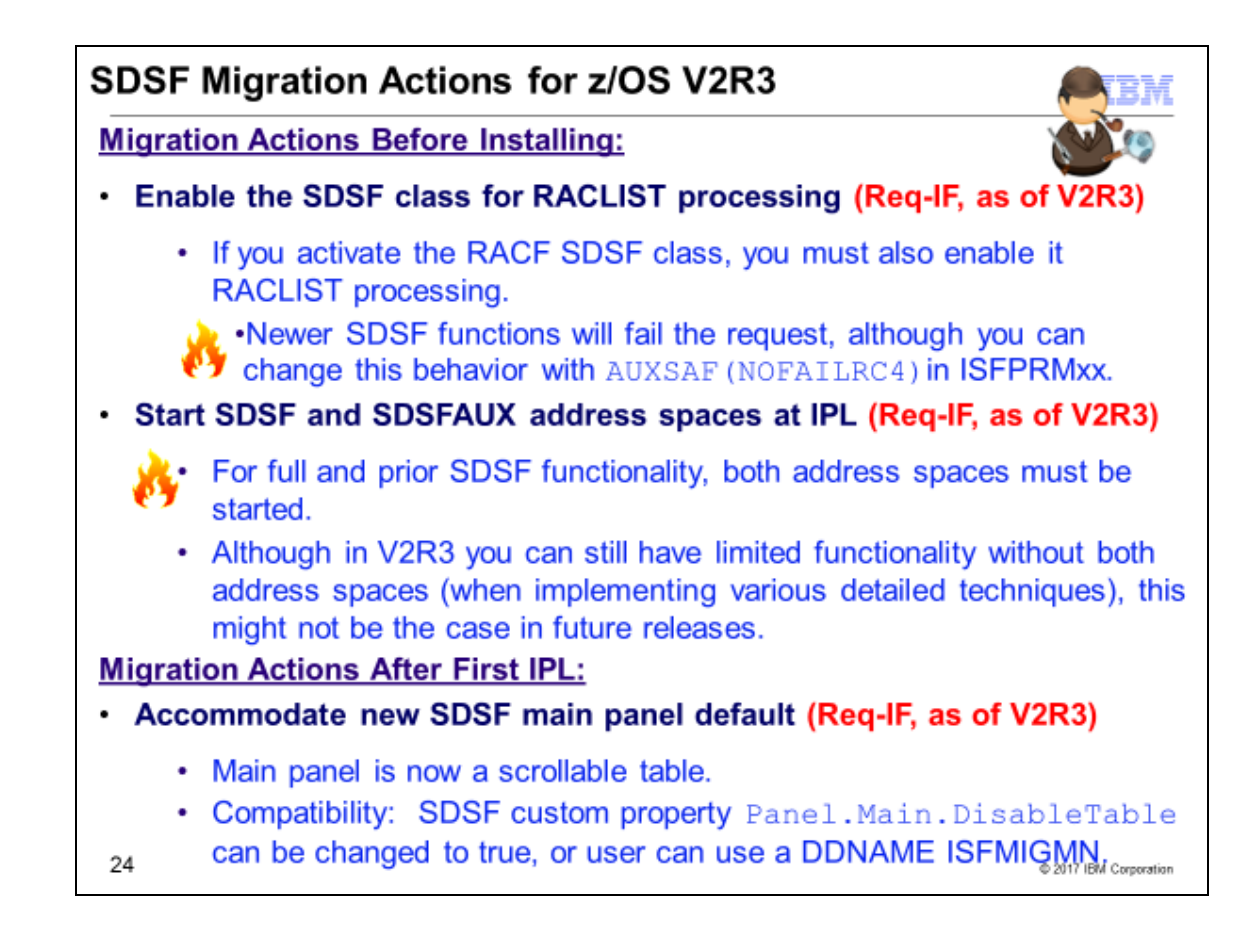

## SDSF Actions for z/OS V2R3

These migration actions were taken from *z/OS V2R3 Migration.* Some descriptions and actions have been shortened for inclusion in this presentation. Not all migration actions have been included. For the complete descriptions and actions, refer to *z/OS V2R3 Migration.*

SDSF Migration Actions You Can Do Now

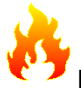

### **Enable the SDSF class for RACLIST processing (Required-IF, as of V2R3)**

*Required if you have the RACF SDSF class active and have not yet enabled the SDSF class for RACLIST processing.*

Beginning in z/OS V2.3, if you activate the RACF SDSF class, you must also enable this class for RACLIST processing. This change is needed to allow the command **RACROUTE REQUEST=FASTAUTH** to be used with the SDSF class.

If you already have the RACF SDSF class active, performing RACLIST processing on the SDSF class causes the class to be RACLISTed on the other systems that share the RACF database. If you do not enable the SDSF class for RACLIST processing:

- For older SDSF functions, return code 4 is returned for **VERIFY** requests, as is done when the SDSF class is not active. Instead, SDSF uses the non-SAF-based ISFPARMS security.
- For new SDSF functions, the default is to fail the request; the functions are not authorized.

You can change this behavior by specifying AUXSAF(NOFAILRC4) in the ISFPRMxx member, which results in all requests being allowed.

**Migration action:** Follow these steps:

- 1. If your RACF SDSF class is active, enable the SDSF class for RACLIST processing. To do so, enter the command **SETROPTS RACLIST(SDSF)**.
- 2. Whenever SDSF class profiles are changed, you must refresh the class. To do so, enter the command **SETROPTS RACLIST(SDSF) REFRESH**.

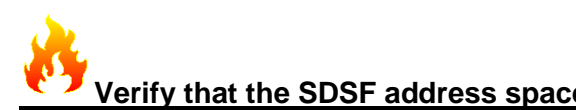

#### **Verify that the SDSF address spaces (SDSF server and SDSFAUX) are started at IPL (Required-IF, as of V2R3)**

*Required if you do not already start he SDSF and SDSFAUX address spaces.*

As of z/OS V2R3, SDSF requires the SDSF and SDSFAUX address spaces to be active for full functionality. The SDSF address space manages connections, processes ISFPRMxx statements, handles operator commands, and starts and stops SDSFAUX. The SDSFAUX address space is used for data gathering requests.

Usually, the SDSF address space is started during IPL using COMMNDxx. During SDSF initialization, the SDSFAUX address space is started.

When a user accesses SDSF, the SDSF client program attempts to connect to the SDSF address space (also referred to as the SDSF server). To connect to the SDSF server, the user must have READ access to the ISF.CONNECT.*system* resource in the SDSF class.

If the SDSF address space is not active, SDSF provides limited functionality. The user must have READ access to the SERVER.NOPARM resource in the SDSF class so that ISFPARMS can be used instead of ISFPRMxx. Panels that require the use of the SDSFAUX data gatherers (such as APF, LPA, and LNK) are not available.

If the SDSF address is active, but no ISFPRMxx is in effect (such as a syntax error during startup), SDSFAUX is not started. The user requires access to the SERVER.NOPARM resource to fall back to ISFPARMS and requires READ access to the ISF.CONNECT.*system* resource to continue. Panels that require the use of SDSFAUX are not available.

If the SDSF address space is active, but the SDSF class is not active or not RACLISTed, the SDSF server allows requests based on the ISFPRMxx CONNECT definition. When AUXSAF(FAILRC4) is in effect (the default), the request is denied. The user cannot connect to the SDSF server and the SDSFAUX related panels are not available. SDSF falls back to ISFPARMS because access to the SERVER.NOPARM resource results in a return code 04 (indeterminate result).

When AUXSAF(NOFAILRC4) is in effect, the server allows the request, but access to the panel is controlled through the definitions in ISFPARMS.

IBM recommends that you start the SDSF server. Although V2R3 provides limited functionality when the server is not active, this might not be the case in subsequent releases.

**Migration action:** Determine whether the SDSF and SDSFAUX address spaces are started during IPL by doing either of the following:

• From SDSF, enter the **WHO** command. Verify that the response contains the SERVER=YES keyword.

• Enter the command **F SDSF,D** to verify that the SDSF address space is active.

If your installation already starts the SDSF server and SDSFAUX address spaces, no action is necessary.

Otherwise, if the **WHO** response is SERVER=NO or the **MODIFY** command results in job not found, the server address space must be started.

#### SDSF actions to be performed before the first IPL

### **Remove the entry for ISFHCTL from SCHEDxx (Required-IF, as of V2R3)**

*Required if you specify ISFHCTL in a SCHEDxx parmlib member.*

In z/OS V2R3, the SDSF server program, ISFHCTL, is changed to run in program protect key 4. In previous releases, this program ran in program protect key 1. Your installation might currently specify a key for ISFHCTL by using parmlib member SCHEDxx to update the program properties table (PPT). If so, it is recommended that you remove the entry from SCHEDxx. Because ISFHCTL is defined in the PPT in all levels of z/OS, you no longer need to define this program in member SCHEDxx.

During system initialization, SDSF verifies that it is running in the correct key. If the key is incorrect, SDSF initialization fails with the following message:

ISF517E SDSF SERVER WAS NOT STARTED DUE TO INVALID

EXECUTION ENVIRONMENT, POSSIBLE MISSING PPT ENTRY.

#### **Migration action:**

If your installation does not use parmlib member SCHEDxx, no action is necessary. Otherwise, check SCHEDxx for the PPT entry for program ISFHCTL. If SCHEDxx contains an entry for ISFHCTL, remove the entry.

#### SDSF actions to be performed after the first IPL

**Modify programs that post-process SDSF panels, for new main panel (Required-IF, as of V2R3)** *Required if your installation uses programs that rely on the older SDSF main panel format.*

As of z/OS V2R3, the main panel of SDSF is restructured to use a scrollable table. This change allows new commands to be added, regardless of the screen depth. Entries in the table can be located, sorted, and filtered to help with selecting commands.

As part of this change, the title line of the main panel is changed. In previous releases, the main panel title contained the string "SDSF PRIMARY OPTION MENU." In z/OS V2R3, the title line contains the string "SDSF MENU" in the upper left corner.

A compatibility mode is provided, which causes SDSF to use the older format. This mode can be enabled, either by using a custom property or a special DDNAME allocated to the user's session. A new SDSF custom property Panel.Main.DisableTable is implemented. When set to false (the default), the SDSF main panel is rendered as a table.

When the special ddname ISFMIGMN is allocated (typically to a dummy data set) or the Panel.Main.DisableTable custom property is set to true, the panel is rendered in the older style two-column layout. However, only the options that fit within the older screen depth are shown.

**Note:** All SDSF options are available, even if not visible due to insufficient screen depth.

If your installation has programs that post-process SDSF screen output and the programs rely on the SDSF main menu title "SDSF PRIMARY OPTION MENU", you must modify your programs to check for the new SDSF main menu title line.

**Migration action:** If you do not have scripts that post-process SDSF screen output, no action is necessary. Otherwise, modify your scripts to check for the new SDSF main menu title line.

**Tip:** If you use SDSF batch or AFD scripts, convert them to SDSF/REXX, which is not sensitive to SDSF screen layouts and is thus independent of changes to the panel formats. If it is not practical to change your scripts, use the Panel.Main.DisableTable custom property or allocate special DDNAME ISFMIGMN to revert to the old main panel format.

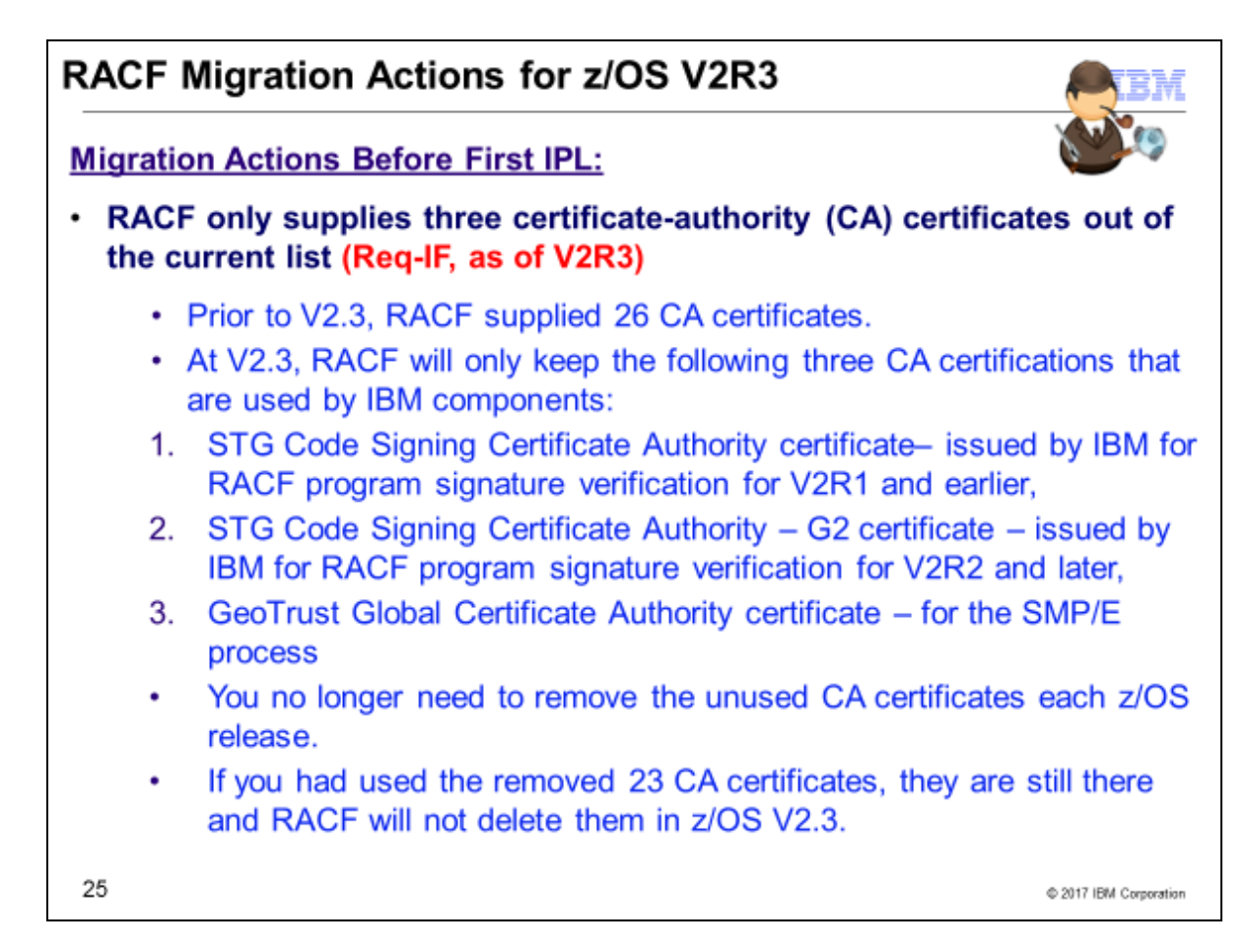

### RACF Migration Actions For z/OS V2R3

These migration actions were taken from *z/OS V2R3 Migration.* Some descriptions and actions have been shortened for inclusion in this presentation. Not all migration actions have been included. For the complete descriptions and actions, refer to *z/OS V2R3 Migration.*

### RACF Migration Action Pre-First-IPL

## **Accommodate the CA certificates that RACF supplies (Required-IF, as of V2R3)**

*Required if you need additional CA certificates beyond those that RACF supplies.*

Prior to z/OS V2.3 RACF supplied 26 certificate-authority(CA) certificates. Most of them are well-known CA's. Two of them are IBM code signing CA's. The rationale is to simplify the SSL/TLS set up for those who happen to trust the CA's on the list. You only need to alter the status of the certificate to TRUST since all these certificates are shipped with NOTRUST status.

But there are those who do not want to have these CA certificates in their system even they have the NOTRUST status. It might be that someone may accidentally alter the TRUST status. Even they delete them, the default list will be added again every time when the system is IPLed.

From the convenience point of view, it is difficult to maintain a list of well known CA's as the number of CA agencies is growing, and there are multiple certificates under each agency. It is hard to know which one will be commonly used in general.

In V2R3, RACF will only keep the following three CA certificates that are used by IBM components:

- 1) STG Code Signing Certificate Authority certificate– issued by IBM for RACF program signature verification for V2R1 and earlier
- 2) STG Code Signing Certificate Authority G2 certificate issued by IBM for RACF program signature verification for V2R2 and later
- 3) GeoTrust Global Certificate Authority certificate for the SMP/E process

As a result of these changes, there may be migration actions when moving to z/OS V2.3 from a previous release. **Migration Action**

You no longer need to remove the added RACF CA certificates anymore, if you didn't use them. See the RACF Administrator book for the 23 CA certificates which were removed.

- 1. If you do not want the previous shipped CA certificates in the existing RACF database, you do not need to delete them every time after IPL anymore.
- 2. If you want the previous shipped CA certificates in the existing RACF database, no action is needed as they are still there.
- *3.* If you want the previous shipped CA certificates in a new v2.3 RACF Database, go to those CA websites to download them, or RACDCERT EXPORT them from the RACF DB in the previous release then RACDCERT ADD to the RACF DB in the new release.

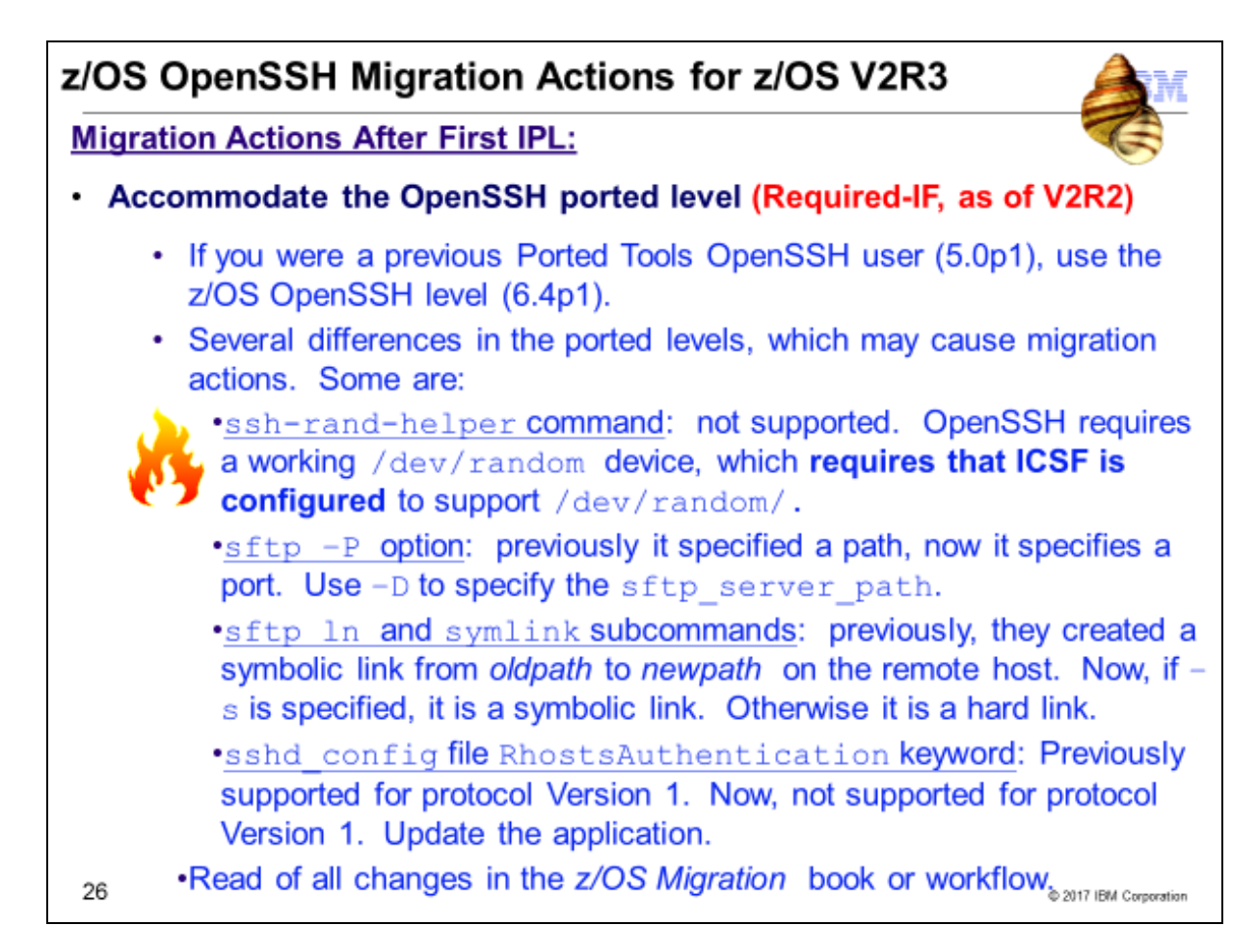

## z/OS OpenSSH Migration Actions For z/OS V2R3

These migration actions were taken from *z/OS V2R3 Migration.* Some descriptions and actions have been shortened for inclusion in this presentation. Not all migration actions have been included. For the complete descriptions and actions, refer to *z/OS V2R3 Migration.*

### z/OS OpenSSH Migration Action Post-First-IPL

### **Accommodate the OpenSSH ported level (Required-IF, as of V2R2)**

*Required if any of the changes in the z/OS Migration book are applicable to your environment.*

Before z/OS V2R2 and IBM Ported Tools for z/OS V1R3, OpenSSH was version 5.0p1. Starting with z/OS V2R2 and IBM Ported Tools for z/OS V1R3, OpenSSH is version 6.4p1. Before z/OS V2R2, OpenSSH was available from IBM Ported Tools for z/OS. Starting with z/OS V2R2, it is now available as a base element of z/OS. The z/OS V2R3 level remains at version 6.4p1.

**Migration action** : See the tables in the *z/OS Migration* book for the following is a list of potential migration actions for the OpenSSH base element:

- "Changes to the ssh-rand-helper command that might require a migration action". Included below.
- "Changes to the sftp command that might require a migration action"
- "Changes to the ssh command that might require a migration action"
- "Changes to the ssh, sftp or scp client commands that might require a migration action"
- "Changes to the ssh\_config file that might require a migration action"
- "Changes to the sshd command that might require a migration action"
- "Changes to the ssh, sftp or scp client commands that might require a migration action"
- "Changes to the sshd\_config file that might require a migration action"
- "Changes to the ssh-keygen command that might require a migration action"
- "Changes to the ssh-keyscan command that might require a migration action"
- "Changes to the users running ssh, sftp or scp client commands that might require a migration action"
- "Changes to /samples/ssh\_smf.h and FOTSMF77 in SYS1.MACLIB that might require a migration action"

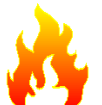

#### **Changes to the ssh-rand-helper command that might require a migration action:**

**What changed Migration action needed?** The **ssh-rand-helper** command. Now, the **ssh-rand-helper** is not supported.

**Migration action needed?** Yes. If no migration action, the following message is returned: FOTS1949 PRNG is not seeded. Please activate the Integrated Cryptographic Service Facility (ICSF). **Migration action:** The new OpenSSH requires that a working /dev/random device be available to all OpenSSH client and server jobs. This requires that ICSF be configured to support /dev/random and that users have SAF authority to the CSFRNG service.

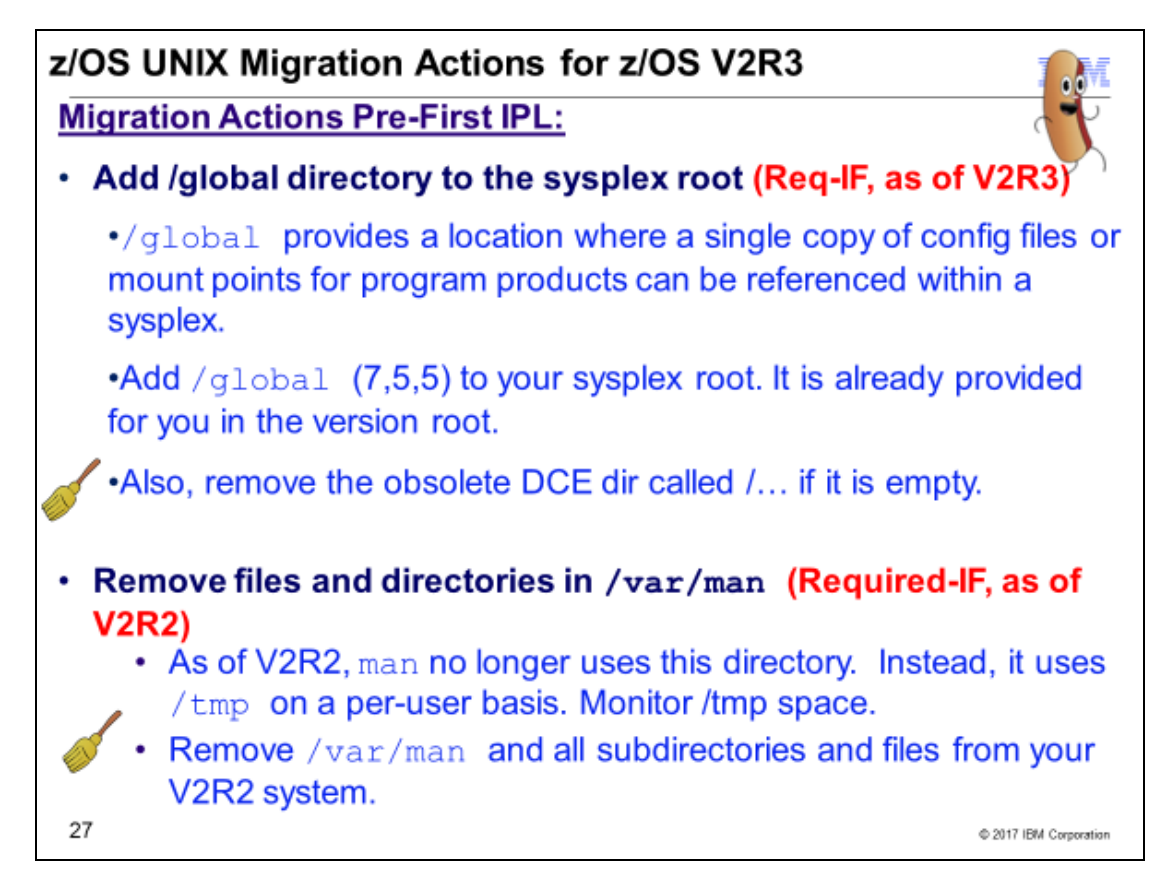

## z/OS UNIX Migration Actions for z/OS V2R3

**These migration actions were taken from z/OS V2R3 Migration. Some descriptions and actions have been shortened for inclusion in this presentation. Not all migration actions have been included. For the complete descriptions and actions, refer to z/OS V2R3 Migration.**

### z/OS UNIX System Services Migration Actions Pre-First IPL

## **Add the /global directory to the sysplex root file system (Required-IF, as of V2R3)**

#### *Required if*

In V2R3, a new directory, /global, is available in the version root and sysplex root. It can be used to store and maintain a single copy of configuration files or mount points of program products that can be referenced by all members of the sysplex. Prior to V2R3, individual copies of the same configuration file had to be maintained in each member of the sysplex .

#### **Migration action:**

If you are using a sysplex root file system, take the following actions:

- 1. Rerun the sample REXX EXEC SYS1.SAMPLIB(BPXISYS1) to update the sysplex root, making system installation-specific adjustments. Running the EXEC will create the /global directory in the sysplex root. You do not need to run any sample jobs to create /global in the version root (or root) for a non-sysplex environment because ServerPac will provide that directory during installation.
	- a. Alternatively, a system programmer can run the MKDIR command to add the /global directory with permission bits 7,5,5 to an existing sysplex root.
	- b. At this time, you can also remove an obsolete directory called /..., after verifying that it is an empty directory. This directory was used by DCE, which is no longer shipped in z/OS.
	- c. If applicable, ensure that the same updates are also made to the alternate sysplex root.
- 2. Create a file system that will be mounted on the /global directory.
- **3.** As necessary and as instructed, create additional mount points (and file systems) for exploitation by z/OS functions under /global.

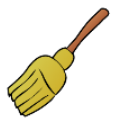

## **Remove files and directories in /var/man (Required-IF, as of V2R2)**

*Required if you use the man command to view the man pages.*

Before z/OS V2R2, the /var/man directory was used by the **man** command. Starting with z/OS V2R2, the **man**  command does not use this directory. Instead, it uses the /tmp directory on a per-user basis. **Migration action**:

- 1. Remove the /var/man directory and all subdirectories and files on your z/OS V2R2 system. These files are no longer used for the z/OS V2R2 **man** command.
- **2.** The z/OS V2R2 **man** command uses the temporary directory for caching man pages. Each user has their own man page cache in the temporary directory. This change might increase the size of the temporary directory, depending on how much man command usage there is on your system. Monitor space usage for the temporary directory to ensure that there is adequate space for users to issue the **man** command. The temporary directory can be the directory referred to by the TMPDIR environment variable, or **/tmp** if TMPDIR is not defined.

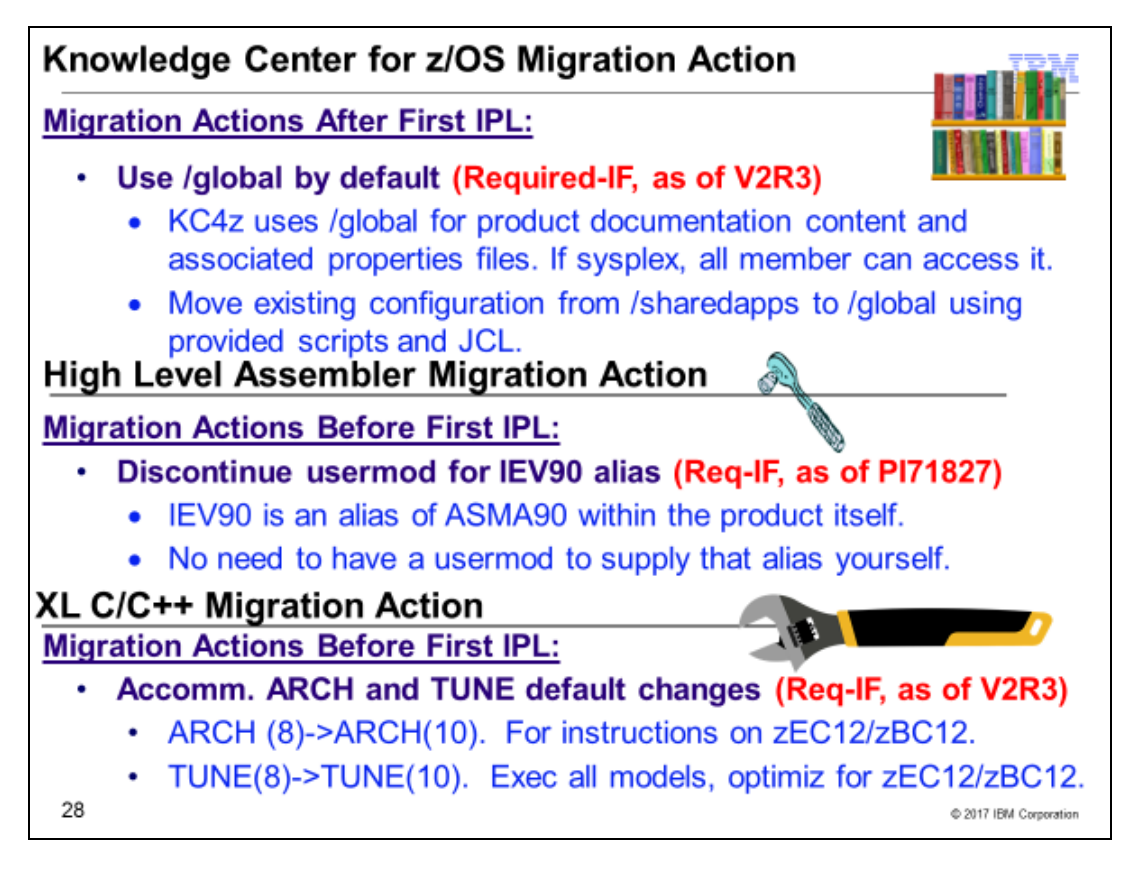

## **Knowledge Center for z/OS Migration Action For z/OS V2R3**

### **Use /global by default (Required-IF, as of V2R3)**

*Required if you wish you take advantage of the /global directory.*

In z/OS V2R3, IBM Knowledge Center for z/OS (KC4z) uses the new /global directory for KC product documentation content and associated properties files. This directory, which is available in the version root and sysplex root, can be used to store and maintain a single copy of KC4z data (KC product documentation content and associated properties files) that can be referenced by all members of the sysplex. Before V2R3, individual copies of the same KC4z data had to be maintained in each member of the sysplex.

With this change, the directory structure that is created by the KC4z 1.1 post-installation configuration scripts is changed to use the /global directory. As a result, a single copy of KC product content and associated properties files can be shared across all systems in a sysplex that use shared file system support. The entire post-installation directory structure is changed, so migration considerations, when applicable, apply to both sysplex and single system environments.

**Migration action:** Follow the migration steps in *z/OS V2.3 Migration.*

## **High Level Assembler for z/OS Migration Action For z/OS V2R3**

## **Discontinue the usermod for the IEV90 alias (Required-IF, as of PI71827 on all releases)**

*Required if you previously used a usermod to define the IEV90 alias.*

In z/OS V2R3, and earlier releases with APAR PI71827 applied, you no longer need to define IEV90 as an alias of ASMA90. HLASM now includes the ALIAS IEV90 statement in the JCLIN for HMQ4160J, which means that an alias for ASMA90 is automatically created. Programs that invoke ASMA90 through the name IEV90 will continue to work. **Migratino action:** Review your installation procedures for instructions for applying the ASMAIEV sample usermod. You no longer have to apply the usermod.

## **XL C/C++ Migration Action For z/OS V2R3**

## **Accommodate the changes to default ARCH and TUNE level (Required-IF, as of V2R3)**

*Required if the change in default affects you.* 

Starting with z/OS V2R3, the default ARCH level is changed from ARCH(8) to ARCH(10), and the default TUNE level is changed from TUNE(8) to TUNE(10).

ARCH(10) produces code that uses instructions available on the 2827-xxx (IBM zEnterprise EC12 (zEC12)) and 2828-xxx (IBM zEnterprise BC12 (zBC12)) models in z/Architecture mode. Specifically, these ARCH(10) machines and their follow-ons add instructions that are supported by the execution-hint facility, the load-and-trap facility, the miscellaneous-instruction-extension facility, and the transactional-execution facility. More information about these facilities is provided in *z/Architecture Principles of Operation*, SA22-7832.

TUNE(10) generates code that is executable on all models, but is optimized for the 2827-xxx (IBM zEnterprise EC12 (zEC12)) and 2828-xxx (IBM zEnterprise BC12 (zBC12)) models.

#### **Migration action:**

Users can still specify lower arch levels, as before. Only the default is changing. Using the TARGET option to target any OS level before V2R3 changes the default architecture level to the ALS for that OS level. For example, ARCH(7) for V2R1.

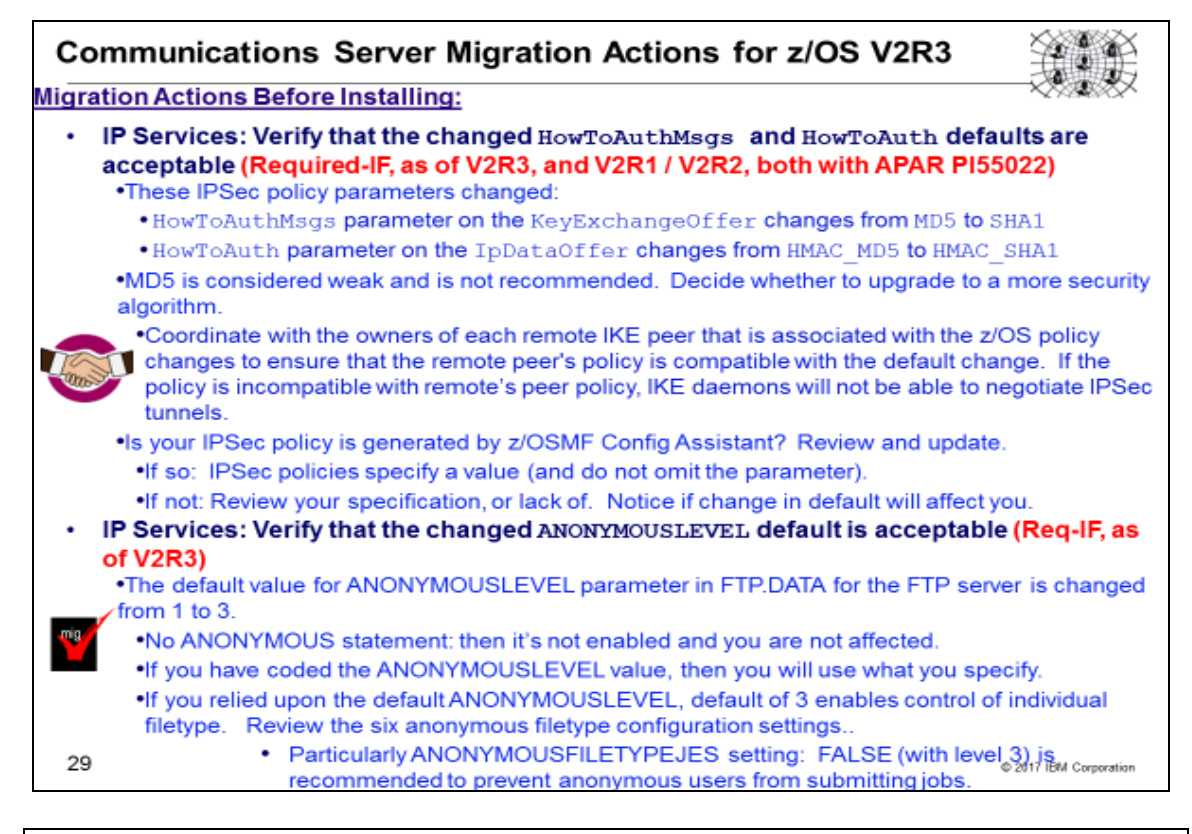

## Communications Server Migration Actions for z/OS V2R3

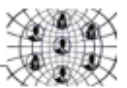

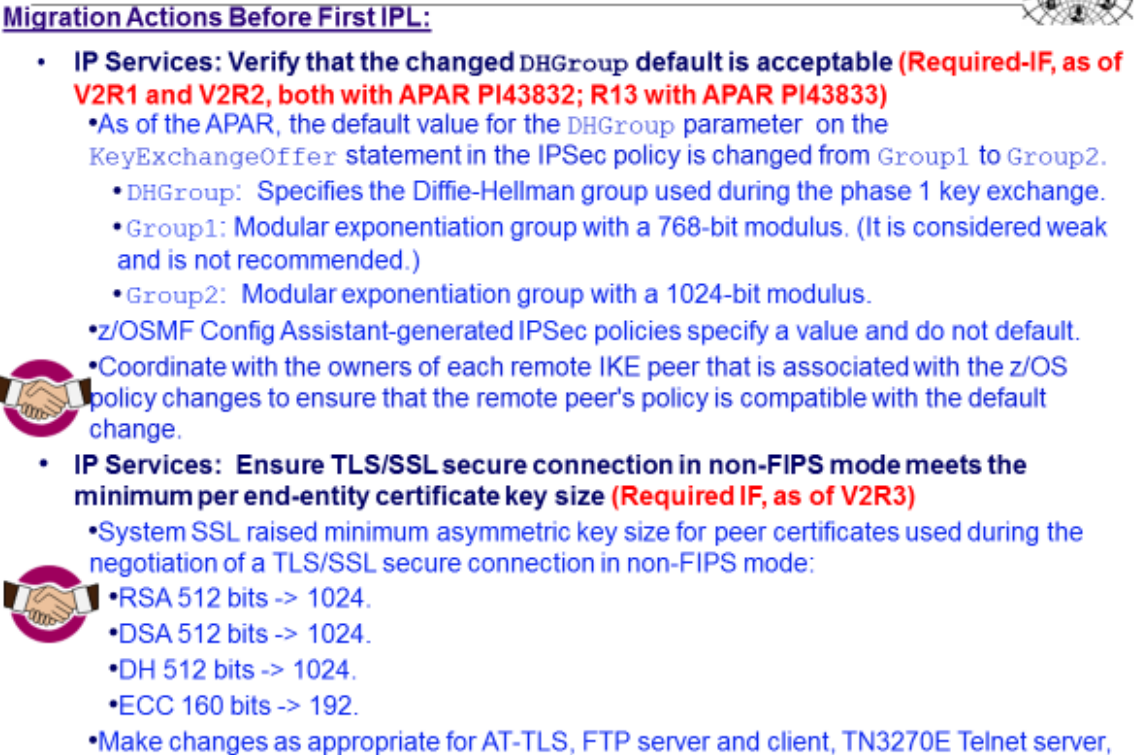

Digital Certificate Access Server (DCAS), and Policy Agent Client. 30 2017 IBM Corporation

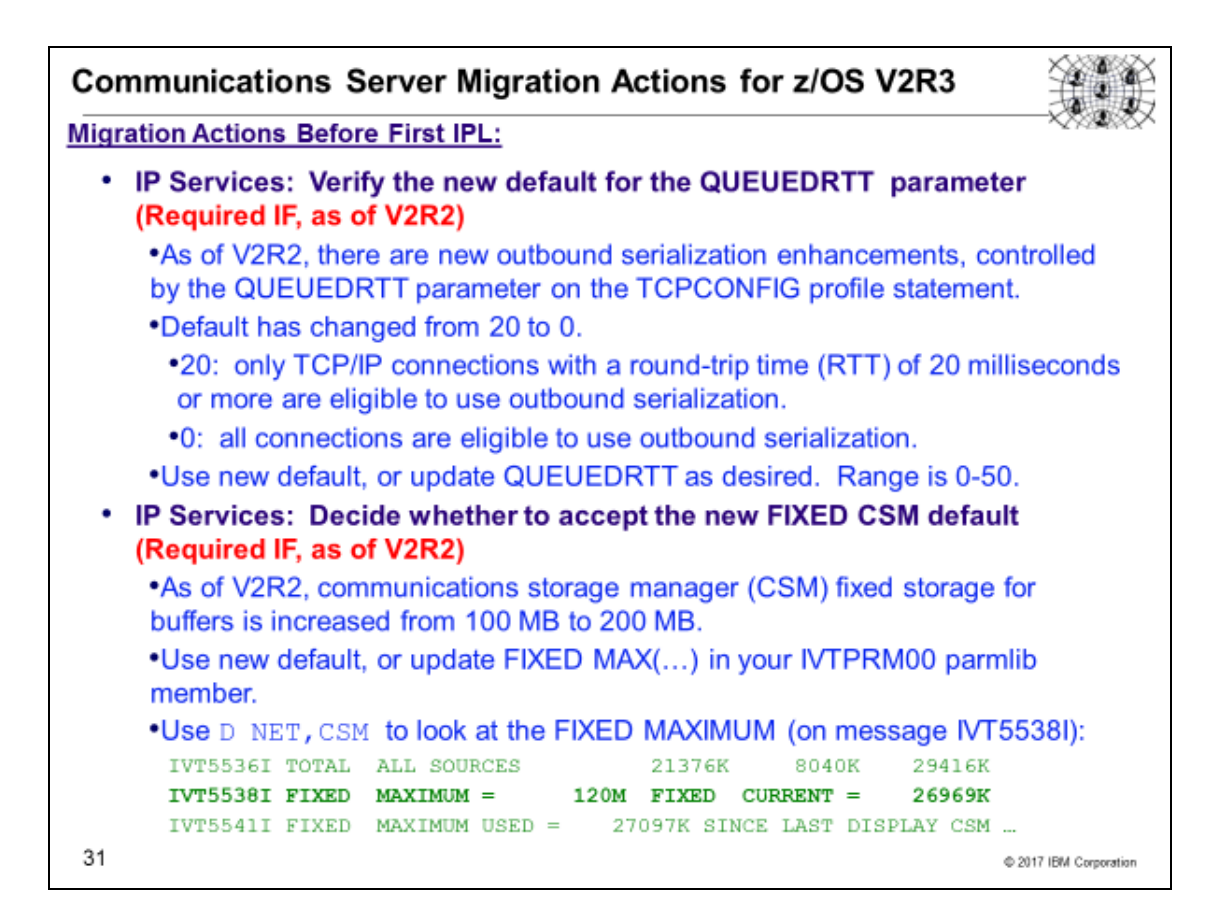

## Communications Server Migration Actions for z/OS V2R3

These migration actions were taken from *z/OS V2R3 Migration.* Some descriptions and actions have been shortened for inclusion in this presentation. Not all migration actions have been included. For the complete descriptions and actions, refer to *z/OS V2R3 Migration.*

#### Communications Server Migration Actions You Can Do Now

**IP Services: EZZ6044I and EZZ6045I descriptor codes are changed (Required-IF, as of V2R3)** *Required if your automation is sensitive to descriptor codes of messages.*

In z/OS V2R3, the descriptor codes for EZZ6044I and EZZ6045I messages are changed from 4 to 5. These messages are generated when either the Telnet Server is started or the command **VARY OBEY** is issued for the Telnet Server.

Only the descriptor codes are changed. The message text is unchanged from previous releases:

EZZ6044I jobname PROFILE PROCESSING BEGINNING FOR FILE dataset\_name

EZZ6045I jobname PROFILE PROCESSING COMPLETE FOR FILE dataset\_name

**Migration action:** If your automation processing is sensitive to message descriptor codes, ensure that the automation is updated for the change in the descriptor code for EZZ6044I and EZZ6045I. These messages are now issued as a command response (descriptor code=5).

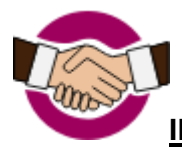

# **IP Services: Verify that the changed HowToAuthMsgs and HowToAuth defaults are**

**acceptable (Required-IF, as of V2R3, and V2R2 and V2R1 with APAR PI55022)**

*Required if you use an IPSec policy.*

In z/OS V2R3, the default values for the following IPSec policy parameters are changed:

• The HowToAuthMsgs parameter on the KeyExchangeOffer statement is changed from MD5 to SHA1.

The HowToAuth parameter on the IpDataOffer statement is changed from HMAC\_MD5 to HMAC\_SHA1. If you have an IPSec policy, determine whether this change affects your policy. If you use the IBM Configuration Assistant for z/OS Communications Server to configure your IPSec policy, an explicit HowToAuthMsgs value is

IpDataOffer statement, so default values are not used. If you manually configure your IPSec policy, default values might be used.

**Note:** MD5 is considered a weak algorithm and is not recommended. Regardless of whether you use IBM Configuration Assistant for z/OS Communications Server or manually configure your policies, you should evaluate your usage of the MD5-based algorithms and decide whether to upgrade to a more secure algorithm.

**Migration action:** If your policy is not generated by IBM Configuration Assistant for z/OS Communications Server:

- Search your IPSec policy files for any KeyExchangeOffer statements that do not specify a HowToAuthMsgs parameter. If you find such a KeyExchangeOffer statement, your policy is affected. If you require the HowToAuthMsgs value to continue to use MD5, update your policy to explicitly set the HowToAuthMsgs parameter to MD5. If you want to use the new default of SHA1, you must coordinate with the owners of each remote IKE peer that is associated with the z/OS policy changes to ensure that the remote peer's policy is compatible with the z/OS changes. If the z/OS policy changes so that it is incompatible with the remote peer's policy, the IKE daemons will not be able to negotiate IPSec tunnels.
- Search your IPSec policy files for any IpDataOffer statements that do not specify a HowToAuth parameter. If you find such an IpDataOffer statement, your policy is affected. If you require the HowToAuth value to continue to use HMAC\_MD5, update your policy to explicitly set the HowToAuth parameter to HMAC\_MD5. If you want to use the new default of HMAC\_SHA1, you must coordinate with the owners of each remote IKE peer that is associated with the z/OS policy changes to ensure that the remote peer's policy is compatible with the z/OS changes. If the z/OS policy changes so that it is incompatible with the remote peer's policy, the IKE daemons will no longer be able to negotiate IPSec tunnels.
- During this exercise, you should note any cases where your policy explicitly uses MD5-based algorithms. If you find any, consider changing your policy to use a stronger authentication algorithm. Before you make changes, you must coordinate with the owners of each remote IKE peer associated with the z/OS policy changes to ensure that the remote peers' policy is compatible with the z/OS changes. If the z/OS policy changes so that it is incompatible with a remote peer's policy, the IKE daemons will not be able to negotiate IPSec tunnels.

If your policy is generated by IBM Configuration Assistant for z/OS Communications Server, evaluate your existing policy to determine whether MD5 is configured on any data offers or key exchange offers. If so, consider changing your policy to use a stronger authentication algorithm. Before you make changes, you must coordinate with the owners of each remote IKE peer that is associated with the z/OS policy changes to ensure that the remote peers' policy is compatible with the z/OS changes. If the z/OS policy changes so that it is incompatible with a remote peer's policy, the IKE daemons will not be able to negotiate IPSec tunnels.

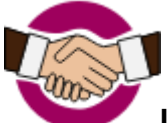

#### **IP Services: Verify that the changed HowToEncrypt default is acceptable (Required-IF, as of V2R3, and V2R2 and V2R1 with APAR PI74383)**

*Required if you use an IPSec policy.*

In z/OS V2R3, the default value for the HowToEncrypt parameter on the KeyExchangeOffer and IpDataOffer statements in the IPSec policy is changed from DES to AES\_CBC Keylength 128. If you have an IPSec policy, determine whether this change affects your policy. If you use the IBM Configuration Assistant for z/OS Communications Server to configure your IPSec policy, an explicit HowToEncrypt value is generated on every KeyExchangeOffer and IpDataOffer statement, so default values are not used. If you manually configure your IPSec policy, default values might be used.

Note that DES is considered a weak algorithm and is not recommended. Thereffore, regardless of whether you use IBM Configuration Assistant for z/OS Communications Server or manually configure your policies, you should evaluate your usage of the DES and 3DES algorithms and decide whether to upgrade to a more secure algorithm.

**Migration action:** If your policy is not generated by IBM Configuration Assistant for z/OS Communications Server, do the following:

• Search your IPSec policy files for any KeyExchangeOffer statements and any IpDataOffer statements that do not specify a HowToEncrypt parameter. If you find such a KeyExchangeOffer statement or IpDataOffer statement, your policy is affected. If you require the HowToEncrypt value to continue to use DES, update your policy to explicitly set the HowToEncrypt parameter to DES. If you want to use the new default of AES\_CBC Keylength 128, you must coordinate with the owners of each remote IKE peer that is associated with the z/OS policy changes to ensure that the remote peer's policy is compatible with the z/OS changes. If the z/OS policy changes so that it is incompatible with the remote peer's policy, the IKE daemons will not be able to negotiate IPSec tunnels.

• During this exercise, note any cases where your policy explicitly uses DES and 3DES algorithms. If you find any, consider changing your policy to use a stronger authentication algorithm. Before you make changes, you must coordinate with the owners of each remote IKE peer that is associated with the z/OS policy changes to ensure that the remote peers' policy is compatible with the z/OS changes. If the z/OS policy changes so that it is incompatible with a remote peer's policy, the IKE daemons will not be able to negotiate IPSec tunnels.

If your policy is generated by IBM Configuration Assistant for z/OS Communications Server, you should evaluate your existing policy to determine whether DES or 3DES are configured on any data offers or key exchange offers. If so, consider changing your policy to use a stronger authentication algorithm. Before you make changes, you must coordinate with the owners of each remote IKE peer that is associated with the z/OS policy changes to ensure that the remote peers' policy is compatible with the z/OS changes. If the z/OS policy changes so that it is incompatible with a remote peer's policy, the IKE daemons will not be able to negotiate IPSec tunnels.

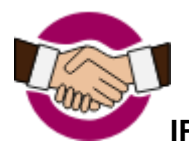

#### **IP Services: Verify that the changed DHGroup default is acceptable (Required-IF, as of V2R1 and V2R2, both with APAR PI43832, R13 with APAR PI43833)**

*Required if you use an IPSec policy.*

In z/OS V2R2, the default value for the DHGroup parameter on the KeyExchangeOffer statement in the IPSec policy is changed from Group1 to Group2. If you have an IPSec policy, determine whether this change effects your policy. If you use the IBM Configuration Assistant for z/OS Communications Server to configure your IPSec policy, an explicit DHGroup value is generated on every KeyExchangeOffer statement. A default value is not used. **Migration action:** If your policy is not generated by IBM Configuration Assistant for z/OS Communications Server, search your IPSec policy files for any KeyExchangeOffer statements that do not specify a DHGroup parameter. If you find such a KeyExchangeOffer statement, your policy is effected. If you require the DHGroup value to ontinue to use the previous default of Group1, update your policy to explicitly set the DHGroup parameter to Group1. If you want to use the new default, you need to coordinate with the owners of each remote IKE peer that is associated with the z/OS policy changes to ensure that the remote peer's policy is compatible with the z/OS changes. If the z/OS policy changes so that it is incompatible with the remote peer's policy, the IKE daemons will no longer be able to successfully negotiate IPSec tunnels.

**Note:** Diffie-Hellman group 1 is considered a weak algorithm and is not recommended.

## **IP Services: Verify that the changed ANONYMOUSLEVEL default is acceptable**

*Required if ANONYMOUS logon is enabled.*

In z/OS V2R3, the default value for the ANONYMOUSLEVEL parameter for the FTP server is changed from 1 to 3. If you have ANONYMOUS login enabled, determine whether this change affects your configuration. IBM suggests that ANONYMOUSLEVEL is set to 3 and ANONYMOUSFILETYPEJES is set to FALSE when ANONYMOUS is configured on the FTP server. Specifying ANONYMOUSLEVEL less than 3 or ANONYMOUSFILETYPEJES TRUE allows anonymous users to submit jobs.

With the new default of ANONYMOUSLEVEL 3, anonymous access is controlled by the following FTP.data statements:

- ANONYMOUSFILETYPESEQ
- ANONYMOUSFILETYPEJES
- ANONYMOUSFILETYPESQL
- ANONYMOUSFILEACCESS
- ANONYMOUSHFSFILEMODE
- ANONYMOUSHFSDIRMODE

Application health check CSAPP\_FTPD\_ANONYMOUS\_JES can help you determine whether anonymous FTP users can submit jobs. This check is available in z/OS V2R3. It is also available in z/OS V2R1 and V2R2 with TCP/IP APAR PI47637 and SNA APAR OA49668 applied.

**Migration action:** Examine all instances of your FTP server configuration files (FTP.DATA) for an ANONYMOUS statement.

• If you do not have an ANONYMOUS statement configured, anonymous access is not enabled and ANONYMOUSLEVEL is ignored. No action is required.

- If you have an ANONYMOUS statement configured and an ANONYMOUSLEVEL statement is configured with an explicit value, no action is required.
- If you have an ANONYMOUS statement configured and are allowing ANONYMOUSLEVEL to default, evaluate what ANONYMOUSLEVEL is needed and take the corresponding action.
	- o The new default of 3 for ANONYMOUSLEVEL along with the default value of FALSE for ANONYMOUSFILETYPEJES, help prevent job submissions by anonymous users.

**Note:** ANONYMOUSLEVEL 3 enables control of individual filetypes.If you choose to let ANONYMOUSLEVEL to default to 3, evaluate all the following filetype controls to ensure the required access is allowed. The anonymous filetype configuration statements are listed here with the default and allowed values.

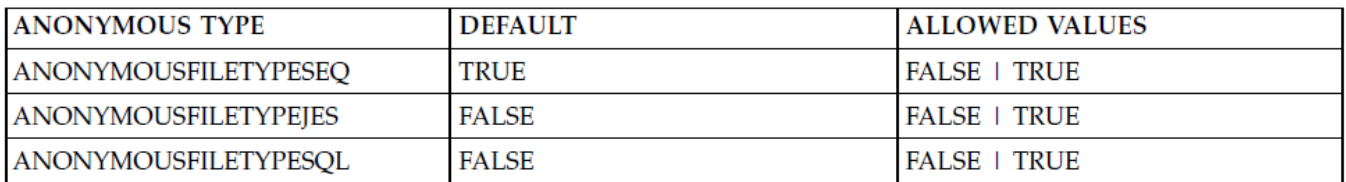

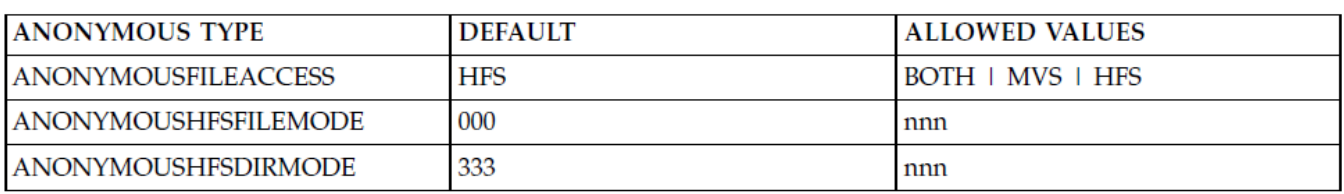

To get the pre-V2R3 behavior, explicitly configure ANONYMOUSLEVEL 1 in the relevant FTP server configuration data set (FTP.DATA).

Note: Specifying ANONYMOUSLEVEL less than 3 or ANONYMOUSFILETYPEJES TRUE allows anonymous users to submit jobs. Optionally, disable anonymous access by removing the ANONYMOUS keyword.

## **Communications Server Migration Actions Pre-First IPL**

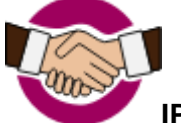

#### **IP Services: Ensure TLS/SSL secure connection in non-FIPS mode meets the minimum peer end-entity certificate key size (Required-IF, as of V2R3)**

*Yes, if you use any affected functions.*

System SSL is raising the minimum asymmetric key size for peer certificates used during the negotiation of a TLS/SSL secure connection in non-FIPS mode. The minimum key sizes are as follows:

- RSA changed to 1024 bits from 512 bits
- DSA changed to 1024 bits from 512 bits
- DH changed to 1024 bits from 512 bits
- ECC changed to 192 bits from 160 bits

Any of the listed Communications Server components can generate error messages or trace entries that indicate the specific error returned by System SSL during a TLS/SSL handshake. The new System SSL return code GSK\_ERR\_KEY\_IS\_SMALLER\_THAN\_MINIMUM (508) or GSK\_ERROR\_KEY\_IS\_SMALLER\_THAN\_MINIMUM (-127) is returned during the negotiation of the connection, if the peer provides an RSA, a DSA, or a DH certificate with a key size smaller than 1024 or an ECC certificate with a key size smaller than 192.

**Migration action :** Review each of the Communications Server components that follow to determine whether you are affected. Make changes as directed.

#### **AT-TLS**

To update the Application Transparent Transport Layer Security (AT-TLS) policy files manually, take the following steps:

- 1. Locate the TTLSRule statement that applies to the traffic that still requires the weak key length.
- 2. Locate the TTLSEnvironmentAction statement that is referenced by or contained in the TTLSRule statement.
- 3. Locate the TTLSEnvironmentAdvancedParms statement that is referenced by or contained in the TTLSEnvironmentAction statement.

- 4. In the TTLSEnvironmentAdvancedParms statement, code the PeerMinRsaKeySize,PeerMinDsaKeySize, PeerMinDHKeySize, or PeerMinECCKeySize parameters as appropriate with the required minimum key size.
- 5. Save the updated policy file and refresh Policy Agent according to your local site procedures to put the changes into effect.

#### **FTP server and FTP client**

When the FTP client or server is configured with TLSMECHANISM ATTLS in the FTP.DATA data set, AT-TLS is used to provide the TLS/SSL protection. Therefore, you must follow the steps for AT-TLS applications. When the FTP client or server is configured with TLSMECHANISM FTP, it calls System SSL directly. To enable the weaker key length in this case, set the appropriate GSK\_PEER\_RSA\_MIN\_KEY\_SIZE,

GSK\_PEER\_DSA\_MIN\_KEY\_SIZE, GSK\_PEER\_DH\_MIN\_KEY\_SIZE, or GSK\_PEER\_ECC\_MIN\_KEY\_SIZE environment variable to specify the required minimum key size before starting the FTP server or FTP client program. As an alternative, you can choose to enable your FTP client or server for AT-TLS and then use the procedure described above for AT-TLS applications. See *z/OS Communications Server: IP Configuration Guide* for more information about converting FTP from using TLSMECHANISM FTP to TLSMECHANISM ATTLS.

#### **TN3270E Telnet server**

When the TN3270E Telnet server is configured with TTLSPORT in the Telnet profile, AT-TLS is used to provide the TLS/SSL protection. Therefore, you must follow the steps for AT-TLS applications. When the TN3270E Telnet server is configured with SECUREPORT, the related GSK environment variables cannot be passed to the TN3270E server. Therefore, the only way to enable the weaker key lengths is to enable the TN3270 for AT-TLS and then use the procedures described above for AT-TLS applications to enable the weaker key lengths. See *z/OS Communications Server: IP Configuration Guide* for more information about converting TN3270E from using SECUREPORT to TTLSPORT.

#### **DCAS**

When the Digital Certificate Access Server (DCAS) server is configured with TLSMECHANISM ATTLS in the DCAS configuration file, AT-TLS is used to provide the TLS/SSL protection. Therefore, you must follow the steps for AT-TLS applications.

When the DCAS server is configured with TLSMECHANISM DCAS, it calls System SSL directly. To enable the weaker key length in this case, set the appropriate GSK\_PEER\_RSA\_MIN\_KEY\_SIZE,

GSK\_PEER\_DSA\_MIN\_KEY\_SIZE, GSK\_PEER\_DH\_MIN\_KEY\_SIZE, or GSK\_PEER\_ECC\_MIN\_KEY\_SIZE environment variable to specify the required minimum key size before starting the DCAS server.

As an alternative, you can choose to enable your DCAS server for AT-TLS and then use the procedure described above for AT-TLS applications. See *z/OS Communications Server: IP Configuration Guide* for more information about converting DCAS from using TLSMECHANISM DCAS to TLSMECHANISM ATTLS.

#### **Policy Agent Client**

When the Policy Agent is configured with the DynamicConfigPolicyLoad statement in the main Pagent configuration file, it acts as a policy server and can be protected using AT-TLS. AT-TLS is used to provide the TLS/SSL protection. Therefore, you must follow the steps for AT-TLS applications. When the Policy Agent is configured with the PolicyServer and ServerConnection statement, it acts as a policy client. If the ServerSSL parameter is specified on the ServerConnection statement, the connection between the client and the remote policy server is protected by using System SSL directly.

To enable the weaker key length in this case, set the appropriate GSK\_PEER\_RSA\_MIN\_KEY\_SIZE, GSK\_PEER\_DSA\_MIN\_KEY\_SIZE, GSK\_PEER\_DH\_MIN\_KEY\_SIZE, or GSK\_PEER\_ECC\_MIN\_KEY\_SIZE environment variable to specify the required minimum key size before starting the Policy Agent.

#### **IP Services: Permit Communications Server components to ICSF resources required by Network Authentication Service (Kerberos) (Required-IF, as of V2R3)**

*Required if you use Kerberos in certain conditions below.*

In z/OS V2R3, Kerberos relies on ICSF PKCS#11 callable services for encryption, decryption, and hashing. As a result of this change, ICSF is required to be running before any Kerberos components or applications are running on the z/OS system. The following z/OS Communications Server components use Kerberos in certain situations and might therefore require access to the ICSF callable services that Kerberos uses:

- With the UNIX System Services Telnet server, clients can support Kerberos version 5, as described in RFC 1416, to log in to the shell environment by using Kerberos as the authentication protocol.
- FTP server and FTP client support connections to or from other servers and clients that support Kerberos version 5 authentication for the FTP protocol, as described in RFC 2228.
- UNIX System Services RSH server can be configured to support client authentication by using Kerberos from RSH clients that support Kerberos version 5.

In addition, the default encryption and checksum (hash) types that are used when not explicitly set in the Kerberos configuration files are being changed from weak and non-collision proof types to stronger, more secure types.

**Migration action:** Determine whether any of z/OS Communications Server components on your system are using Kerberos in the following conditions:

- If you use the UNIX System Services Telnet server (otelnetd), check your inetd configuration file (/etc/inetd.conf) for invocations of otelnetd that specify the -a user parameter. If you find such an invocation, your otelnetd server is using Kerberos version 5 authentication. If not, your otelnetd server is not affected.
- If you use the FTP server, check the FTP.DATA data set of your server for the EXTENSIONS AUTH\_GSSAPI parameter. If you find this parameter, your FTP server supports Kerberos version 5 authentication. If not, your FTP server is not affected.
- If you use the FTP client command or API, check the FTP.DATA data set of each FTP client for the SECURE\_MECHANISM GSSAPI parameter. If you find this parameter in any of those FTP.DATA data sets, those FTP clients use Kerberos version 5 authentication. Additionally, search for any invocations of the FTP command or FTP Client API that use the -a GSSAPI or the -r GSSAPI parameter, which also result in the use of Kerberos version 5 authentication. Any clients that use any of the above mechanisms are affected.
- If you use the UNIX System Services RSH daemon (orshd), check your inetd configuration file (/etc/inetd.conf) for orshd with the -k KRB5 or the -k GSSAPI parameter. If you find these parameters, your orshd daemon uses Kerberos version 5 authentication. If not, your RSH daemon is not affected.

If any of the above components use Kerberos, you must perform the associated migration actions, as follows:

- 1. Ensure that ICSF is started and completes initialization before starting the z/OS KDC or any Kerberized applications on the system. ICSF needs to be running for the duration of use of all Kerberos functions, including KDC, application servers, application clients, commands, and utilities.
- 2. If the CSFSERV class is active, ensure that the z/OS KDC user ID and all user IDs that use Kerberos commands or Kerberized application running on the z/OS system have read access to the following ICSF resources:
	- a. When Kerberos is enabled for FIPS 140 mode: CSFRNG, CSFOWH, CSF1TRC, CSF1TRD, CSF1SKD, and CSF1SKE
	- b. When Kerberos is not enabled for FIPS 140 mode: CSFRNG and CSFOWH For the UNIX System Services Telnet server, the KDC user ID is the user ID under which the otelnetd -a user command is started.

For the FTP server that is configured with the EXTENSIONS AUTH\_GSSAPI parameter, the KDC user ID is the user ID under which the FTP server runs.

For FTP clients, the KDC user ID is any user ID that starts the FTP client command or API with the -a GSSAPI or -r GSSAPI parameter or that starts the FTP client with the SECURE\_MECHANISM GSSAPI parameter specified in their FTP.DATA data sets.

For the UNIX System Services RSH server, the KDC user ID is the user ID under which the orshd -k KRB5 or -k GSSAPI command is issued.

3. The default encryption types for Kerberos applications have changed from DES encryption types to stronger encryption types, AES and 3DES. If the former default encryption types are still required, they must be explicitly set in the Kerberos configuration files, /etc/skrb/krb5.conf by default, by issuing the following commands:

#### **default\_tgs\_enctypes = des-cbc-crc,des-cbc-md5**

#### **default\_tkt\_enctypes = des-cbc-crc,des-cbc-md5**

4. The default checksum types for Kerberos applications have changed from obsolete checksum types to more modern and secure checksum types. If the former defaults values are still required, they must be explicitly set in the Kerberos configuration files, /etc/skrb/krb5.conf by default, by issuing the following commands:

## **ap\_req\_checksum\_type = rsa-md5**

## **kdc\_req\_checksum\_type = rsa-md5**

#### **safe\_checksum\_type = rsa-md5-des**

#### **IP Services: Modify GLOBALCONFIG SMCR PFID definitions (Required-IF, as of V2R2 for V2R1 path only)**

*Required if all the following conditions are true: 1) You used Shared Memory Communications – RDMA in z/OS V2R1 Communications Server, 2) The 10GbE RoCE Express features operated in a dedicated RoCE environment, and 3) You are running on a z13 server.*

In z/OS V2R1 Communications Server, VTAM provided physical function services for IBM 10GbE RoCE Express features used for Shared Memory Communications via Remote Direct Memory Access (SMC-R) processing. This allowed multiple TCP/IP stacks operating in the same logical partition (LPAR) to share a RoCE Express feature by configuring and activating the same Peripheral Component Interconnect Express (PCIe) function ID (PFID) representation of the feature. Starting with z/OS V2R2 on a z13 server, each TCP/IP stack must have unique PFID values to represent the RoCE Express feature.

#### **Migration action:**

Before starting your TCP/IP stacks that activate 10GbE RoCE Express features, perform the following steps:

- 1. Use the hardware configuration definition (HCD) to define a unique FID value for each TCP/IP stack that will be activating the 10GbE RoCE Express feature. You must also assign a virtual function number (VFN) for each potential user of the 10GbE RoCE Express feature.
- 2. Modify the GLOBALCONFIG SMCR statement in the TCP/IP profile to specify the PFID values that are assigned for this stack. Update the GLOBALCONFIG statements for all TCP/IP stacks that activate a given 10GbE RoCE Express before starting any of the TCP/IP stacks. The PFID values should correspond to the FID values you defined in the HCD.

#### **IP Services: Update /etc configuration files (Required-IF)**

*Required if you have customized a configuration file that IBM has changed.*

**Some utilities provided by Communications Server require the use of certain configuration files. You are responsible for providing these files if you expect to use the utilities. IBM provides default configuration files as samples in the** /usr/lpp/tcpip/samples **directory. Before the first use of any of these utilities, you should copy these IBM-provided samples to the** /etc **directory (in most cases). You can further customize these files to include installation-dependent information. An example is setting up the** /etc/osnmpd.data **file by copying the sample file from**

/usr/lpp/tcpip/samples/osnmpd.data **to** /etc/osnmpd.data **and then customizing it for the installation. If you customized any of the configuration files that have changed, then you must incorporate the customization into the new versions of the configuration files.**

**Migration action:** If you added installation-dependent customization to any of the IBM-provided configuration files listed below, make the same changes in the new versions of the files by copying the IBM-provided samples to the files shown in the table and then customizing the files.

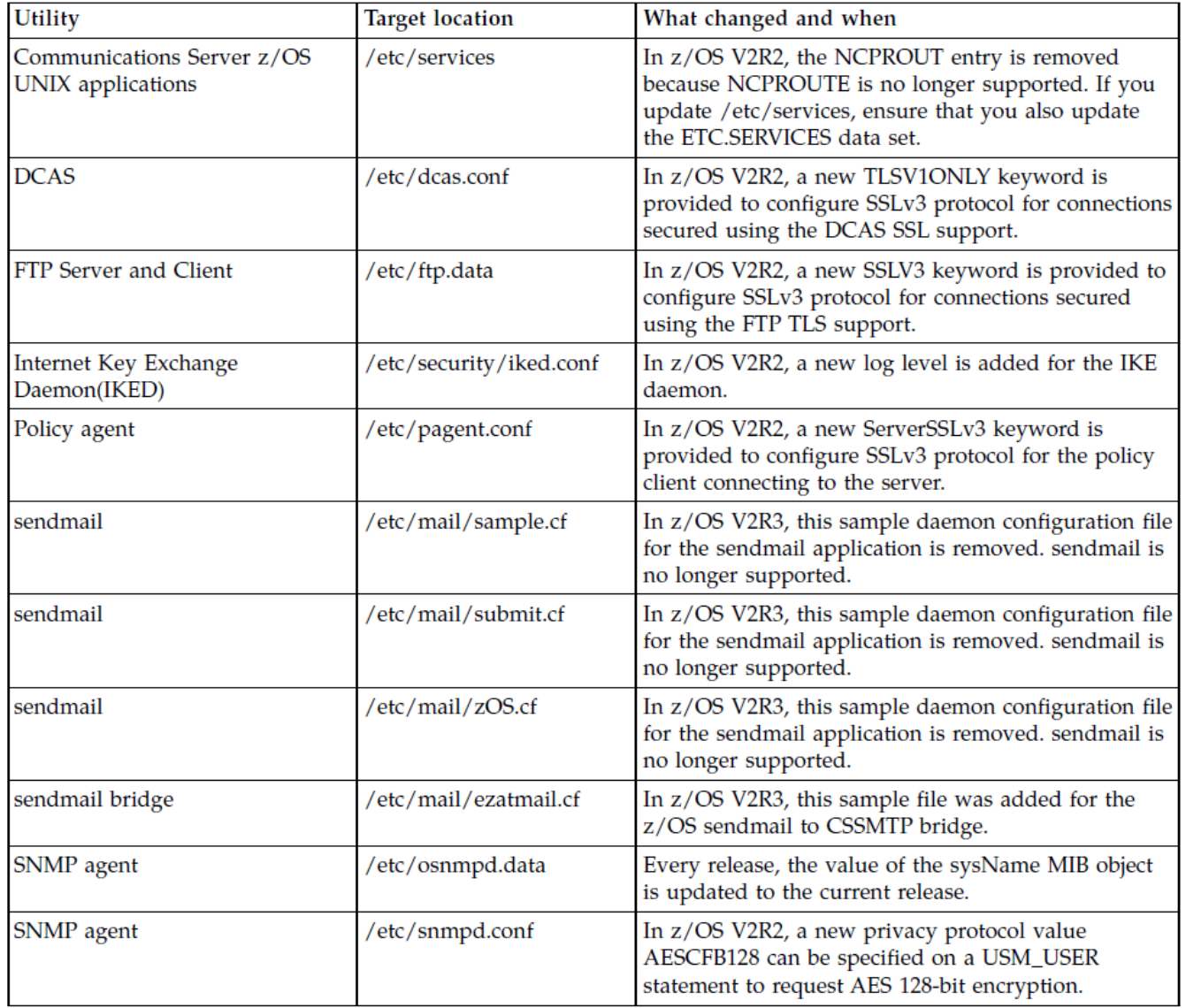

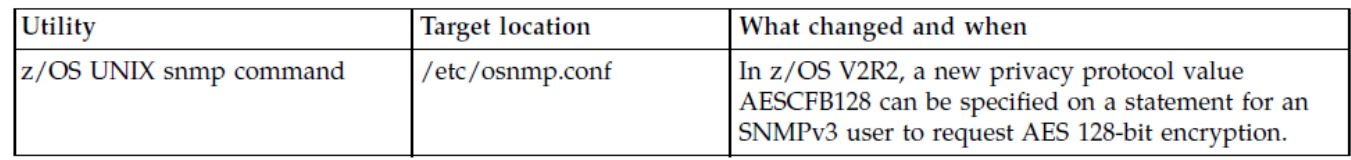

#### **IP Services: Verify the new default for the QUEUEDRTT parameter (Required-IF, as of V2R2)**

*Required if you do not specify the QUEUEDRTT parameter on the TCPCONFIG profile statement.* In z/OS V2R2, enhancements were made to the Communications Server outbound serialization function, which is controlled by the QUEUEDRTT parameter on the TCPCONFIG profile statement. The default value for this parameter is changed. Previously, the default setting for QUEUEDRTT was 20, meaning that only TCP/IP connections with an round-trip time (RTT) value of 20 milliseconds or more are eligible to use outbound serialization. In z/OS V2R2, the default value for QUEUEDRTT is changed to 0, meaning that all TCP/IP connections are eligible to use outbound serialization.

Note: The new default value allows more connections to be eligible for outbound serialization. This performance optimization might result in higher CPU costs at the sending host, but these costs are offset by the CPU savings on the receiving host.

**Migration action:** If you do not currently specify the QUEUEDRTT parameter on the TCPCONFIG profile statement, but you want to continue using a value of 20 milliseconds as the threshold to enable a TCP/IP connection to use outbound serialization, you must specify QUEUEDRTT 20 on the TCPCONFIG profile statement.

#### **IP Services: Use the new maximum segment size adjustments if required (Required-IF, as of V2R2)**

*Required if you do not want the automatic reduction of MSS.*

New function is introduced in z/OS V2R2 to automatically adjust the Maximum Segment Size (MSS) that is used on a TCP connection to avoid fragmentation. This function is turned on by default.

**Note:** A performance degradation can result if the MSS is not configured to avoid fragmentation.

**Migration action:** To disable the auto-adjusting function and continue using your existing setting for the MSS from the prior release, specify the subparameter ADJUSTDVIPAMSS NONE on the parameter GLOBALCONFIG.

#### **IP Services: Check code that automates on IKE daemon syslogd messages (Required-IF, as of V2R2)**

*Required if you use the z/OS IKE daemon and you have code that automates on IKED messages written through syslogd.* Scalability enhancements in z/OS V2R2 Communications Server introduce a new internal thread pool to the Internet Key Exchange (IKE) daemon. As part of this change, all of the IKED messages that are written through syslogd will contain the thread identifier in the syslogd header, which precedes the message identifier. In addition, messages from different IKED threads might be interleaved. These changes might affect the automation code that parses these IKED messages:

- If the automation code parses individual IKED messages in syslogd destinations based on any sort of position-based logic (for example, counting blanks delimiters, relying on a specific column), you need to update to account for the new thread id field.
- If the automation code parses individual IKED messages based on message content (for example, searching the string for specific message identifiers), no change is needed.
- If the automation code depends on the order of the IKED messages, you might need to update to take the thread id field into account so that the code ignores messages from other threads that are interleaved with the messages of interest.

IKED messages are those in the ranges EZD0902I - EZD1160I, EZD1751I - EZD1800I, and EZD1901I - EZD1925I as well as EZD2017I, EZD2019I, EZD2025I and EZD2027I. The following example shows a small excerpt of messages from z/OS V2R1 and the equivalent messages from z/OS V2R2 with the imbedded thread identifiers: **V2R1:**

Jul 28 11:39:26 mvs046 IKE: EZD1061I IKE connecting to PAGENT Jul 28 11:39:26 mvs046 IKE: EZD1062A IKE retrying connection to PAGENT Jul 28 11:39:34 mvs046 IKE: EZD0923I IKE has received the STOP command Jul 28 11:39:34 mvs046 IKE: Message instance 0: EZD0967I IKE release CS V2R1 Service Level CS130924 Created on Sep 24 2013 Jul 28 11:39:34 mvs046 IKE: Message instance 14: EZD1116I IKE detected an NAPT in front of the remote security endpoint while initiating a new phase 1 tunnel **V2R2:**

Jul 28 15:10:47 mvs046 IKE: (00000001) EZD1061I IKE connecting to PAGENT Jul 28 15:10:47 mvs046 IKE: (00000001) EZD1062A IKE retrying connection to PAGENT Jul 28 15:11:06 mvs046 IKE: (00000003) EZD0923I IKE has received the STOP command Jul 28 15:11:06 mvs046 IKE: Message instance 0: (00000001) EZD0967I IKE release CS V2R2 Service Level CS140728 Created on Jul 28 2014 Jul 28 15:11:06 mvs046 IKE: Message instance 14: (00000007) EZD1116I IKE detected an NAPT in front of the remote security endpoint while initiating a new phase 1 tunnel

**Migration action:** Change the code that automates on IKED messages written through syslogd to account for the thread identifier that is added to the header area preceding the IKED message number.

#### **IP Services: Decide whether to accept the new FIXED CSM default (Required-IF, as of V2R2)**

*Required if you use the default CSM FIXED MAX value of 100M and you do not want to use the new default of 200M.* In z/OS V2R2, the default amount for communications storage manager (CSM) fixed storage for buffers is increased from 100 MB to 200 MB. Your installation can specify a value for the CSM fixed storage amount on the FIXED statement in the IVTPRM00 parmlib member.

**Migration**: If you did not previously code a value for FIXED in IVTPRM00 and you do not want the new default, specify FIXED MAX(100M) in your IVTPRM00 parmlib member to retain the value as formerly defaulted. **Tip:** You can use the **D NET,CSM** command to display the "FIXED MAXIMUM" storage specification in message IVT5538I.

CSM buffer pools are in 31-bit backed data space, 64-bit backed data space, and in ECSA. Data space storage is a common area data space and is associated with the master scheduler address space. This association results in a data space that persists for the life of the system.

Data space storage is either 31-bit backed or 64-bit backed. 31-bit backed data space, when fixed, resides below the 2 GB real storage bar. 64-bit backed data space, when fixed, can reside below or above the 2 GB bar. Where the storage is backed is a concern for only those products performing I/O into or out of the storage.

#### **SNA Services: Update TIBUF pool size and T1BUF pool size (Required-IF, as of V2R2)**

*Required if you have modified the buffer pool values for the TIBUF pool or the T1BUF pool, and you might want to revisit your settings.*

z/OS V2R2 reduces the number of buffers per page of storage for the following buffer pools: **TIBUF pool bufsize change :** The TIBUF pool contains control information to support HPDT services for HPR or IP. It is used to contain the HPR headers and the media, IP, and UDP headers for an Enterprise Extender connection. It is also used to contain data for APPC conversations.

**T1BUF pool bufsize change :** The T1BUF pool contains control information to support HPDT services for HPR or IP. It is similar to the TIBUF pool, but larger. It is used as a packing buffer by HiperSockets accelerator and QDIO. It is also used to contain the HPR headers and the media, IP, and UDP headers for an Enterprise Extender connection.

**Migration action**: If you have tuned your systems to require a specific number of pages of TIBUF or T1BUF buffer storage, you might need to recalculate the number of pages required. For information, see Tuning Enterprise Extender specific buffer pools in *z/OS Communications Server: SNA Network Implementation Guide*.

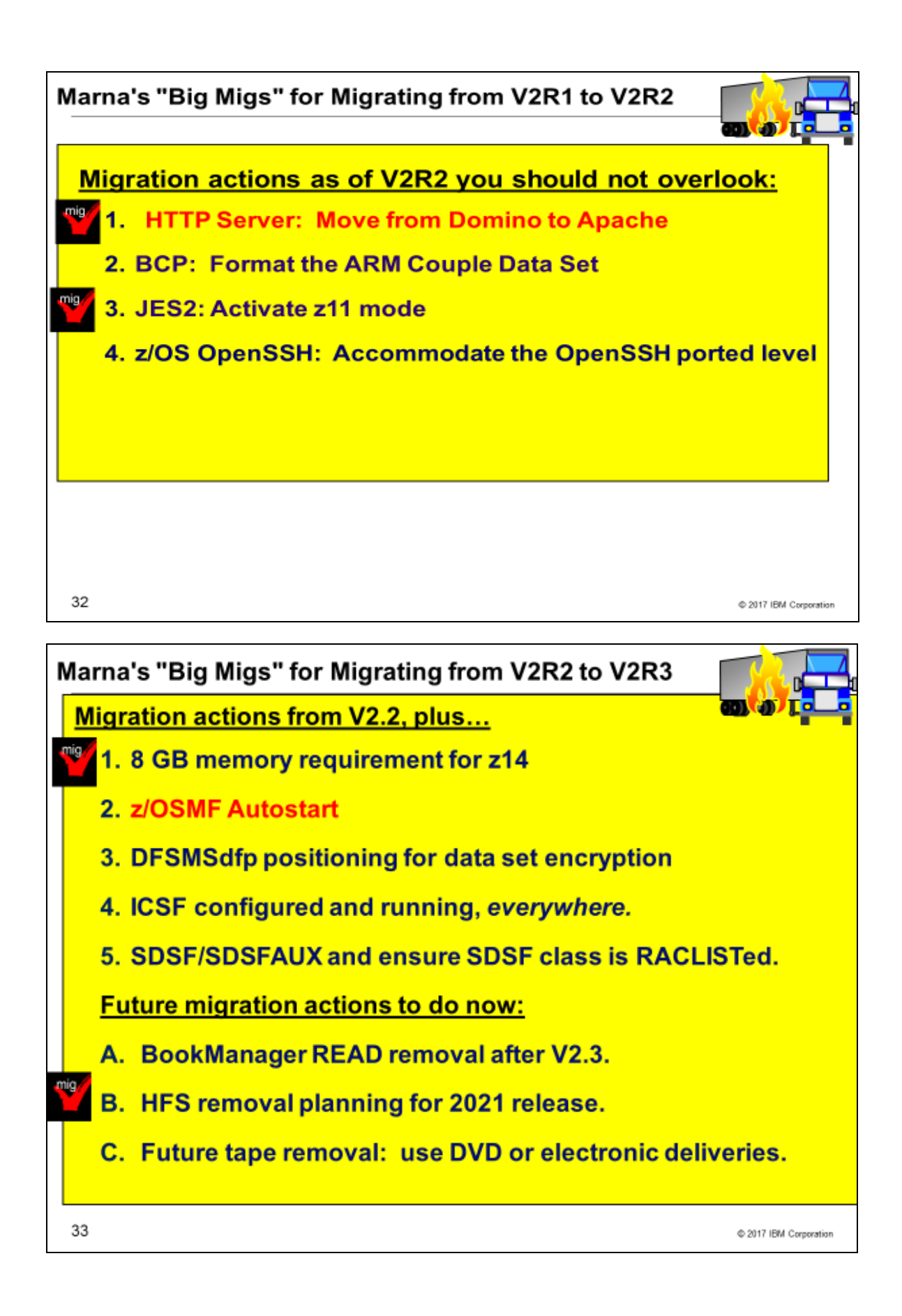

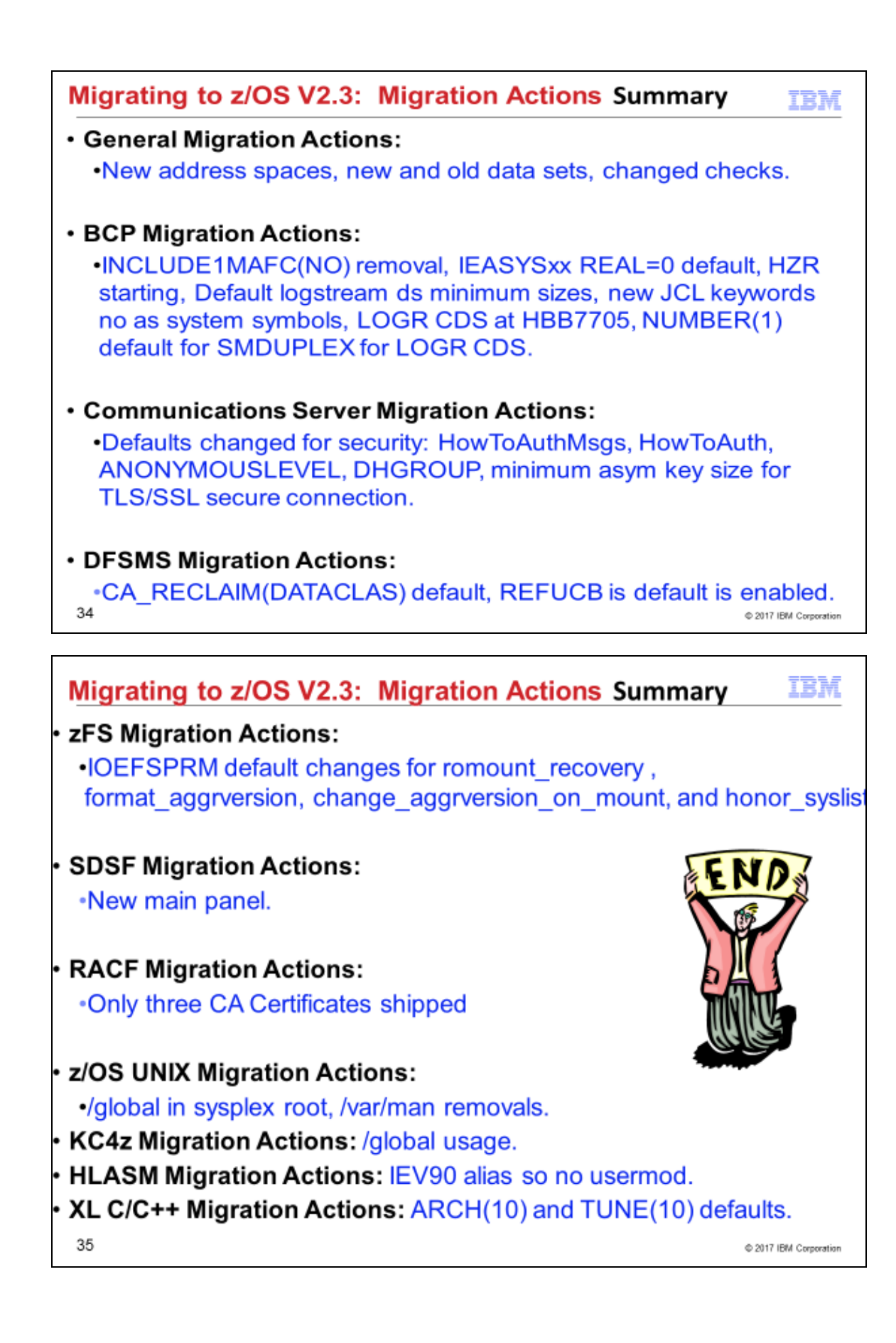